### **nibblerF. 5 La Info TICAIO A ULI** EXS:

**F. 6**

**F** 

rogramación

**ROSETAS**

## PINIDADES AC.

Galapagar (Madrid)

PROYECTOS

**F. 44** 

## **ACTIVIDADES CURSO 2006-07**

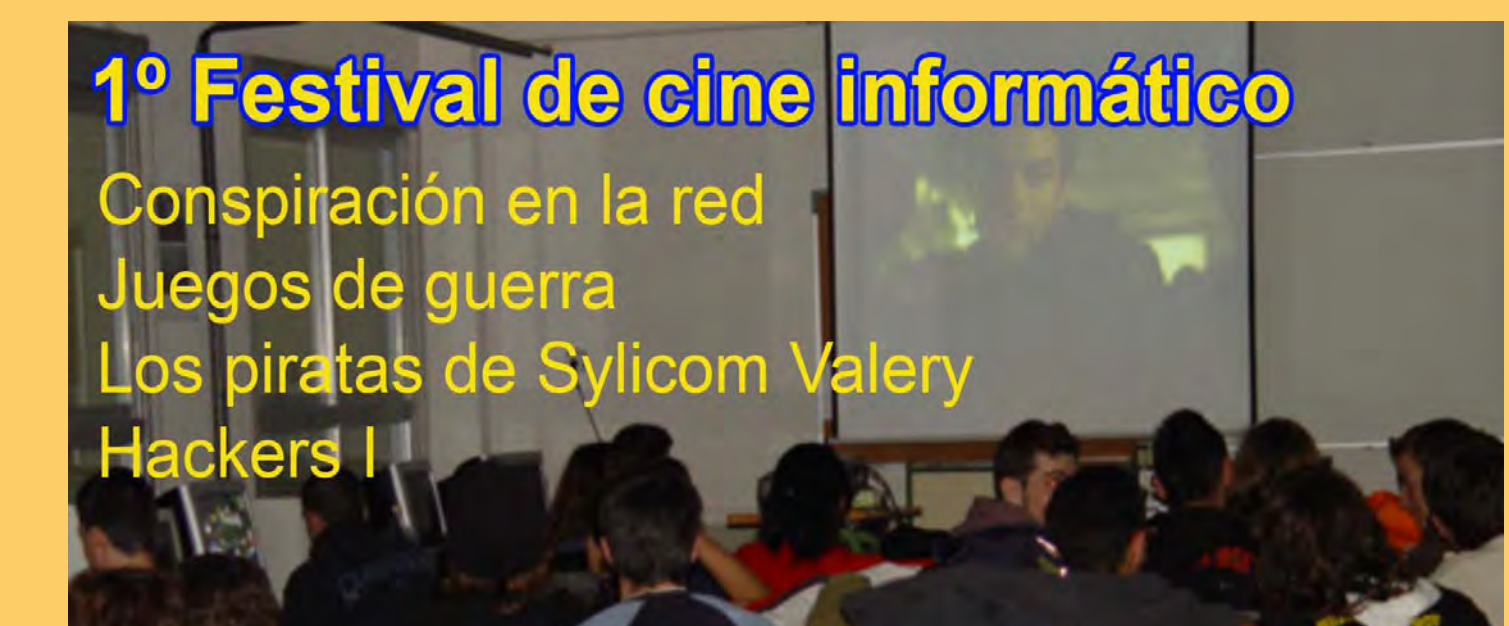

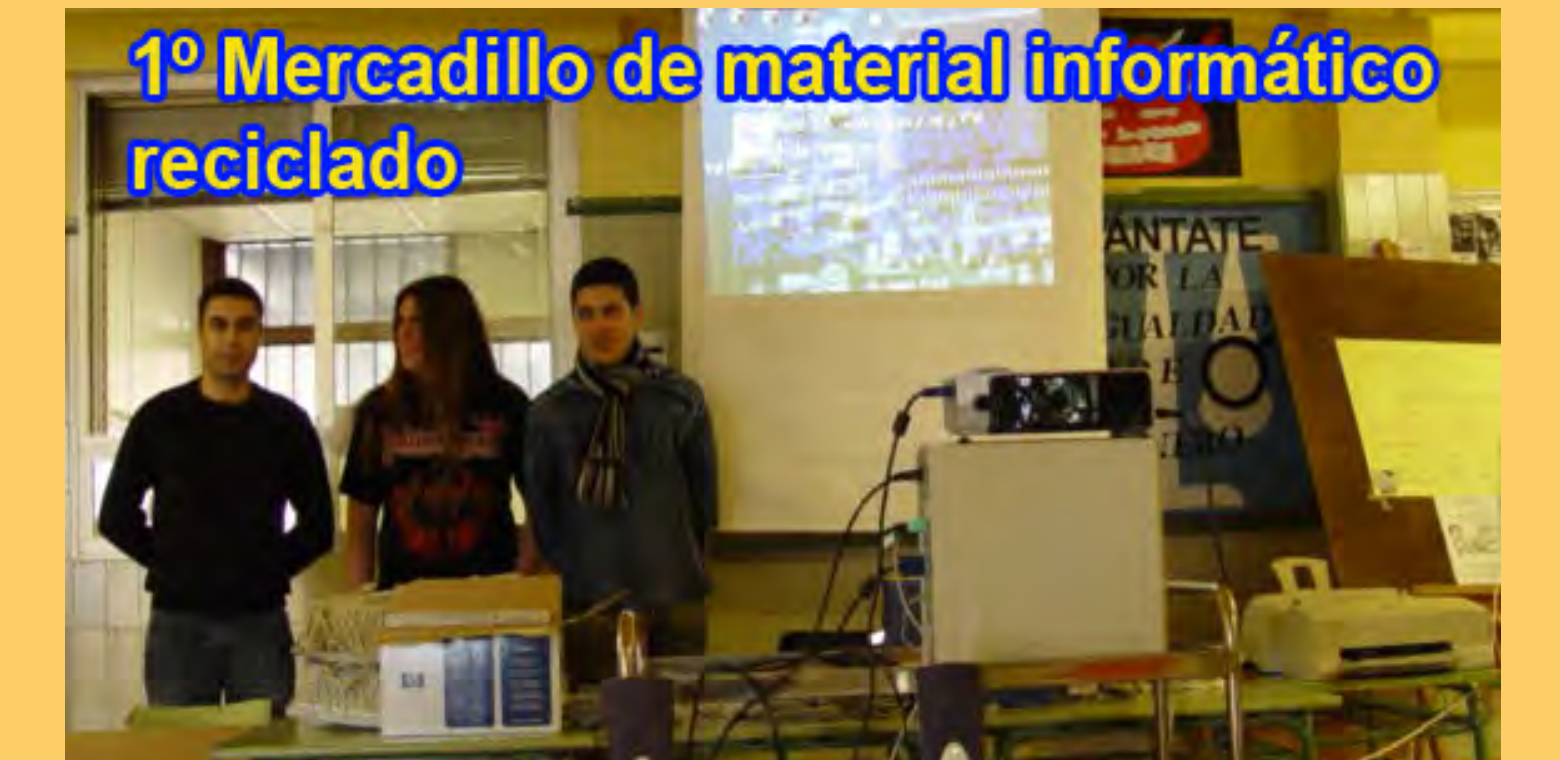

## **nibbler**

**Dirección y maquetación** Carmen Luengo San José

**F. 2** Juan Ignacio Benítez **Redactores** Esther Lechón Juan Manuel Barrado Cristina Alastruey Carlos Plaza José María Alonso Borja Conde Alejandro Corral Carmen Luengo Rafael Alba Jose Manuel Ruz Javier Robles Venelyn Lilyanov Enrique Pampyn Sergio Gonzalez Óscar Fernández Ignacio Quintanilla

> **Edita** IES Infanta Elena

**Director** José Carlos Sidrach de Cardona Ortín

**Redacción, Administración**

Ctra. Guadarrama 85 **Galapagar MADRID** E-mail: carmen@nibbler.org.es www.nibbler.org.es

#### **ISSN**: 1699-7832 **Impresión** www.imprentaweb.com **Depósito lega**l: M-26985-2005

Esta obra está bajo la licencia Reconocimiento-NoComercialde Creative Commons. Puede copiarla, distribuirla y comunicarla públicamente siempre que especifique su autor y no la utilice para fines comerciales. La licencia completa se puede consultar en:

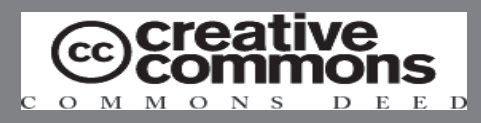

http://creativecommons.org/licenses/by-ncnd/2.5/es/deed.es

## **nibbler EDITORIAL**

**F. 5** En el primer número de Nibbler dejábamos Cicio, de la Comunidad de Madrid, a unirse a esta<br>experiencia.<br>En unos momentos en que los datos de educación de constancia de la experiencia que suponía poner en marcha una nueva profesión: la de Técnico en Explotación de Sistemas Informáticos. Hoy ya no es un experimento. Nuestra primera promoción se ha incorporado plenamente al mundo laboral e incluso ya tenemos en el mercado una empresa, constituida en forma de Cooperativa, con el nombre de ARPA, en honor a ARPANET, origen de lo que hoy es Internet. También es una realidad nuestra Asociación Juvenil, NIBBLER, formada por los alumnos del Ciclo. Desde aquí queremos invitar a todos los alumnos de este Ciclo, de la Comunidad de Madrid, a unirse a esta experiencia.

nuestro país, en cuanto a graduados de secundaria nos sitúan en una posición muy delicada y a punto de no cumplir los objetivos fijados en Lisboa para el año 2010, quizá convenga recordar la importancia que los Ciclos de Grado Medio tienen para evitar abandonos y conseguir que nuestros alumnos adquieran una cualificación profesional que les capacita para una actividad profesional en toda Europa.

en marcha de las aulas virtuales del IES Infanta<br>Elena. Hemos tenido que dejar fuera muchos temas de actualidad e interés. Queríamos hablar de CMS como MediaWiki, Joomla y otros muchos y nos hemos conformado con un magnifico articulo sobre MOODLE, realizado por Enrique Pampin, profesor de Filosofía de nuestro centro, que ha participado en el seminario que sobre el tema hemos realizado durante este curso en el centro y cuyo fruto ha sido la puesta Elena.

Redes WinMax, el movimiento FON, el lenguaje<br>Python, el programa LMMS, la herramienta<br>FlashMeeting o un tema tan de actualidad como la Redes WinMax, el movimiento FON, el lenguaje FlashMeeting o un tema tan de actualidad como la aprobación del formato ISO 26300 (OASIS Open Document) el 1 de mayo en Ginebra que obligara a las administraciones de toda Europa a asumir dicho formato y nos libera de la dependencia de una multinacional.

Como tema central el Software Libre. Es imprescindible que nuestra comunidad educativa comprenda que disponemos de un Sistema Operativo, Linux, y una distribución, MAX, que pone a nuestro alcance todas aquellas herramientas que podamos necesitar en educación.

Por ultimo, destacar que la colaboración en esta publicación ha pasado de las 10 personas del primer número a 20 en el número actual. Muchas gracias a todos.

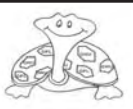

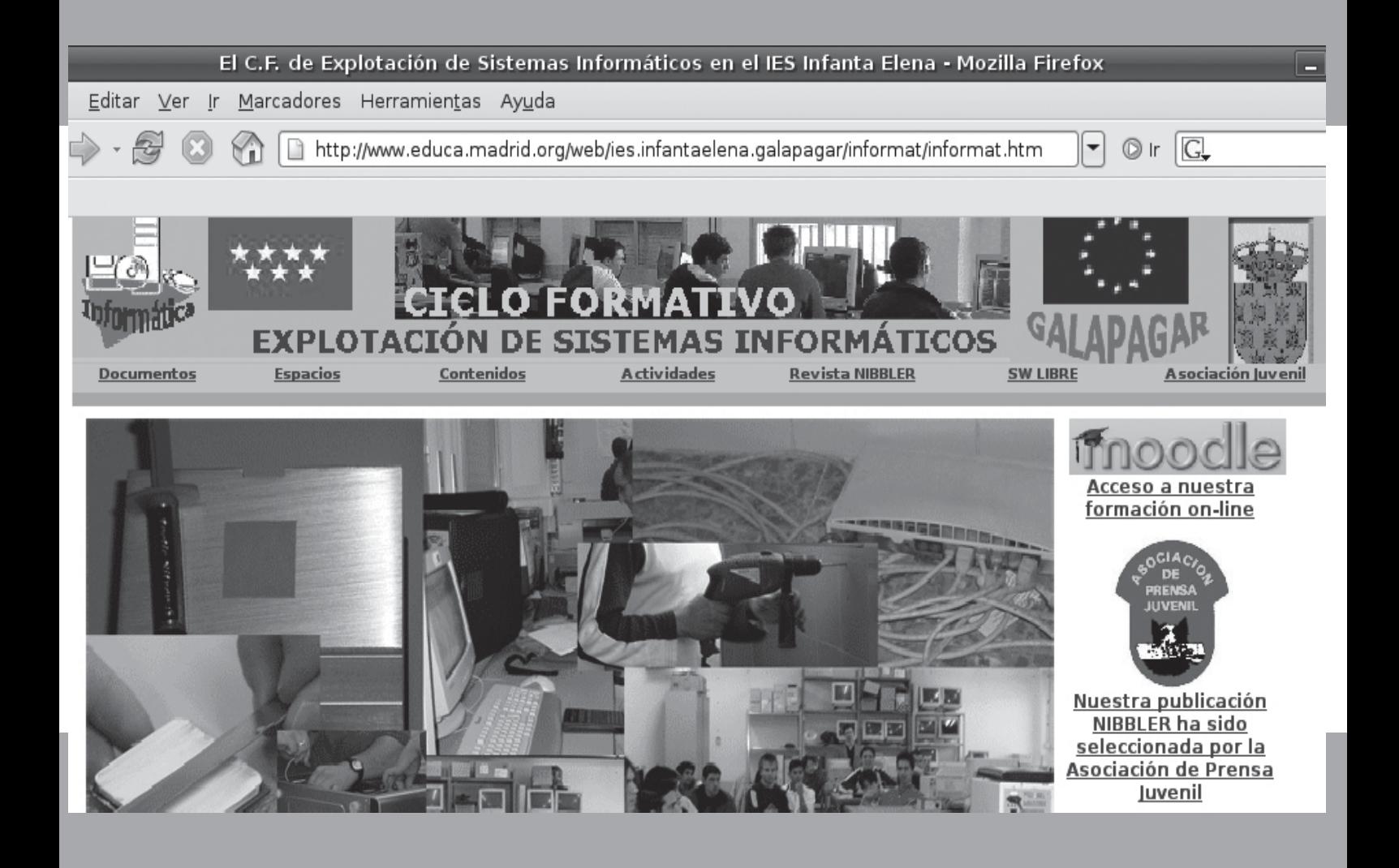

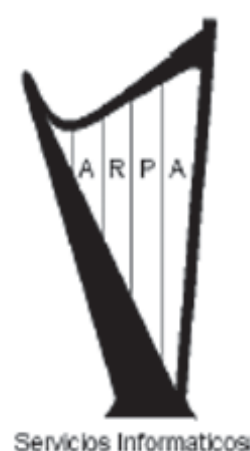

ARPA SERVICIOS INFORMATICOS SERVICIOS INFORMATICOS A DOMICILIO

- Reparaciones: Ordenadores y sus componentes.
- > Instalaciones: Sistemas operativos, antivirus, redes.
- > Ventas: Cámaras IP, Web y digitales, TPV, Monitores, T.V.
- Configuraciones: Sistema operativo, Internet, wifi.

#### CON PRECIOS MUY COMPETITIVOS, VISITENOS EN http://arpainformaticos .com

**EMPRESA CREADA** POR JOVENES **ESTUDIANTES DE LA** PRIMERA PROMOCION DE FP INFORMATICA EN IES INFANTA **FI FNA** DE GALAPAGAR

CONTRATO DE MANTENIMIENTO A EMPRESAS Y PARTICULARES analuformaffece comall.com httpstarpalmkormaticos.com

> Horario de recepción de llamadas: De lunes a viernes de 09:00 a 14:00 y de 16:00 a 19:00 Tarifas 2007: 30 € hora + IVA. Mantenimientos consultar. Telf. - 615234070 - 615234075 - 615234086

# **SUMARIO SUMARIO**

а

**III** 

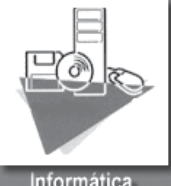

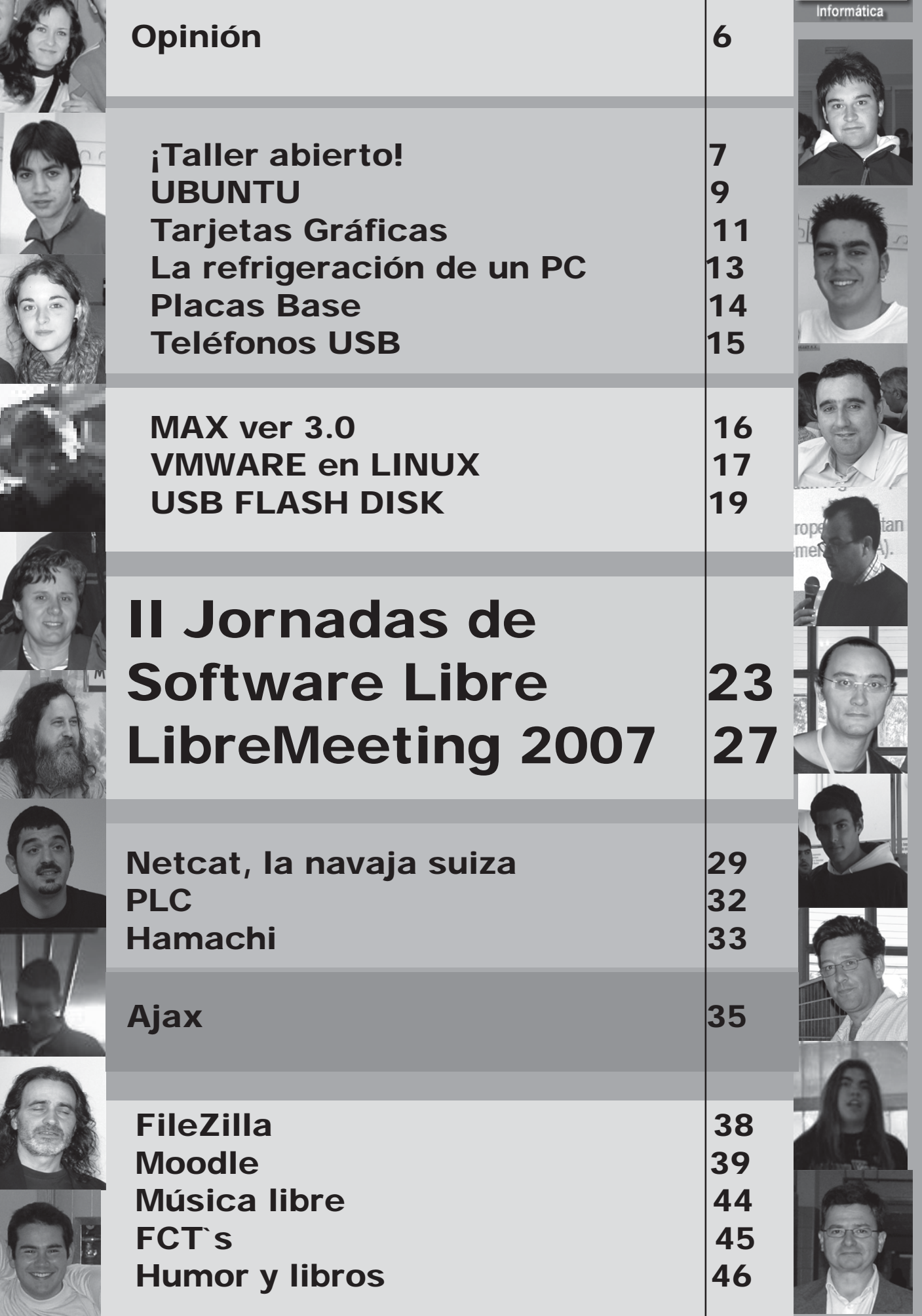

## **OPINION**

### **SEGUIMOS INSEGUROS Y HABLANDO INGLÉS DE VALLECAS**

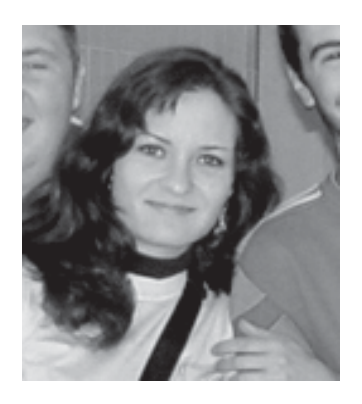

**Con todos mis respetos a Vallecas y a sus habitantes)**

Ya sólo quedan unos meses para que acabe este 3<sup>er</sup> año de vida del Ciclo Formativo de Grado Medio de Explotación de Sistemas Informáticos. Y, si os soy sincera, yo creí que a estas alturas ya se habría depurado un poco el contenido del módulo. Pero no es así.

Si bien es cierto que la mayoría de las asignaturas que comprenden el módulo tratan materias imprescindibles (no obstante, prefiero no opinar acerca de RET), también es verdad que existe alguna que otra «laguna». Como, por ejemplo, no sé… por decir algo… **¿INGLÉS?** Resulta que la mayoría de los manuales (los de Routers, Switches, etc) vienen en inglés. ¿Y en qué idioma pensáis que están escritos todos los códigos? Desde MS DOS hasta Html y JavaScript, pasando por el código del intérprete de comandos de Linux... ¡Todos están en inglés! Es lógico, no lo niego. Tan lógico, eso sí, como sería el incluir en todo Ciclo Formativo relacionado con la Informática la asignatura de Inglés. ¿O no?

Si bien es cierto que hay un amplio abanico de cursos de inglés al alcance de casi cualquier presupuesto, dejadme que os explique algo: en programación no se utilizan con demasiada frecuencia frases como «Hello, my name is Lucas», «I am a dog», «My car is blue», «I live in Lepe», «Have you got a brain?» o «I need to go to the toilet»… Lo que necesitamos en informática es un inglés más técnico. Llamad a Home English o a Muzzy y preguntadles qué es un «Setup Wizard», un «Storage Device» o las «Scheduled Tasks». Y probablemente os dirán que no quedan plazas en el curso de chino mandarín…

La otra laguna que veo en el contenido de este ciclo formativo es algo tan importante como la **SEGURIDAD**. Todos hemos oído hablar de virus, sí, pero ¿qué son exactamente? ¿Son ondas radioactivas que vienen de otro planeta y tienen super-poderes que utilizan para corroer las tripitas de los ordenadores? ¿O son bichos verdes y feos, con 3 ojos y 7 brazos, que se alimentan de discos duros al ajillo? ¿Es posible matarlos con criptonita? ¿O sería más efectivo aprender a configurar el Firewall del Norton Internet Security? Claro que, ya puestos a

aprender, lo primero que necesitaríais aprender es a saltaros la ley, que es, ni más ni menos, lo que uno hace cuando le pide a la mula que se descargue una copia de algún Antivirus decente… Pero claro, puestos a elegir entre dejarnos el salario de una semana y quebrantar un poquito la ley... ¡Quién no lo tiene claro!

Si además combinamos el Antivirus maravilloso con un Spyware y un AddAware aceptables (claro que los conceptos «aceptable» y «económico» no caben juntos en la misma frase), entonces estaremos proporcionando a nuestro ordenador un cierto grado de seguridad… fácilmente susceptible a ataques a no ser que hayáis nacido sabiendo exactamente qué puertos conviene cerrar, en qué momento cerrarlos y cómo narices se hace eso.

Dicho esto, me pregunto: ¿Qué sentido tiene que aprendamos a montar redes, subredes y servidores en pepitoria si luego resulta que en cero coma va a llegar un caballito de Troya y se paseará trotando por toda la red como Pedro por su casa hasta haber arrasado con todo lo que se le ponga delante? En mi opinión, no demasiado…

> **Esther Lechon Alumna 2º ESI**

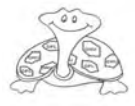

# **¡Taller abierto!**

**Primero con José María Alonso, profesor de Sistemas Informáticos y ahora con Juan Ignacio Benitez, durante el presente curso, nuestro taller se ha convertido en una realidad.**

Desde la puesta en marcha de este Ciclo Formativo de Grado Medio pensamos que realmente nuestros alumnos necesitan un tipo de enseñanza diferente. Una enseñanza con un gran componente de prácticas. La teoría es importante, pero las características de los puestos de trabajo de nuestros alumnos exigen que sepan hacer, además de conocer teóricamente, lo que el currículo del mismo señala.

Un técnico de mantenimiento de sistemas se va a encontrar con problemas en su vida profesional que tiene que estar preparado a resolver: una avería en un equipo, una red local que no funciona, una instalación de Apache, una configuración de MySQL o la construcción de un sitio web, van a ser sus tareas habituales.

Por todo lo anterior nos planteamos la forma de que desde el primer día del primer curso pudieran realizar estas practicas lo más reales posible. Módulos como Sistemas Informáticos o Redes Locales eran los que más problemas implican y más esfuerzo.

La necesidad de material que se va a destrozar y de material nuevo que posteriormente tenga una ubicación, nos llevo a lo que llamamos «abrir nuestro taller».

Para conseguir material que podamos «romper» recogemos todo aquello que nos ofrecen: hemos

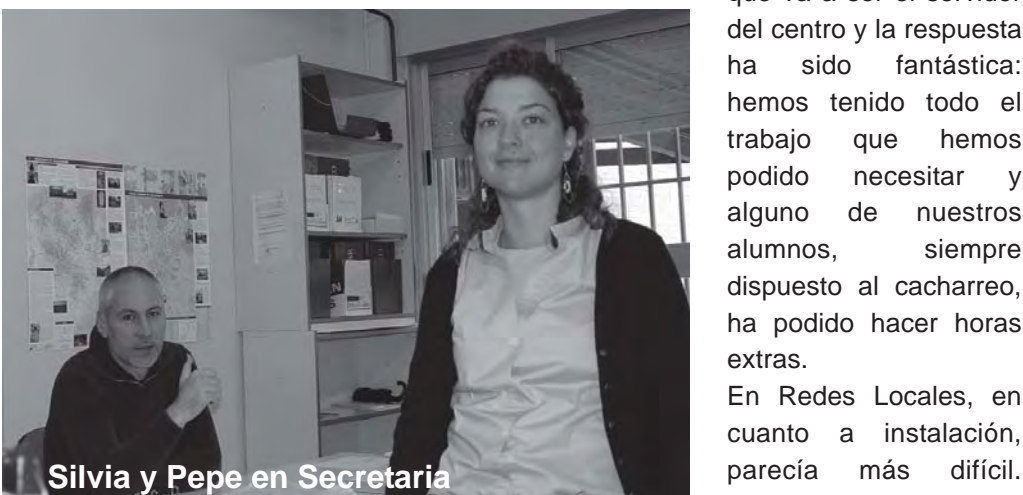

vaciado el trastero del IES Carmen Conde y de la Escuela de idiomas de Las Rozas, nos hemos llevado material de la Escuela Infantil La Dehesa, en El Escorial, y hemos aceptado todo el material que nuestros compañeros del centro y de nuestros amigos y de los amigos de nuestros amigos, nos han podido proporcionar.

Para poder realizar montajes nuevos y resolver averías hemos ofrecido nuestro servicio de forma gratuita a todo aquel que ha querido confiar en nosotros: el propio centro, para quien hemos montado varios equipos y aún tenemos pendiente, embalado en su caja, el que va a ser el servidor del centro y la respuesta ha sido fantástica: hemos tenido todo el trabajo que hemos podido necesitar y alguno de nuestros alumnos, siempre dispuesto al cacharreo, ha podido hacer horas extras.

En Redes Locales, en cuanto a instalación,

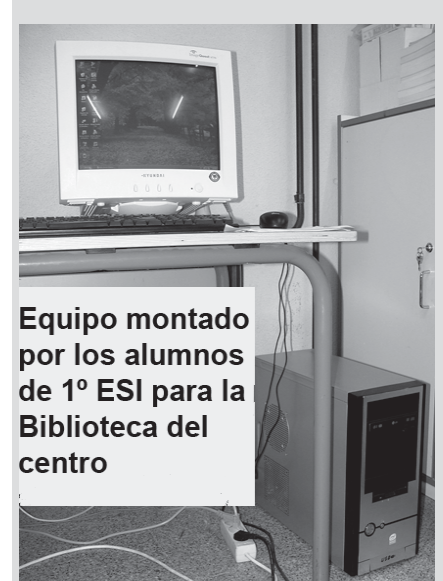

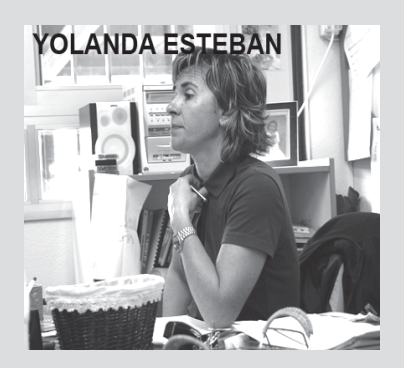

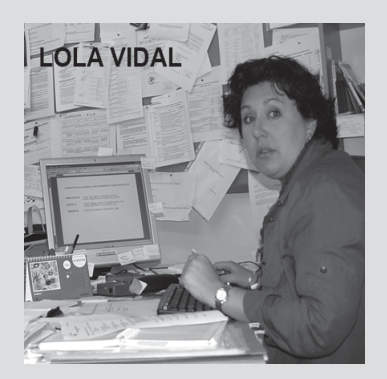

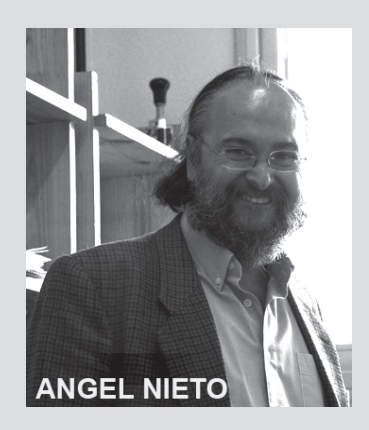

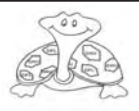

¿Quién nos iba a dejar montar canaletas y tirar cables por las paredes? Pero nos equivocamos. Desde el primer curso hemos conseguido proyectos: primero montamos a red de Garantía Social, después el proyecto de dos aulas en el IES Carmen Conde de Las Rozas, luego, de nuevo en el centro, hemos podido ampliar el cableado a puntos donde no llegaba: departamentos que no disponían de conexión, al bar del centro, unimos nuestras aulas, etc. y hemos configurado y reconfigurado puestos y usuarios hasta cansarnos.

Todo lo podemos hacer gracias a todas las personas que confían en nosotros. Nos equivocamos muchas veces, pero estamos aprendiendo, y la responsabilidad ante nuestro trabajo y saber que el resultado del mismo debe ser bueno, solo se puede conseguir mediante muchas horas de prácticas. Muchas gracias a todos.

#### **Entrevistamos a Ignacio Quintanilla, profesor de Filosofia**

Hemos elegido a uno de nuestros "clientes", Ignacio Quintanilla, profesor de Filosofía, para preguntarle por el nivel de satisfacción por nuestros servicios.

**Juan Manuel Barrado, Cristina Alastruey y Carlos Plaza Alumnos 1º ESI**

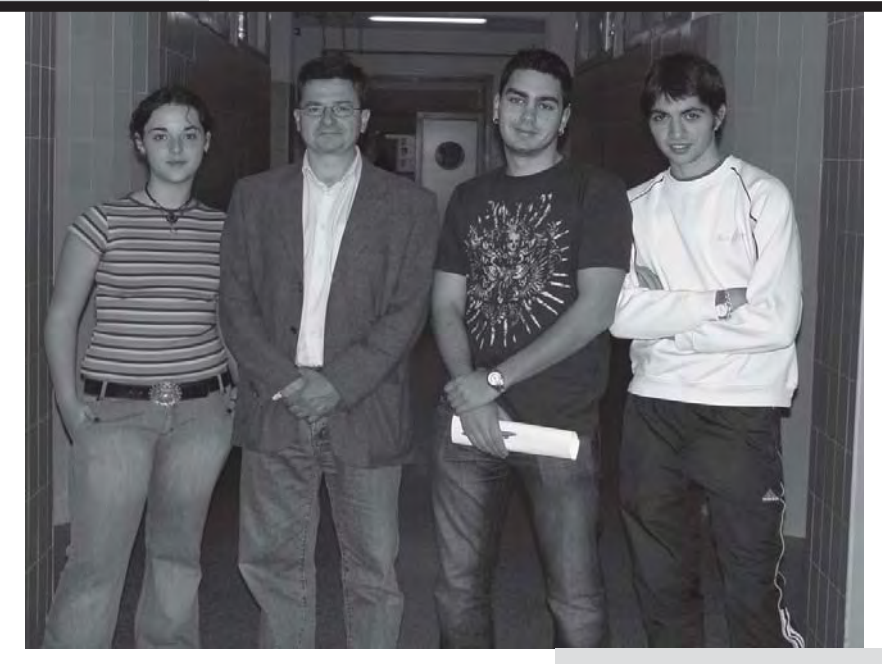

#### **¿Está satisfecho con el equipo que le hemos montado?**

Si, muy satisfecho porque tiene las maximas prestaciones.

**¿Qué tal funciona el PC? ¿fallos?** De momento no he detectado ninguno en lo que he utilizado

**¿Es un equipo adecuado a sus necesidades?**

Si, incluso por encima.

**Respecto al comportamiento de los alumnos del CF ¿qué le parecio el comportamiento? ¿Son eficaces? ¿Nos recomendaria para montar otra maquina?**

Si, por supuesto.

**¿Cumple el equipo con las especificaciones requeridas?**

Si, si, por supuesto. Lo mejor que tiene el equipo es el postventa. Valoro el que haya personas responsables del ordenador, personas que en caso de algún fallo me van a exlicar en que consiste y lo solucionaran.

**Muchas gracias por colaborar con nosotros.**

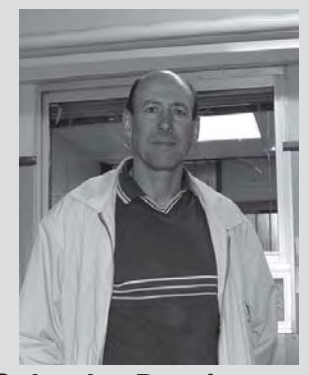

**Salvador Dominguez**

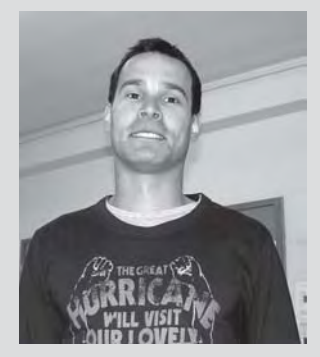

**Avelino Bernardez**

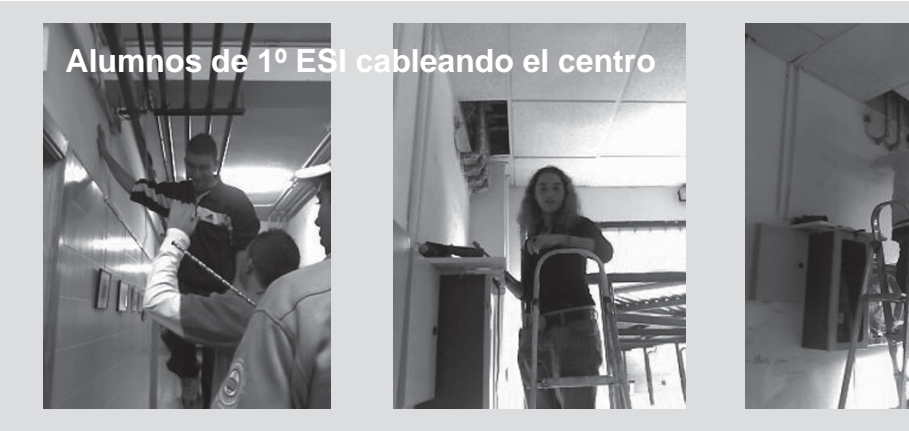

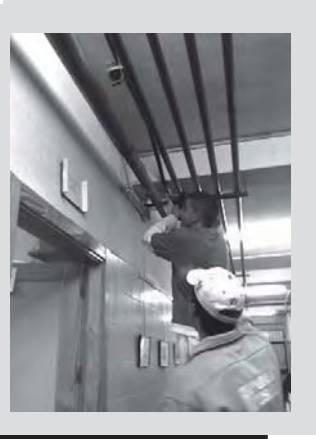

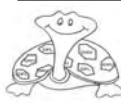

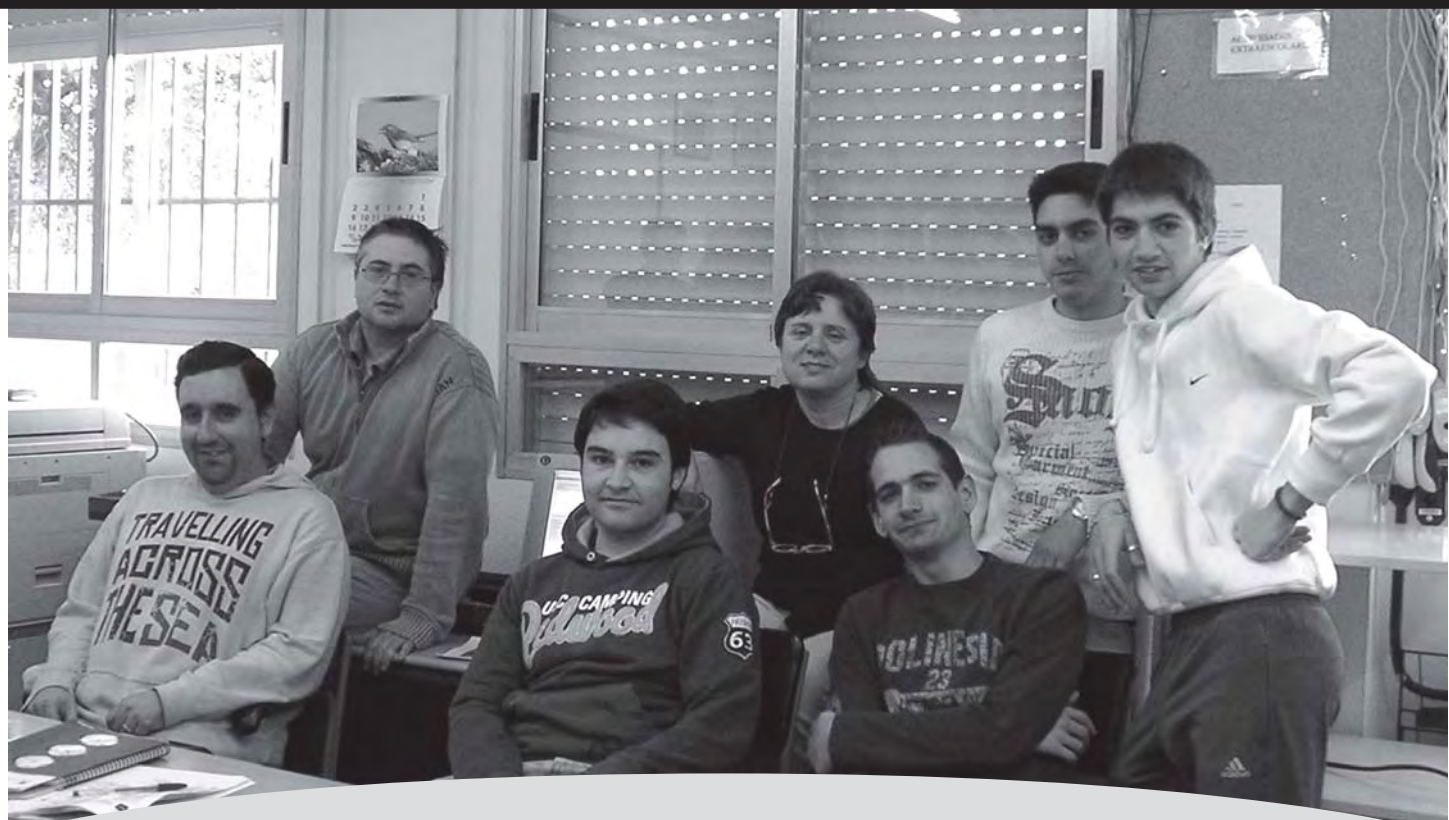

## **UBUNTU en la Sala de Profesores**

**Creemos que Linux, en cualquiera de sus distribuciónes, debe ser una opción al software propietario, sobre todo en el ámbito educativo y que solo si los profesores son capaces de acercarse y probarlo podremos cambiar los comportamientos adquiridos.**

Una de las primeras tareas que se realizan en el taller de informática dentro del Módulo de Sistemas Informáticos (1º) es el desmontar equipos. Para esta tarea se utilizan los materiales que hemos ido recogiendo como desechables a todo aquel que nos los ha ofrecido.

En algunas ocasiones estos materiales desechados pueden ser reciclados por nosotros. Algunos de los equipos recuperados están en los departamentos del centro y en el aula de garantía social.

Hace algún tiempo que habíamos detectado la necesidad de algún equipo más en la Sala de Profesores y cuando un Dell con un Pentium IV a 600 MHz entro en el taller pensamos rápidamente en su futura ubicación si conseguíamos que se recuperara. El diagnostico estaba claro: la RAM había muerto.

Cambiamos su memoria (por una recuperada de otro equipo) y le instalamos un disco duro de 10 GB. ¡El equipo funcionaba!. Solo nos quedaba elegir el Sistema Operativo. Hacia bastante tiempo que buscábamos la forma de acercar Linux a nuestros compañeros, para que comenzaran a tomar contacto con este SSOO. En este equipo no se podía instalar un Windows XP porque no iba a funcionar bien. Por lo tanto había llegado la ocasión de cambiar y demostrar que Linux funciona maravillosamente, incluso en un equipo como este. Elegimos UBUNTU. Se instalaría lo básico; con Open Office y MOZILLA seria suficiente. Una pantalla plana (también reciclada), altavoces, micrófono, la fotocopiadora-impresora de la red y puertos USB, todo ha quedado perfectamente instalado y añadido a la red del centro. Hoy funciona perfectamente y hasta se puede hacer video conferencia a través de EKIGA. Poco a poco los profesores se acercan y lo usan. Todos dicen que parece más rápido que los otros.

El tener a nuestra disposición MAX, el linux de la Comunidad de Madrid, con la gran cantidad de aplicaciones que lleva ya incluidas debe servir para que de una vez realicemos el cambio.

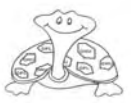

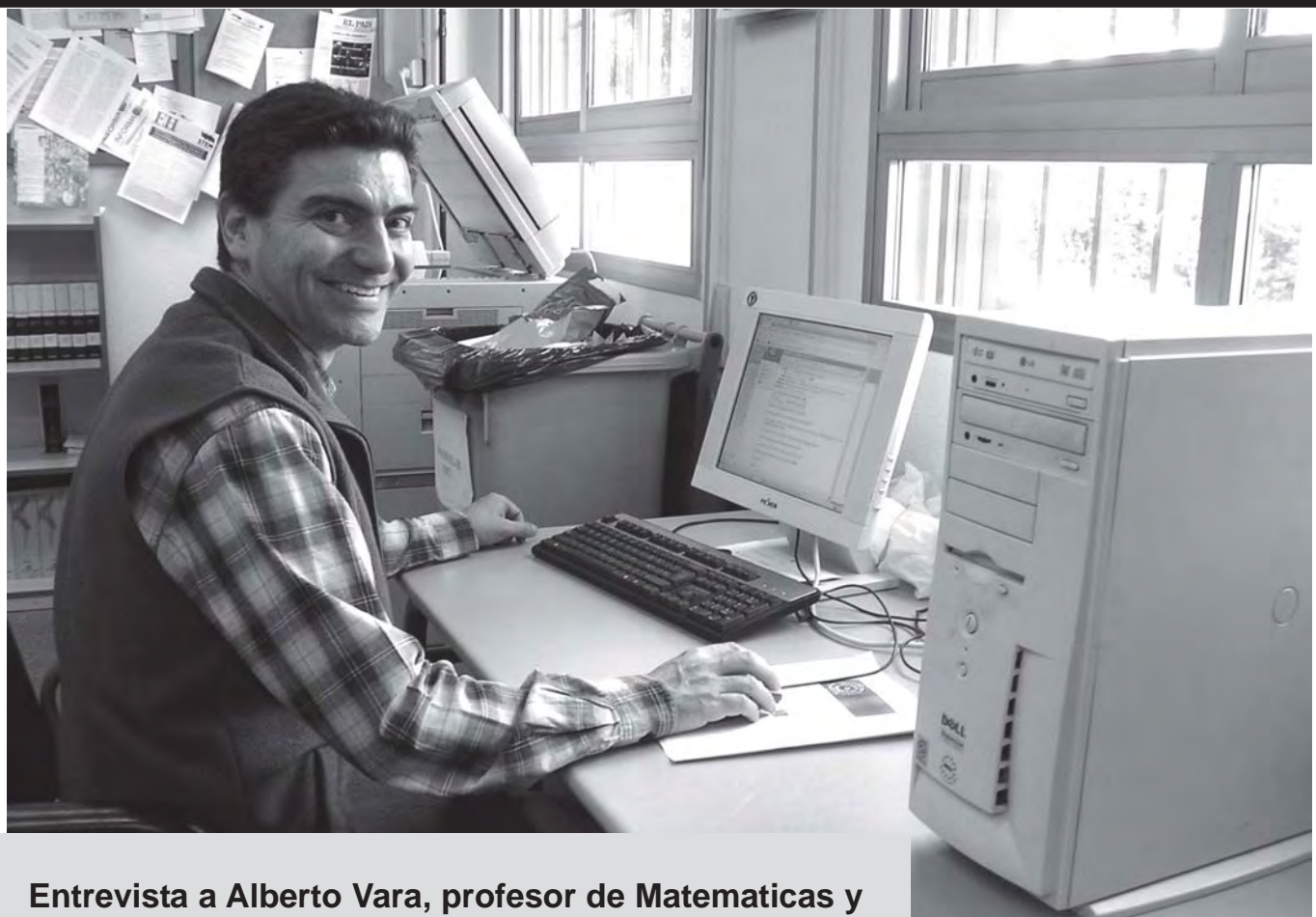

### **uno de los primeros usuario de este nuevo equipo informático.**

#### **¿Qué te parece el sistema operativo que estas usando?**

Estoy empezando a usarlo, y no tengo un criterio definido aún. La primera impresión es positiva: el entorno gráfico es atractivo, los programas de uso habitual son buenos y la velocidad de proceso es superior. Sin embargo, me cuesta trabajo adaptarme a la ubicación de los archivos, y la utilización de programas más específicos.

#### **¿Qué opinión tienes del equipo informático que utilizas?**

No tiene nada que envidiar a cualquier otro fijo de los que tenemos a nuestra disposición en el instituto.

#### **¿Notas que el ordenador está construido con material reciclado de otros equipos?**

No, sólo en la apariencia externa.

#### **¿Te parece más potente que cualquier otro ordenador del instituto?**

Como ya he dicho antes, sólo lo he manejado para «navegar» por internet, y sí que se aprecia más velocidad.

#### **¿Conoces el funcionamiento del sistema operativo Linux?**

Conozco la filosofía del sistema, pero no las bases de su funcionamiento.

#### **¿Habías manejado Linux previamente?**

Un poco en casa, por consejo de algún colega, y siempre en el entorno UBUNTU. Lo tengo instalado en una partición con arranque desde CD.

#### **¿Consideras Linux un sistema operativo más potente que cualquier otro del mercado?**

No tengo elementos suficientes para contrastarlo y contestar a la pregunta.

#### **¿Te gusta esta versión de Linux: Ubuntu?**

Sí, porque se parece bastante al entorno WINDOWS, que es donde trabajo habitualmente.

#### **¿Te parece más fácil esta versión de Linux si ya conocías otra?**

No conocía otra

**¿Qué cambiarías de este ordenador reciclado?** Me parece suficiente. El único problema que he tenido es con el puerto USB, pero creo que tiene fácil remedio. (Actualmente funcionan perfectamente)

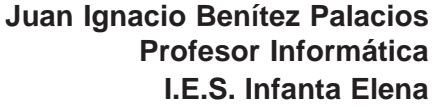

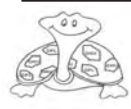

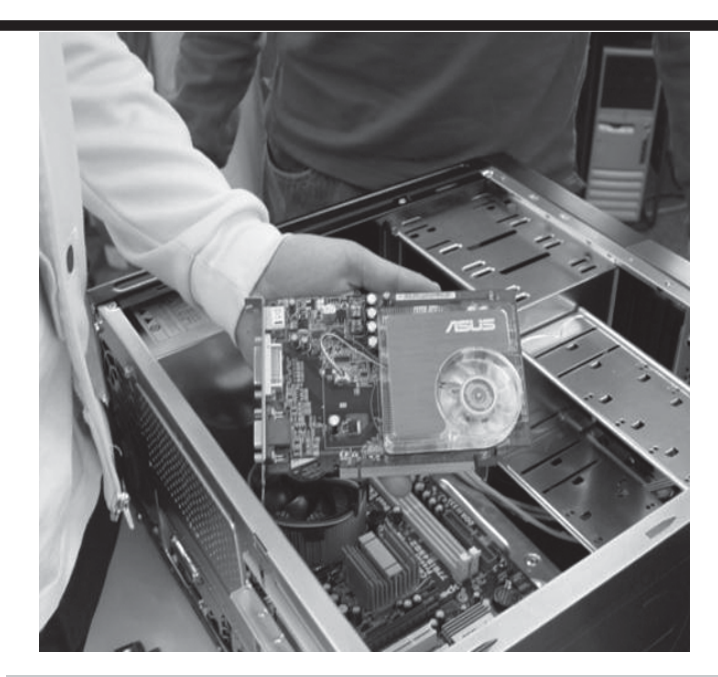

# **Tarjetas Gráficas**

**El problema es el marketing y la desinformación**

**La cantidad de memoria de una tarjeta gráfica, en la práctica, es uno de los datos menos importantes de esta, al menos en el 90% de los casos, pero para el usuario que recibe poca información y por los folletos, parece que sea uno de los parámetros a tener más cuenta y cuanto más grande sea el número, mejor.**

El marketing de los fabricantes, de las listas de precios y de los folletos es donde más daño hace en este aspecto, comúnmente vemos que nos dicen: VGA NVIDIA de 256MB, y nada más, como mucho añadirán AGP o PCI Express, el AGP casi en desuso. De estos datos la verdad es que no hay ninguno interesante, ATI o NVIDIA son, para el usuario, prácticamente lo mismo, habrá defensores de una marca y de otra, pero a nivel básico todas funcionan igual de bien y no es un dato tan relevante. Eso sí, si nos dicen que la VGA es de Intel, entonces mal, porque se trata de una VGA integrada de muy bajo rendimiento.

El dato de la memoria es el que hace daño, ya que para vender intentan que sea lo más grande posible y es entonces cuando el usuario incauto cae en la trampa del marketing. Es común leer algún comentario en un foro o charlando con aquél típico compañero de clase, que nos dice que se acaba de comprar una nueva Grafica:

**-Tío sabes ya tengo una nueva gráfica PCI Express**

**-¿Cual es?**

**-Es un pepino de 512MB**

**-Si, ¿pero qué modelo?**

**-Una GeForce 6200LE me parece... ¿Tu que tienes?**

**-Ah pues una GeForce 6800 con 128MB**

**-Uff que mala, la mía es mejor y además tiene la tecnología Turbo caché que la tuya ni tiene.**

Después de una situación así, el usuario que tiene la tarjeta gráfica buena, o tiene mucha paciencia y sabe explicarse, o será imposible hacerle entender al otro que está muy equivocado y que en realidad la GeForce 6800 de 128MB es muchísimo más potente que su flamante y nueva tarjeta de 512MB. Incluso puede llevar a una discusión sin fin y que sin un ordenador delante y un test será imposible de hacerle ver lo que se le intenta explicar.

El problema que se pueden encontrar estos fabricantes es que el controlador de memoria de la tarjeta incluso ni esté diseñado para dicha cantidad y tengan que montar alguna chapuza para conseguirlo o no suministrar el producto, claro está. **Beneficios de tener más cantidad de memoria**

 ¿Ganamos algo con tener más memoria en la tarjeta gráfica? La verdad es que prácticamente nada, en muchísimos casos incluso perdemos rendimiento, aunque esto hay que puntualizarlo. Por cierto **nos vamos a referir siempre a juegos**, ya que para uso ofimático, cualquier tarjeta gráfica será más que suficiente.

De hecho podemos decir que no hay tarjeta gráfica con demasiada poca memoria, generalmente los fabricantes cuando diseñan sus modelos básicos los hacen pensando en una cantidad de memoria adecuada para el resto de componentes y uso de esta tarjeta, es decir: en la mayoría de casos están bien balanceadas.

La memoria de una tarjeta gráfica se usa para almacenar las texturas de los juegos, las imágenes ya tratadas que inmediatamente vamos a mostrar por pantalla y para realizar los cálculos de transformación de los polígonos para crear una escena, así que podemos decir que la memoria es un elemento imprescindible para cualquier Tarjeta Grafica, pero ¿y la cantidad?. Bueno, hay dos factores importantes de una memoria, la cantidad y

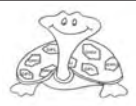

la velocidad. Esto ocurre tanto en memorias de VGA como en memoria RAM para el ordenador o en una tarjeta de memoria para nuestra cámara digital, pendrive,  $_{\mathsf{a}^{\dagger}$ 

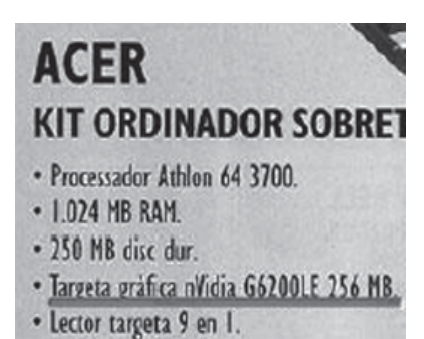

En tarjetas de gama media y gama alta, las que valen 200• o más es difícil encontrarse con «trampas» de marketing, pues los usuarios ya saben más o menos que compran y saben que la cantidad de memoria es adecuada para su producto. Actualmente lo normal en gama media es encontrarse con 256MB/512MB de memoria y en gama alta es fácil encontrarnos con tarjetas de 256/512MB o de 1024MB. Pero ¿hay diferencia entre una tarjeta de 256 y otra de 512MB en la gama alta?, pues puede haberla y para mejor en el caso de 512MB ya que una tarjeta de alta potencia gráfica, en algunos casos puede tener que tratar con texturas, altas resoluciones y muchos efectos especiales que utilizan más de 256MB y en estos, y sólo en estos casos notaremos mejora de rendimiento, pues la tarjeta no tendrá que recurrir a la memoria del sistema para pedir más datos. ¿Por que entonces decimos que con una tarjeta de gama baja no necesitamos tanta memoria o no es necesario, pues simplemente porque **la potencia bruta de su núcleo es incapaz de mover escenas en alta resolución y gran nivel de detalle por lo que nunca tiene, ni siquiera, tiempo para intentar usar más de cierta cantidad de memoria que suele ser 64 o 128MB, como mucho**.

La memoria nos sirve entre otros casos para la aplicación de filtros como el SA (Sistema de Alisado).

Esto consume memoria, pues tiene que calcular y pintar varias escenas muy similares y luego juntarlas, todo ello está almacenado en memoria y ocupa espacio, pero el problema es que los cálculos los hace el núcleo de la tarjeta y este ya no es capaz de mover fluidamente estos cálculos. Si una escena normal con una Tarjeta Grafica de gama baja ya va algo justita a, por ejemplo, 25FPS por segundo, al aplicar filtros podemos bajar hasta 10 FPS, algo totalmente injugable, y por lo tanto el usuario desactiva este efecto. Igual pasa con poner detalles al máximo en los juegos, una resolución muy elevada, poner texturas de alta calidad, etc... Todo esto repercute en que un juego

vaya lento y si el procesador gráfico lo ahogamos, de nada le sirve el apoyo de 512MB que lo único que hacen es decir ahí estamos, pero que La memoria vale dinero y cuando más rápida más cara resulta, en cambio en el segmento de gama baja tenemos modelos de 128MB y modelos de 256 o 512 que apenas valen 10• más, aquí está el problema, para conseguir que el precio no suba tienen que recurrir a utilizar memoria más económica, ya sea reduciendo el ancho de banda o bus de memoria de 128 bits a 64 bits, o comprando memoria más lenta que sí que puede afectar el rendimiento de dicha tarjeta para peor.

Así es posible que una tarjeta gráfica de 64 o 128MB funcione con memoria a 400Mhz y en cambio en su versión de 256MB le pongan memoria a 300Mhz. Como la memoria es algo imprescindible e importante en el rendimiento de una Tarjeta Grafica lo que vamos a notar es incluso un descenso de rendimiento, pues normalmente estaremos utilizando poca cantidad de memoria, pero nos importará su velocidad. Es por ello que muchos decimos que una tarjeta de mucha memoria puede ser contraproducente y resultar un producto inferior a otro más económico. Sólo nos salvaría si consiguiéramos los datos reales de la tarjeta en cuestión y viéramos que entre dos modelos dé, por ejemplo, GeForce 6600, tienen exactamente las mismas características de memoria tales como velocidad y ancho de bus de datos y uno tiene más memoria que el otro. En ese caso sólo pagaríamos más por algo que no necesitamos, pero como mínimo no sería una solución más lenta. En el cuadro adjunto se ve un ejemplo de como una Tarjeta Grafica de 256MB puede ser mejor que una de 512MB.

#### **Jose Manuel Ruz Cabrera Alumno 1º ESI**

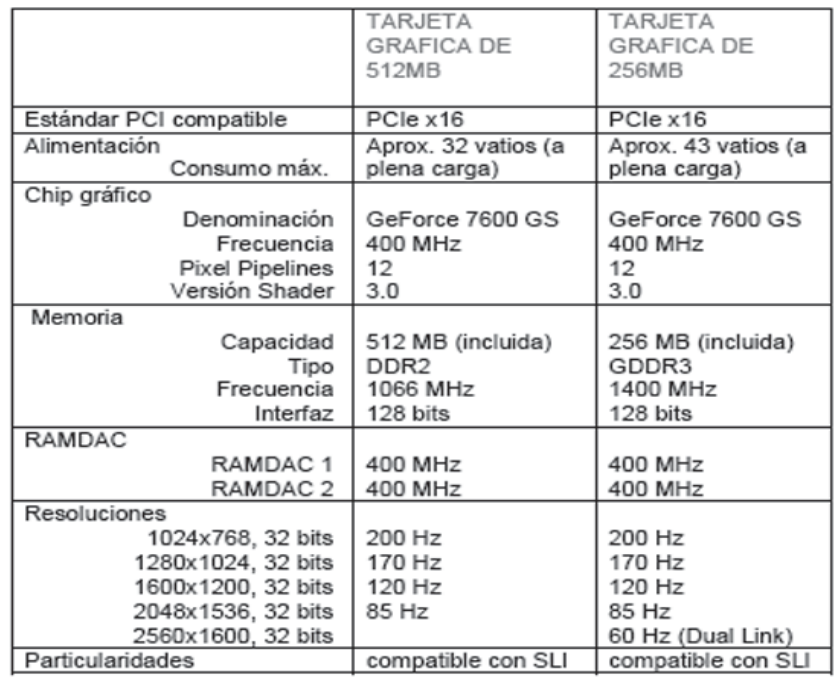

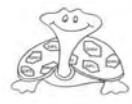

## **LA REFRIGERACIÓN DE UN PC**

**La refrigeración de un PC es una de las partes mas importantes a la hora del buen funcionamiento de un ordenador, con esto lo que conseguimos es que el equipo este a una temperatura optima para su trabajo.**

Tenemos que tener varias cosas en cuenta, a la hora de la refrigeración de un PC no es lo mismo si tenemos INTEL o es AMD ya que cada uno trabaja a distintas temperaturas

También hay que tener en cuenta si es refrigeración pasiva (que no tiene ventilador) por lo cual el ruido es 0 dcb, si es refrigeración liquida, o si tenemos lo convencional que es un ventilador.

**Refrigeración pasiva:** Este sistema esta formado por una torre de aluminio con muchas placas, están van unidas entre si mediante unos tubos los cuales van rellenos de gas como el del aire acondicionado. Para Intel es muy aconsejable, ya

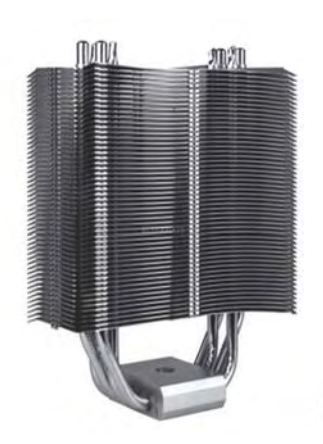

que los ventiladores que suelen venir con el equipo de serie al poco tiempo se hacen molestos por que cogen polvo, o bien por suele fallarles el ventilador y hacen ruido y vibra el PC.

Este sistema es muy sencillo de montar hasta para el más inexperto ya que trae un sencillo manual de instalación.

Notaremos un cambio brusco en el PC será

bastante mas agradable trabajar con el ya que no tendremos ningún tipo de rudo al no llevar ventilador ni tendremos vibraciones molestas así conseguimos un nivel sonoro de 0 dcb, aunque podremos ponerle un ventilador que funcionen a pocas rpm (Revoluciones Por Minuto) con esto creamos una corriente fina de aire y una mejor disipación del calor. Ya que INTEL trabaja a una temperatura menor que AMD este es uno de los sistemas mas aconsejables para el PC.

#### **Refrigeración liquida:** Un sistema de refrigeración basado en agua.

Este sistema es para un nivel mas avanzado de usuario, este sistema es mas apropiado para AMD ya que suele alcanzar temperaturas mayores, tiene la misma función que los otros dos tipos de refrigeración, pero este es el que mejor con diferencia consigue bajar la temperatura del procesador. Este sistema esta basado en un disipador especial hueco con una entrada y salida para que fluya el agua, los tubos por donde conducir el agua, una bomba y un estanque pequeño para el agua y bomba.

Este sistema es menos utilizado ya que es bastante más costoso y requiere un mantenimiento periódico.

Estos tipos de

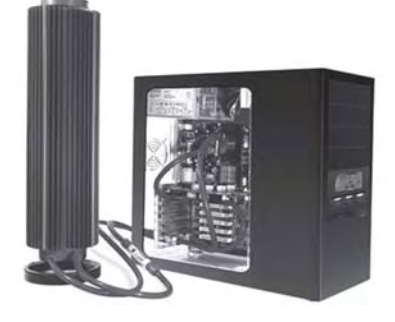

refrigeración son utilizados por gente que hace « modding « es el tuning de los ordenadores, pues es necesario este sistema para hacer overclocking, esto significa hacer trabajar un componente a una velocidad superior a la que debería, esto se hace con el procesador se le sube la frecuencia y conseguimos un procesador mas potente, pero hay que tener cuidado con estas cosas al estar forzando un procesador le estamos quitando horas de vida, aunque siempre es posible ponerlo en su estado de fabrica.

**Refrigeración por Aire:** Es el sistema convencional de todo equipo, normalmente cuando compras un PC o te lo haces, suele venir con el procesador un ventilador de regalo el cual al poco tiempo empieza a fallar normalmente la gente se

queja de ruidos molestos ya que el ventilador hace bastante ruido esto se debe a que coge polvo, de en vez en cuando deberemos abrir la tapa lateral del PC y con una brochita pequeña podremos limpiar el equipo y sobre todo darle a los ventiladores

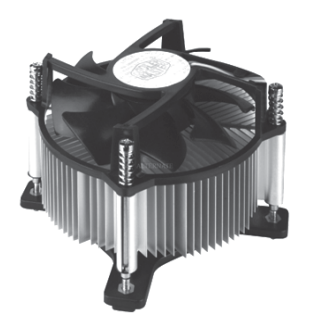

que son los que hacen ruido, si vemos que con este proceso no conseguimos bajar el ruido lo mejor será que nos acerquemos a una tienda de informática y pidamos un ventilador nuevo tardaremos 5 minutos en cambiarlo y lo notaremos bastante.

Este es el sistema usado típico tanto por INTEL como por AMD.

La refrigeración no solo se basa en el procesador, también tenemos que tener la grafica a una buena

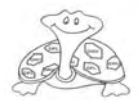

temperatura, es igual de importante o la memoria, discos duros. Placa… normalmente para esto se utiliza un ventilador de entrada y otro de salida creando así una corriente de aire que se esta renovando constantemente y

mantendremos el equipo a una temperatura optima.

Como consejo os recomiendo la refrigeración pasiva ya que es lo menos costoso y más facil de montar, con esto conseguiremos una temperatura óptima y el

maximo rendimiento para el equipo y si puede ser con la ayuda de un ventilador.

**Borja Conde Del Portillo Alumno 1º ESI**

## **Placas Base (Motherboard)**

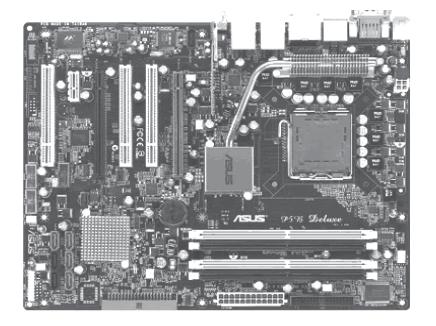

La placa base es el esqueleto de nuestro ordenador. Podemos pensar que es la piedra angular del equipo, puesto que a ella van a ir conectados todos los demás componentes, desde el procesador a la memoria RAM y al disco duro, y su calidad influirá sustancialmente en la velocidad del equipo, además de las posibilidades futuras de actualización del mismo.

Es fundamental que nos aseguremos que sea compatible con el procesador que hayamos elegido. Esta elección debe hacerse de forma conjunta y para ello tenemos que consultar la relación entre el procesador y el chiset.

Para empezar tendremos que elegir entre procesador Intel o AMD los dos grandes fabricantes de micros en la actualidad, ya que las placas base solo admiten micros de uno u otro fabricante.

Tambien tendremos que tener en cuenta si vamos a querer conectar muchos dispositivos externos para elegir una placa base con más o menos puertos USB 2.0. y de los demás.

Si se va a utilizar para jugar y quieres poner al equipo una tarjeta gráfica adicional tendras

**Es fundamental que nos aseguremos que sea compatible con el procesador que hayamos elegido. Esta elección debe hacerse de forma conjunta y para ello tenemos que consultar la relación entre el procesador y el chipset.**

que elegir una PB(placa base) con un puerto PCI Expres.

Si vamos a manejar gran cantidad de datos tendrá que tener suficientes conexiones SATA quizá algún sistema RAID. Sobre todo si recordamos que posiblemente pronto tendremos que añadir a nuestro equipo una unidad óptica Blu Ray o HD DVD. Mucha gente no se da cuenta la importancia de este elemento de un PC y por ahorrar un poco se encuentra con equipos, en muy

poco tiempo, difíciles de actualizar.

Tambien debemos tener en cuenta el tamaño de la caja y sus conexiones.

Tener mucho cuidado al elegir vuestra placa base, va a determinar el equipo que disfrutareis durante mucho tiempo.

#### **Alejandro Corral Alumno 1º ESI**

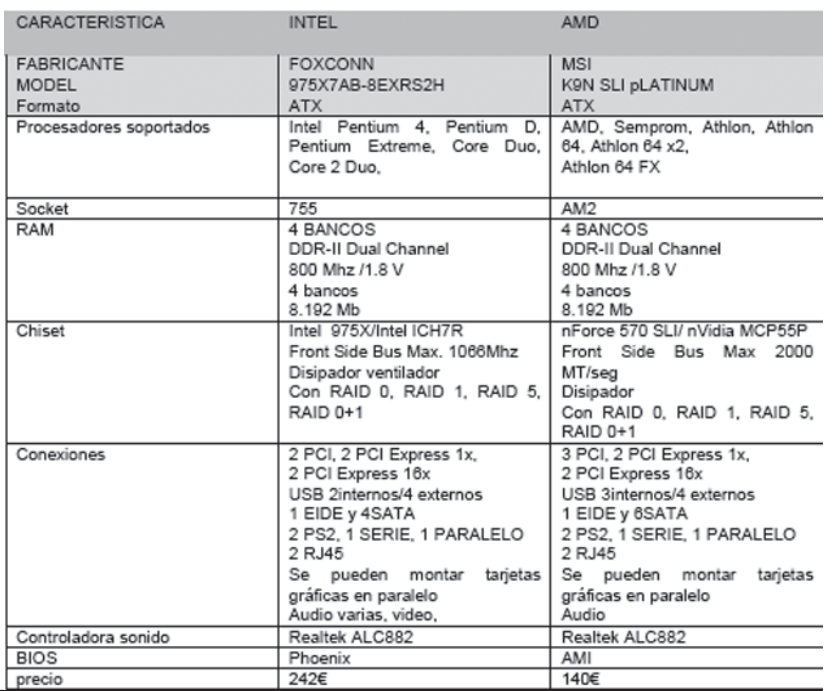

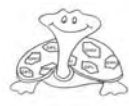

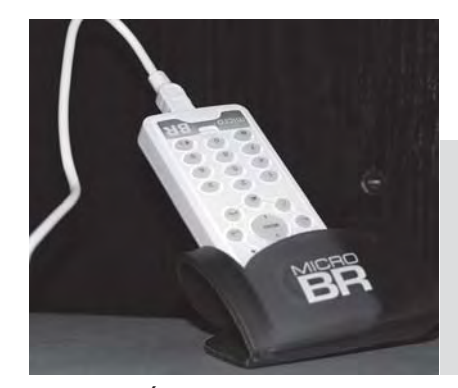

## **TELÉFONOS USB**

**Estos teléfonos van conectados al ordenador, se les asigna una IP, y en vez de tener un número de teléfono, tendremos una IP , y en lugar de tener que marcar el número de teléfono del destinatario de nuestra llamada, marcaremos su IP, de tal modo que en vez de estar pagando una línea de teléfono y una de Internet, simplemente pagaremos la línea de Internet.**

Últimamente está saliendo al mercado la última novedad en telefonía, los teléfonos que nos permiten comunicarnos a través del ordenador.

Estos aparatos difieren bastante unos de otros por su capacidad de comunicación y también por su precio y determinan en muchos casos los proveedores que podamos usar. De este modo nos encontramos desde el Linksys CIT400, que permite tanto la telefonía convencional como la voz IP, con tecnología DECT(inalámbrica) y ligado exclusivamente a Skype (220•) o el Z-Tech USB Phone, compatible con distintos proveedores de voz IP y que necesita conectarse al puerto USB de nuestro equipo (26•). El precio de estos teléfonos oscila entre 30 y 50•, un precio bastante más asequible, puesto que además las llamadas que realicemos por medio de este método serán totalmente gratuitas, solo pagaremos la línea de Internet.

Se puede utilizar tanto con Skype , que soporta tecnología propietaria basada en las redes P2P,como con aquellos que soporten el protocolo abierto SIP, como EKIGA.

Esta dualidad de protocolos es un problema ya que solo podemos conectarnos con aquellos equipos que utilicen igual protocolo. Por suerte SIP es el utilizado no solo por EKIGA, otros como MSN, Yahoo, Google, Talk o Carpo lo utilizan.

Si elegimos **Skype**, posiblemente la más popular, podremos conectarnos a través de internet con todos aquellos que también utilicen este protocolo. Se puede descargar gratuitamente del sitio oficial (www.skype.com).

Su uso es sencillísimo, crearnos una cuenta es tan fácil como seguir el asistente.

1.Nos pedirá un nombre para mostrarnos en este programa, la contraseña que deseamos tener, la dirección de correo electrónico y aceptar la licencia. 2.A continuación se nos verificará que no hay nadie más con ese nombre, pues en el caso de haberlo, deberemos modificar el nuestro.

3.Luego, podremos configurar nuestro perfil público con datos como nuestro sexo, país, cumpleaños…etc.

4.Podremos elegir una imagen para mostrar. Skype tiene algunas para elegir o bien puedes elegir una propia que tengas en tu ordenador.

Si deseamos agregar un contacto deberemos pulsar sobre un icono que es un círculo verde que

dentro tiene una cruz blanca, se nos pedirá el nombre del usuario.

En el caso de no saber el nombre del usuario, pulsaremos sobre «Buscar personas».

El siguiente paso es solicitar la autorización del contacto agregado, en el cual puedes escribir un mensaje personal para que el contacto tenga claro quién eres.

Y por último, si deseamos llamar a alguno de nuestros contactos será tan sencillo como ver si esta conectado (en color verde), seleccionamos el contacto, pulsamos sobre el teléfono verde situado en la parte inferior de la ventana y listo.

Una vez instalado y configurado Skype las llamadas se realizan a través de un micrófono y unos altavoces, o por nuestro teléfono USB, y al igual que en los teléfonos IP´s asignábamos una Ip, por medio del Skype no nos hará falta, pues agregamos al contacto con el que queremos hablar por medio de su «Nombre» en el programa y solamente tendremos que pinchas sobre el.

Si utilizamos Linux os recomiendo que utilicéis.

EKIGA, en la ver 3.0 de MAX viene incluida, podemos hacer dos cosas: montar un servidor Asterik o SIP Express Router o simplemente descargarse y configurar EKIGA:

#### http://ekiga.net

Nos registramos, y desde la pagina web que nos indican todo lo necesario para la creación de una cuenta SI. Para llamar a otra persona solo necesitaremos conocer su nombre de Ekiga:

sip: cualquiera@ekiga.net y si queremos marcar un numero convencional usamos el dial, pero en estos casos la llamadas a teléfonos normales hay que pagarlas y necesitamos un proveedor, por ejemplo Diamond.

También se puede utilizar desde Windows, pero es bastante más complicado.

Quizá lo ideal es disponer de los dos servicios, Ekiga u otro que utilice el protocolo abierto SIP para hablar con todos nuestros amigos que utilicen este servicio y Skype para los que utilicen tecnologías basadas en p2p. De esta forma estaremos perfectamente comunicados y no necesitaremos prácticamente utilizar el dial para llamar a teléfonos normales.

Se mire por donde se mire, todo son ventajas.

**Cristina Alastruey Alumna 1º ESI**

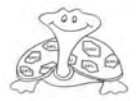

### **LINUX**

 $\langle\!\langle\!\langle\mathbf{z}\cdot\mathbf{z}\rangle\!\rangle\cdot\mathcal{O}\!\rangle\oplus\mathcal{O}\!\rangle$  Entrp://www.gridter.com/linx/linux.htm **Started ELLatest BBC Headlines** 

 $\cdot$   $\triangleright$   $\vert$   $\vert$   $\vert$ 

Elle Edit View History Bookmarks Tools Help

## **MAX ver.3.0**

Actualmente hay disponibles unas 3000 distribuciones de Linux, cada una de ellas con unas características determinadas y con una función, de las cuales 352 son las más conocidas, a las que podemos acceder desde el portal de las distribuciones de Linux:

#### **http://www.gridter.com/linx/linux.html**

Las distribuciones más utilizadas son:

**Fedora** (antes Red Hat), muy usada en EEUU,

**Debian**, otra de las que más destaca, **Novell** (**SUSE** Linux Enterprise), que ha perdido bastantes usuarios, **UBUNTU**, la más utilizada, basada en Debian, y **Mandriva**, muy utilizada en Brasil.

Ante tal cantidad de distribuciones uno se pregunta cual es la que más le conviene. Para no tener que ir probando una tras otra podéis acceder a:

#### **http://www.zegeniestudios.net/ldc/**

Y realizar el test que se incluye en la misma. De esa forma podéis encontrar las 4 ó 5 distribuciones que más ventajas ofrecen a

 $U.3C$ 

vuestras necesidades.

Entre todo este mundo de distribuciones esta **MAX**, **el Linux de la Comunidad de Madrid**, cuya versión 3.0 tenemos disponible desde finales de marzo del presente curso. Se trata de

un sistema operativo con versiones servidor, cliente y nano (cabe en un pendrive de 1Gb):**http:// www.educa.madrid.org/portal/c/portal/ layout?p\_l\_id=10970.12**

Una distribución que vale la pena instalar y utilizar. La base es Ubuntu por lo que su entorno es muy asequible y puedo aseguraros que no he tenido problemas con ningún controlador de mi equipo. Ha reconocido todos los periféricos sin ningún problema y dispone de todas las herramientas que pueda necesitar.

Como en versiones anteriores, MAX 3.0 incluye un sistema denominado **DiscTree** que permite instalar aplicaciones de software libre en otro sistema operativo como Windows XP. Para ello, bastará con insertar el DVD de MAX 3.0 en su lector de DVD desde Windows.

Dispone de una buena documentación para aquellos que tengáis poca experiencia con Linux y hasta podéis acceder a un archivo en formato **flash** que nos muestra un recorrido por los diferentes componentes de **MAX.**

#### **Carmen Luengo Profesora Informática IES Infanta Elena**

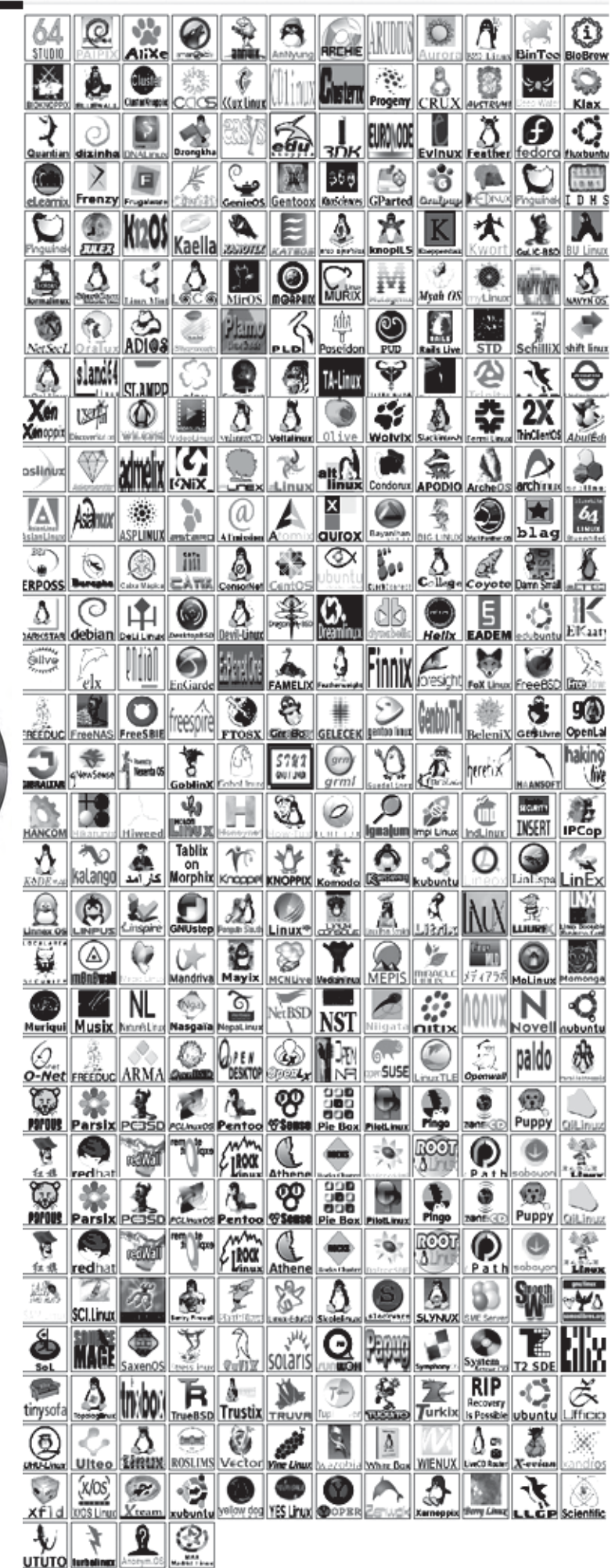

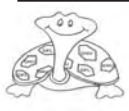

## **TRABAJAR CON MÁQUINAS VIRTUALES EN LINUX: VMWARE**

**Una máquina virtual es un software que realiza la emulación de un ordenador, se trata de simular el funcionamiento de un sistema informático usando una aplicación. A través de este sistema podemos utilizar un PC sin necesidad de tocar, de alterar la configuración básica de nuestro PC: disco duro, particiones,…**

#### **¿Qué programas podemos usar para virtualizar software?**

Aplicaciones que nos permite realizar emulaciones de software son por ejemplo:

**Virtual PC**, de Microsoft. Se trata de una utilidad propia de Microsoft a semejanza de VMWare que surgió con la idea de competir con su imagen y que no consiguió el objetivo buscado.

**Xen** es una tecnología que se origina en la Universidad de Cambridge, y está desarrollada hoy en día en gran parte por la compañía XenSource. Xen introdujo el concepto del paravirtualization (que es modificar tanto el SO huesped, como el invitado y requiere portar los sistemas operativos para adaptarse al API de Xen). y apoya la virtualización completa (son sistemas operativos sin modificar el funcionamiento) en procesadores Intel VT o tecnología de AMD-V.

**Linux-VServer** proporciona la virtualización para los sistemas de GNU/Linux. Esto se logra por el aislamiento del nivel del núcleo del sistema operativo. Sirve para hacer funcionar unidades virtuales múltiples inmediatamente. Esas unidades se aíslan suficientemente para

garantizar la seguridad requerida, pero utilizan recursos disponibles eficientemente, pues funcionan en el mismo núcleo.

**VMWare**. La genuina y patente herramienta para el trabajo con virtualización de software. VMware nace primeramente con la idea de ser utilizado sobre plataformas Microsoft para posteriormente nacer la versión que nos permite trabajar sobre plataformas Linux, que es de lo que nos vamos a ocupar en este estudio.

La segunda y tercera se trata de software libre, la primera y cuarta es software no libre. Por la importancia del software, la documentación existente y puesto que nuestro estudio a realizar está encaminado al uso de software libre, explicaremos detalladamente como utilizar una de las herramientas de software no libre pero aplicada al software libre, VMWare.

#### **¿Qué necesitamos para trabajar con VMware en Linux?**

Para realizar un trabajo de virtualización con la herramienta VMWare necesitamos lo siguiente: Sistema operativo Linux, cualquiera que sea el modelo Fedora, Debian, Suse, Mandriva, .. instalado en el ordenador. Conviene tener en

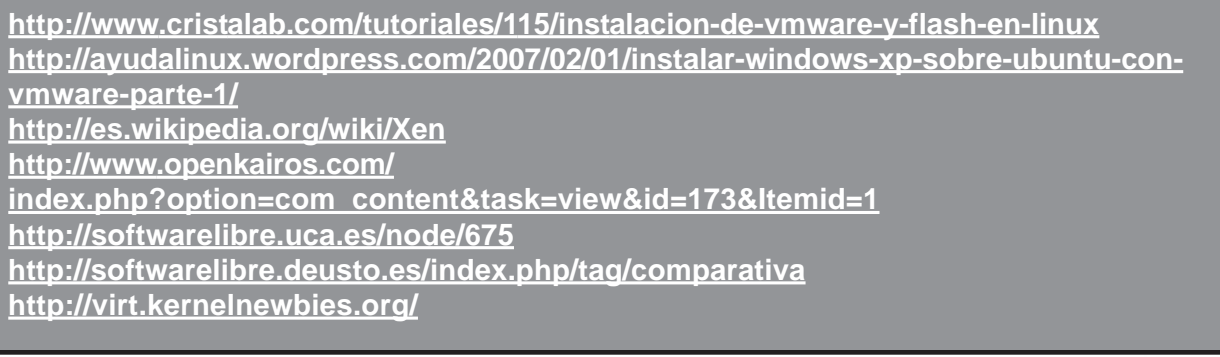

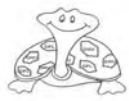

## **LINUX**

cuenta que si el núcleo no está actualizado la aplicación VMWare presentará un fallo que inutilizará su instalación y por supuesto impedirá su posterior ejecución. El kernel a utilizar ha de ser 2.6.x o posterior.

Memoria RAM en la máquina donde se va a instalar VMWare, a partir de 512 Mb, siendo conveniente disponer de un equipo «potente» en cuanto a sus capacidades de memoria. Para funcionar de manera óptima sería necesario disponer de un equipo con al menos 1 Gb. de memoria.

La versión de VMWare comprimida en formato .tar o .rpm (versión Linux) para ser instalada en la mencionada plataforma. Esta versión puede ser descargada desde la página oficial de vmware: **http://www.vmware.com**.

Una vez descargado el paquete se teclea:

**root@juigbepa-desktop:/ home/juigbepa/Desktop# tar -zxvf Vmwareworkstation-5.5.2- 29772.tar.gz.**

#### **¿Cómo instalamos VMWare en una máquina con sistema operativo Linux?**

Para realizar la instalación de VMWare dentro de un sistema operativo Linux debemos seguir estos pasos:

Automaticamente comienzan a descomprimirse los archivos

se crea el directorio vmwaredistrib. Accedemos al interior del directorio vmware-distrib y buscamos el fichero vmwareinstall.pl que ejecutaremos.

Contestamos afirmativamente a las preguntas que nos realiza y se completa la instalación.

En esta segunda parte de la instalación se invoca al fichero de configuración de vmware o vmware-config.pl. La instalación pregunta si queremos invocarlo.

Termina la configuración de VMWare y se nos avisa de ello.

**The configuration of VMware Workstation 5.5.2 build-29772 for Linux for this running kernel completed successfully. You can now run VMware Workstation by invoking the following command: «/usr/bin/vmware».**

#### **¿Cómo trabajamos con VMWare una vez instalado en Linux?**

Es necesario, eso sí, disponer de un equipo informático con un hardware de alto nivel (memoria, procesador, ..) para que nuestra aplicación rinda con las garantias deseadas.

Los pasos a seguir son:

**The installation of VMware Workstation 5.5.2 build-29772 for Linux completed successfully. You can decide to remove this software from your system at any time by invoking the following command: «/usr/bin/vmwareuninstall.pl».**

**Before running VMware Workstation for the first time, you need to configure it by invoking the following command: «/usr/bin/vmware-config.pl». Do you want this program to invoke the command for you now? [yes]**

1.Ejecutar /usr/bin/vmware 2.File à New à Virtual Machine 3.Next

4.Custom(Opción personalizada) à Next

5.New-Workstation 5 à Next

6.Guest Operating System à Microsoft Windows à Windows 2000 Professional à Next

7.Name (se acepta el que la aplicación asigne)/Location (se puede cambiar haciendo clic en Browse) à Next

8.Number of processors (Número de procesadores) à Next

9.Memory (se ajusta la memoria con la barra de desplazamiento de la pantalla) à Next

a.Guest : Memoria del sistema operativo invitado (mínima)

b.Recommended:Memoria recomendad

c.Maximum: Memoria máxima para el sistema que se va a instalar

10.Use bridge networking (usar un puente entre la tarjeta de red física y el software virtual para ejecutar la configuración de red) à Next

11.IDE Adapter: Tipo de adaptador IDE à Next

12.Create a new virtual disk (crear un nuevo disco duro virtual) à Next

13.Virtual Disk Type (Tipo de disco duro virtual): IDE à Next

14.Disk Size (Tamaño del disco duro) à Next

15. Disk File (Nombre del fichero del disco) à Next à Finish

Para ejecutar la instalación simplemente sobre se hace clic en el botón Play que aparece sobre la máquina recien creada y comienza la instalación/ ejecución TAL Y COMO SI FUERA UN ORDENADOR NORMAL = SIMULANDO UN ORDENADOR NORMAL.

**Juan Ignacio Benítez Palacios Profesor Informática I.E.S. Infanta Elena**

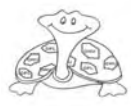

## **ARRANCAR EL SISTEMA DESDE UN PENDRIVE (USB FLASH DISK) CON KNOPPIX LINUX**

**Llevar un sistema Linux completo y funcional en un Pendrive es una ventaja... Es, prácticamente, llevarse nuestro PC entero en el bolsillo, ¿no?**

También es una buena forma de iniciarse en Linux, dado que no va a requerir que particionemos el disco duro en el que trabajamos habitualmente. Cuando nos hayamos habituado a trabajar con nuestro Linux en Pendrive, podremos instalarlo en nuestro equipo.

Hay versiones de Linux para instalar en Pendrives incluso de 64Mb, pero al precio que se están poniendo actualmente estos soportes resulta casi ridículo plantearse algo menos de 1Gb, entre otras cosas porque tendremos instaladas todas las aplicaciones que podemos él vamos a encontrar múltiples opciones de instalación con diferentes configuraciones y versiones de Linux. También encontraremos enlaces a otros lugares interesantes, por si todo lo que está aquí no se adecua a nuestras características. El sitio está en inglés, y tiene un enlace para traducirlo a castellano a través de las herramientas de idioma de Google, pero ésta opción no es muy recomendable... («Boot and run Linux from a USB flash memory stick» lo traduce como «Patear y funcionar Linux de un palillo de destello de la memoria del USB»). Mejor en inglés.

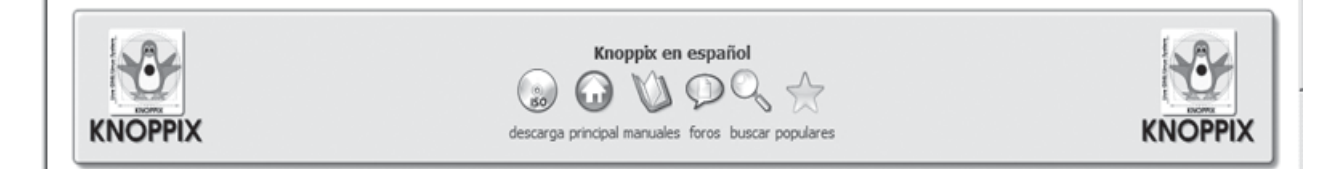

necesitar para un uso «normal» (de usuario) del PC. En el momento de escribir esto, en determinados comercios los Pendrives (o USB Flash Disks) de 1Gb están ya a menos de 18 euros. Y siguen bajando.

#### **¿Dónde podemos obtener información si lo que aquí nos cuentan no nos funciona?**

Además de otras fuentes, para llevar a cabo nuestro experimento hemos seguido las instrucciones obtenidas desde pendrivelinux.com:

**http://www.pendrivelinux.com/2006/08/29/ boot-and-run-knoppix-from-a-usb-flashmemory-stick/**

Como podéis ver por el nombre del sitio web, en

Para nuestro ejemplo vamos a elegir una instalación típica sobre un **Pendrive de 1Gb** y un **Linux LiveCD (Knoppix)** de unos 690 Mb. Hay que tener en cuenta que el resto del espacio libre del Pendrive lo podremos utilizar para guardar nuestras configuraciones específicas, dado que vamos a trabajar con un sistema «Live», es decir, uno en el que el sistema de archivos se encuentra comprimido y se ejecuta directamente sobre la propia memoria del ordenador sin necesitar espacio físico en los soportes estándar de nuestro equipo (discos duros, etc.). De esta manera, todo lo que hagamos sobre nuestro sistema operativo desaparecerá cuando reseteemos el sistema: está almacenado en memoria volátil y no tiene un soporte que mantenga los

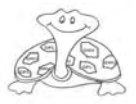

## **LINUX**

cambios.

Por ello, la mayoría de sistemas «Live» tienen alguna utilidad que permite guardar y restaurar los ficheros de nuestra carpeta de usuario (/ home en los sistemas Linux), e incluso de otras carpetas del sistema (/etc, por ejemplo). También por esta razón, necesitaremos una partición en nuestro Pendrive separada del sistema de ficheros raíz comprimido, dado que éste soporte se montará para nuestro sistema «Live» como un sistema de sólo lectura, y no podremos modificarlo dado que es la base desde la cual se «lee» toda la estructura de nuestros directorios mientras el sistema está activo o «levantado». Así, cuando lo deseemos, volcaremos sobre esta segunda partición del Pendrive todas las configuraciones y modificaciones que deseemos de nuestro sistema «Live», para que la próxima vez que arranquemos el sistema conservemos, al menos, cosas tan evidentes y simples como el fondo de escritorio, los favoritos de Internet, o la configuración de nuestro cliente de correo, e incluso los mensajes del mismo. Toda esta configuración es opcional, pero altamente recomendable si vas a usar tu Pendrive para algo más que para trastear...

#### **Pero esto, ¿funciona de verdad...?**

Una última consideración antes de empezar a ponernos «manos a la obra»: no todos los PCs son capaces de arrancar desde un Pendrive (necesitaremos placas base que puedan hacerlo), así que

nos podemos llevar una sorporesa cuando pinchemos nuestro «cacharro» en el PC del amiguete de turno y veamos que no podemos arrancar... Lo que sí es raro es que no se pueda arrancar desde CD o DVD, así que todo lo que aquí contamos lo dejamos a un lado 고래 소리를 통합 물 y nos llevamos en

el bolsillo un DVD «de los pequeños» con nuestra distribución LiveCD (con una capacidad de 1,5Gb aproximadamente), junto con nuestro Pendrive, el cual tendrá nuestras configuraciones almacenadas; arrancamos añadiendo al boot la opción «myconf=scan» con el Pendrive «pinchado», y listo.

Bien, pues dejemos las teorías y las aburridas exposiciones para pasar a algo más entretenido: ver cómo ponemos el LiveCD sobre nuestro Pendrive.

#### **Herramientas necesarias (entendiendo que estamos haciendo la preparación desde un sistema Windows...):**

Un Pendrive (USB Flash) de 1Gb

Una distribución de Knoppix Linux (yo he utilizado la Versión 5.0.1-CD Release 2006-06-01 que se puede descargar desde la web de Knoppix en español):

#### **http://www.knoppix-es.org/ ?q=knoppix-descarga**

Una herramienta para formatear Discos Flash USB

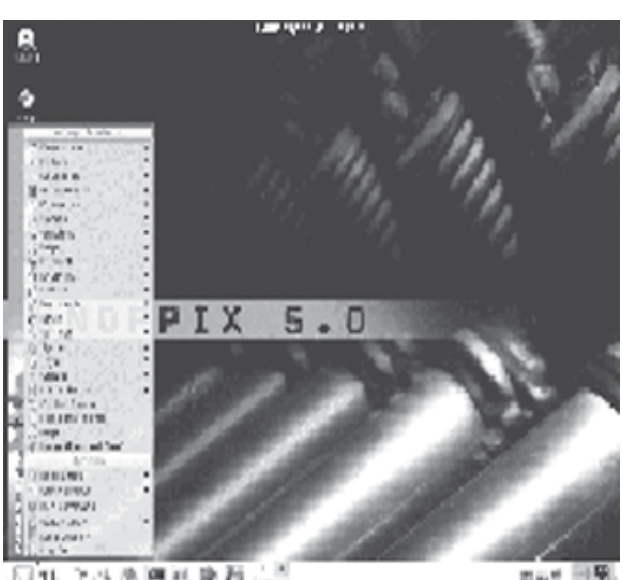

(pendrives). La más eficiente es una de HP que sirve, en principio, para todas las marcas...:

#### **ftp://ftp.compaq.com/pub/ softpaq/sp27001-27500/ SP27213.exe**

Una herramienta que nos permita descomprimir imágenes .ISO (por ejemplo, WinRAR):

#### **http://www.rarlab.com/rar/ wrar362es.exe**

Syslinux (yo he utilizado una versión antigua, la 2.11, porque las últimas versiones me han provocado distintos errores no documentados...):

#### **http://www.kernel.org/pub/ linux/utils/boot/syslinux/ Old/**

#### **Manos a la obra**

Una vez que tenemos todas las herramientas que nos van a hacer falta, instalaremos la utilidad de HP, y extraeremos Syslinux en una carpeta de nuestro equipo (por ejemplo, C:\Syslinux211), instalaremos WinRAR si hace falta y, teniendo en cuenta que ya habremos descargado la imagen de Linux que vamos a utilizar, podemos seguir los siguientes pasos:

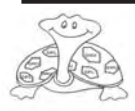

Formatearemos nuestro Pendrive con la utilidad de HP. El sistema de archivos elegido es FAT32. Extraeremos los ficheros de la imagen .iso de Knoppix con WinRAR en nuestro Pendrive. Moveremos los ficheros de la carpeta /boot/ isolinux a la carpeta raíz del Pendrive. Borraremos el fichero «isolinux.bin» y

renombraremos el archivo «isolinux.cfg» como «syslinux.cfg».

Para comprobar que nuestro experimento funciona, reiniciaremos nuestro PC, y accederemos a la BIOS para configurar el arranque desde cualquier dispositivo USB. Esta configuración varía en función de la BIOS de nuestra máquina, e incluso algunas placas tienen una opción de «Boot device» que se puede seleccionar sin pasar por la BIOS. Dependiendo de nuestro dispositivo USB, y

### KNOPPIX 5.1.1-DVD Release 2007-01-04 en español

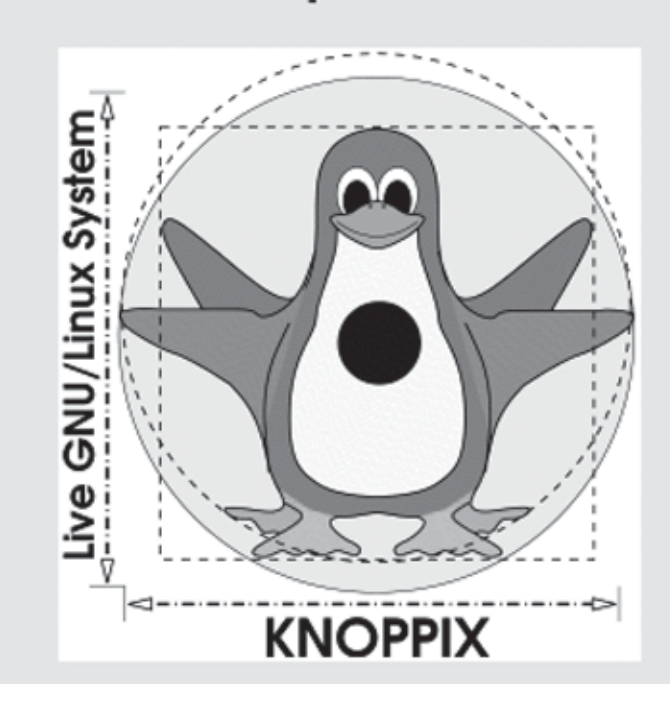

Desde la línea de comandos de Windows (Inicio -> Ejecutar -> cmd [enter]), nos situaremos en la carpeta donde hemos descomprimido Syslinux (por ejemplo, C:\Syslinux211), con los comandos «C:» y «CD \Syslinux211». Una vez aquí, ejecutaremos el comando: *syslinux.exe X:*

Donde X: es la letra de la unidad que identifica a nuestro Pendrive. Esta operación genera el fichero que sustituye el «isolinux.bin» que habíamos eliminado previamente.

[Opcional] Para las operaciones que vamos a realizar posteriormente de particionado del Pendrive, y si deseamos que se cargue automáticamente nuestra configuración cuando esté disponible en otra partición, podemos editar el fichero «syslinux.cfg», y al final de la línea 2 (primer comando APPEND debajo de la opción de arranque por defecto, DEFAULT linux), añadiremos: *myconf=scan*

también de nuestra placa base, la BIOS puede identificarlo como USB\_ZIP, USB\_HDD...

Si hemos alterado el orden de arranque de la BIOS, debemos guardar esta configuración para que cada vez que conectemos el USB el sistema arranque desde él. Hay placas que no nos permiten dejar esta opción por defecto, pero normalmente éstas nos dejan seleccionar el dispositivo desde el que queremos arrancar pulsando alguna tecla durante el inicio.

Si hemos tenido «suerte», nuestro Knoppix estará iniciándose en nuestro equipo. Esta es la situación ideal, en la cual no es necesario tocar ningún otro archivo de configuración. Dependiendo de nuestra BIOS, puede que haya que hacer algo más...

Podemos dejar aquí nuestro experimento, y ya tendremos un sistema Linux iniciándose desde un USB Flash Disk. Pero si lo deseamos,

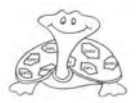

## **LINUX**

podemos añadir funcionalidades con un poco de trabajo añadido.

[Opcional] Utilizaremos la imagen .iso de Knoppix que hemos usado en el Pendrive para copiarla a un CD, hacer un arranque desde éste, y utilizar las herramientas de particionado del mismo  $(Qparted,$  etc.) redimensionar el espacio de la base donde estás probando tu partición FAT32 del Pendrive, creando dos particiones distintas: una de unos 700Mb (en la que dejaremos el sistema de archivos Knoppix menos que habíamos extraído en el Pendrive) y otra de unos 300Mb que nos servirá para guardar la configuración de nuestro Knoppix y recuperarla con la configuración que hemos modificado en el paso 6. Más abajo pongo un enlace a un monográfico Observatorio Tecnológico del «cacharrear» con Linux y CNICE, para más información hacer experimentos sin miedo sobre KNOPPIX y cómo a «romper» nada (ten en guardar la configuración cuenta que al ser una imagen desde la distribución «Live».

#### **Pero, ¿qué pasa si falla todo y no conseguimos arrancar nuestro sistema Linux...?**

simplemente, no desesperes. Prueba tu Pendrive en tantos PCs como puedas, porque a veces no es que hayas dejado de hacer algún paso bien, es para simplemente que la placa experimento no soporta el modelo de Pendrive o lo identifica de una manera inadecuada... Si sabes que al funciona en determinadas condiciones, sabes que puede terminar funcionando en todas.

#### **Y además de ser interesante, ¿todo esto sirve para algo...?**

del Aparte de ser útil para «Live» todo lo que hagas,

salvo lo que almacenes a propósito en otros dispositivos, desaparecerá al reiniciar el sistema), usar una distribución «Live» es una de las mejores maneras de navegar por Internet «protegido» sin miedo a tener «Spyware» o troyanos espiando nuestro ordenador, o «rootkits», o cualquier «malware» que nos vigile cuando accedemos a información sensible. Ésta opción, y la de navegar usando un sistema virtual, es de las más recomendables para mejorar nuestra seguridad en la navegación por Internet a la hora de hacer operaciones bancarias, acceder a nuestros datos de Hacienda, a nuestras cuentas de correo, etc.

ii Suerte !!

#### **Rafael Alba Cascales Profesor de Informática**

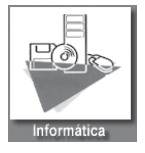

**Foros de Knoppix: http://www.knoppix-es.org/?q=forum**

**Opciones de configuración de arranque desde la BIOS: http://www.pendrivelinux.com/category/bios-usb-boot-options/**

**Herramientas USB útiles: http://www.pendrivelinux.com/category/tools/**

**Syslinux: http://syslinux.zytor.com/**

**Monográfico sobre KNOPPIX en el Observatorio Tecnológico del CNICE: http://observatorio.cnice.mec.es/ index.php?module=subjects&func=viewpage&pageid=42**

**Otro método de Linux Pendrive bajo Windows con Q-EMU y DSL (Damn Small Linux): http://observatorio.cnice.mec.es/ modules.php?op=modload&name=News&file=article&sid=255&mode=thread&order=0&thold=0**

**Y otro método más, también en el Observatorio del CNICE: http://observatorio.cnice.mec.es/ modules.php?op=modload&name=News&file=article&sid=437**

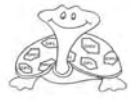

# II JORNADAS DE SOFTWAKE LIBRE

**20 Y 21 de marzo 2007 Boadilla del Monte**

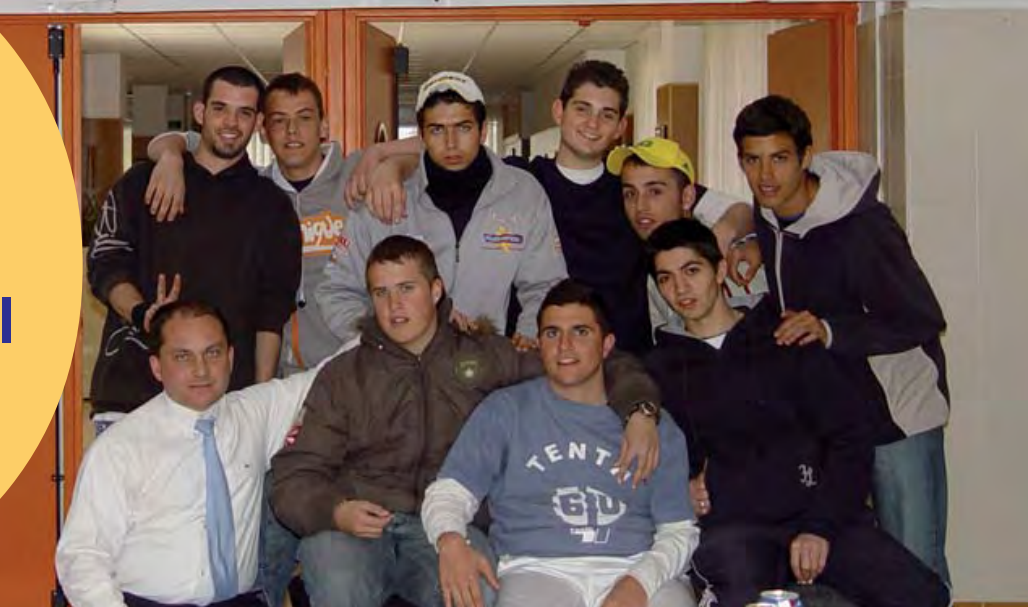

## «**Software Libre y Educación»**

### *El Software Libre es una apuesta segura que ayuda a vencer barreras sociales y económicas, es una lucha por la libertad del conocimiento*

Durante los días 20 y 21 de marzo hemos celebrado en el IES Arquitecto Ventura RODRIGUEZ, en Boadilla del Monte, las II Jornadas de Software Libre, con el subtitulo de «Software Libre y Educación».

Las I Jornadas se celebraron en el IES Infanta Elena de Galapagar en marzo de 2006 y contamos con la colaboración de profesores y alumnos del Ciclo Formativo de Explotación de Sistemas Informáticos de Boadilla, por lo que este curso decidimos organizarlas conjuntamente, unificando tanto recursos financieros como humanos, y elegimos como sede de las mismas el IES Arquitecto Ventura Rodríguez

El día 2 de marzo del presente curso, 2007, los alumnos de ambos centros se reúnen en

una Asamblea conjunta de la Asociación Nibbler y deciden colaborar juntos en estas II Jornadas de Software Libre. Compartimos Asociación, que tiene como ámbito toda la Comunidad de Madrid, y compartimos Jornadas, para las que en esta edición se elige como subtitulo:

«Software Libre y Educación» Con este lema nos dirigimos a toda la comunidad educativa para ofrecer soluciones potentes para cualquier tipo de necesidad.

Este año hemos contado con la ayuda para la realización de esta II Jornadas de la Subdirección General de Formación Profesional, así como con la del Ayuntamiento de Boadilla del Monte, cuyo Alcalde, D. Arturo González Panero, estuvo presente en el acto

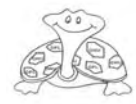

de inauguración, apoyando directamente el Software Libre y el Ciclo Formativo. Hemos contado con la colaboración de la Dirección del Área Territorial Madrid Oeste, cuyo Director, D. José Macías Velázquez que inauguró las Jornadas y con la presencia del Departamento de Formación Profesional de la misma, D. Juan Luis Fernández Rodríguez y D. José Luis Ruiz Saiz.

Por parte del Ayuntamiento de Boadilla del Monte , también estuvo presente la Concejala de Educación, Familia y Mujer, Dña. Mercedes Nofuentes Caballero y por el Ayuntamiento de Galapagar asistió la Concejala de Educación, Dña. María Concepción Martínez Gallego.

El apoyo total de los Equipos Directivos de los dos centros implicados, cuyos Directores D. Luis Alberto Angulo Gutierrez del IES Arquitecto Ventura Rodríguez y D. José Carlos Sidrach de Cardona Ortín, del IES Infanta Elena, también estuvieron presentes en la inauguración de las Jornadas.

También hemos contado con la colaboración de la Asesoría TIC de la Consejería de Educación de la Comunidad de Madrid MAX., con el CAP de Majadahonda, con la Editorial McGrawHill, que además de donar un lote de libros, que se sorteo entre los asistente, estuvo presente durante todas las Jornadas con un stand de publicaciones informáticas.

Y contamos con la colaboración de la Asociación Juvenil de Alumnos de Explotación de Sistemas Informáticos NIBBLER, sin la cual habría sido absolutamente imposible la realización de las mismas.

Nuestro compañero D. Bartolomé Sintés Marcos, CDlibre.org, no solo asistió como ponente, sino que preparo un DVD especial de Software Libre, que pudimos editar y repartir entre los asistente, como ejemplo de lo que el Software Libre significa. También se entrego a los asistentes copia del DVD de las I Jornadas, donde se recogen ponencias y videos completos de las mismas y pudimos repartir un PenDriver con la dirección de la Asociación: www.nibbler.org.es.

Según apreciaciones externas, aparecidas en la prensa en días posteriores, asistieron más

> *Marta Trotonde, IES Arquitecto Ventura Cristina Alastruey, IES Infanta Elena*

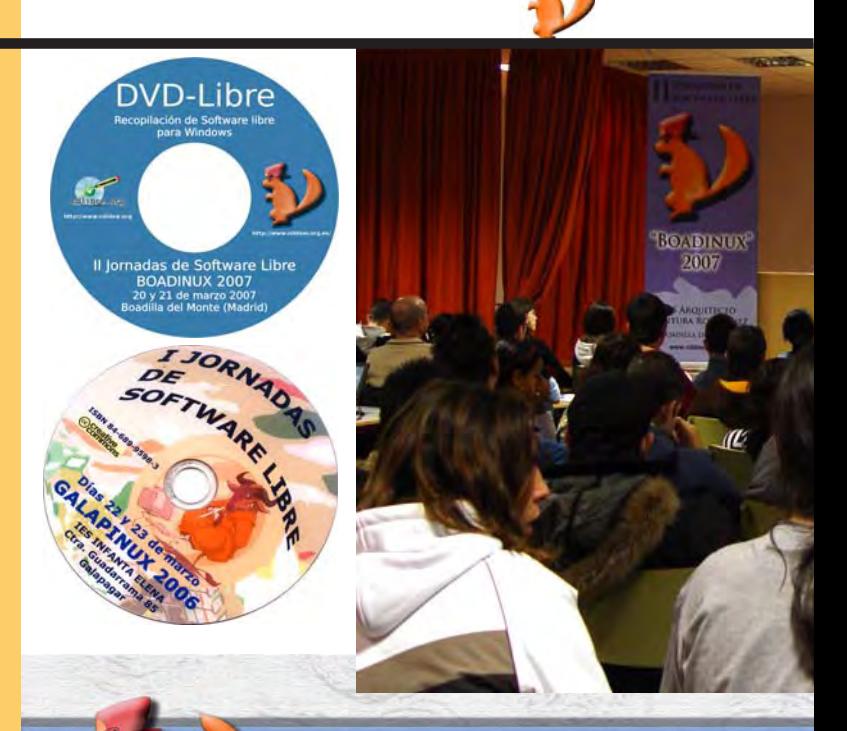

### PROGRAMA

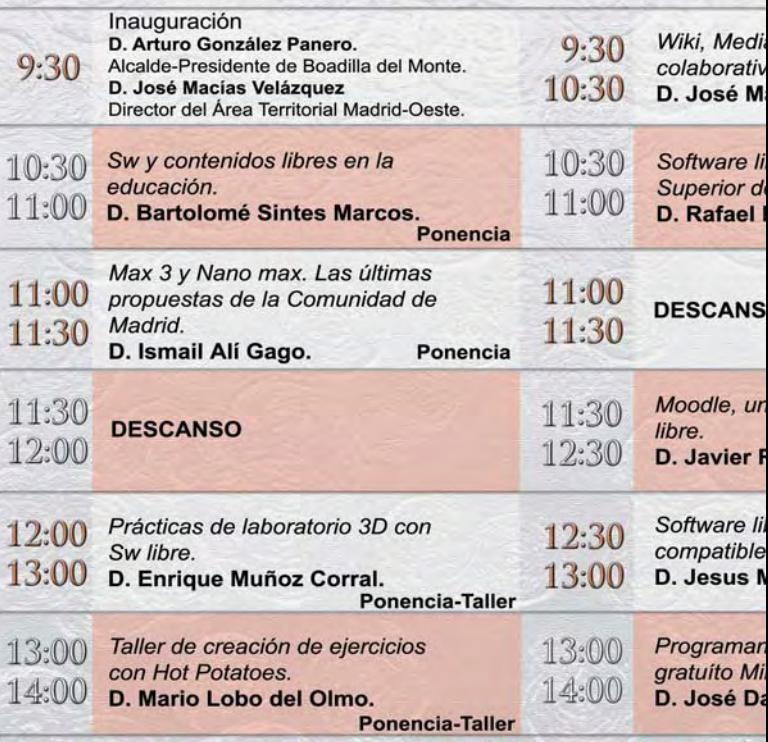

 $DÍA 20$ 

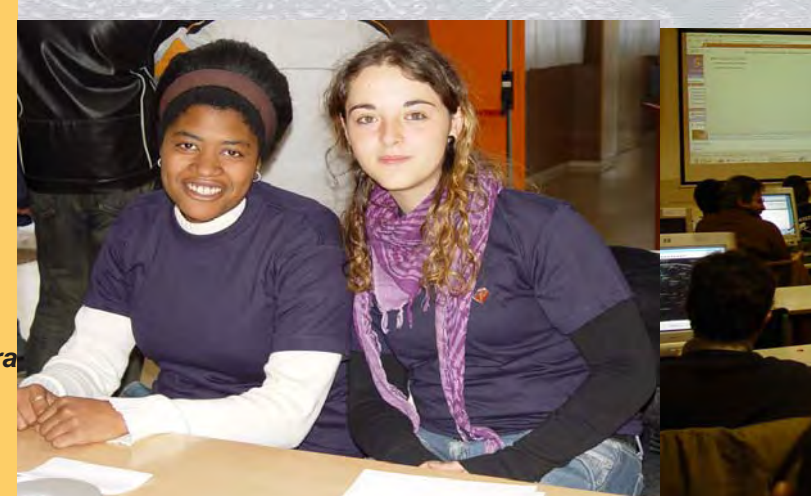

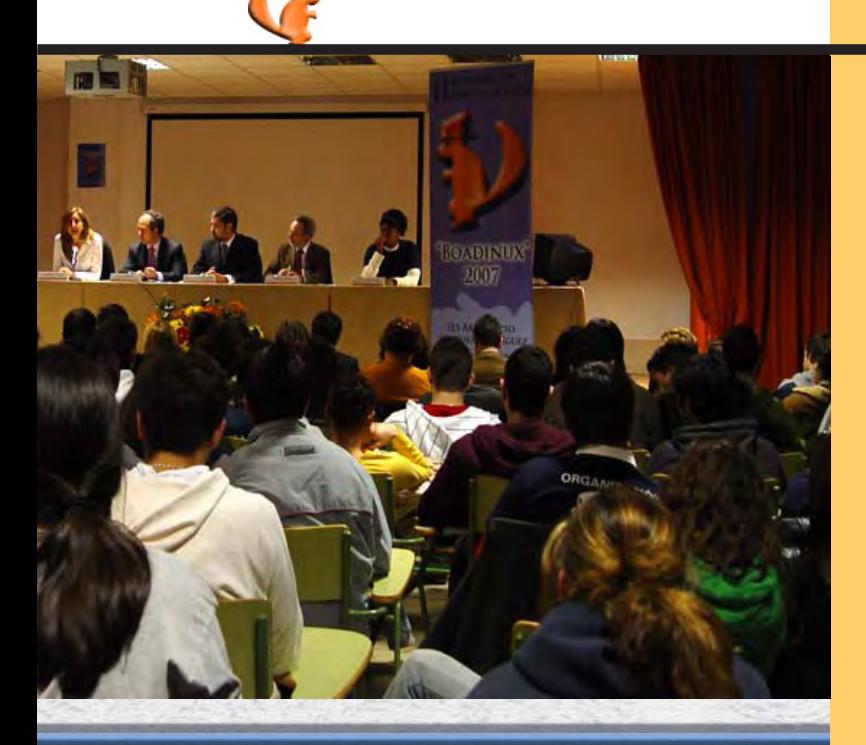

#### $DÍA 21$

awiki y Wikimedia, Sw  $\overline{O}$ 

bre en la Escuela Técnica e Ingeniería ICAI. Palacios Hielscher. Ponencia

o

LMS basado en Software

Rodríguez Pascua. **Ponencia-Taller** 

bre y garbanzos, ¿son s?.

1. González Barahona. Ponencia

do en C con el entorno nGW. niel Muñoz Frías

**Ponencia-Taller** 

#### ORGANIZAN:

-IES ARQUITECTO VENTURA RODRÍGUEZ. BOADILLA DEL MONTE. -IES INFANTA ELENA. GALAPAGAR.

#### **COLABORAN:**

SUBDIRECCIÓN GENERAL DE FORMACIÓN PROFESIONAL. DIRECCIÓN DEL ÁREA TERRITORIAL **MADRID OESTE. AYUNTAMIENTO DE BOADILLA** DEL MONTE A TRAVÉS DE LA CONCEJALÍA DE EDUCACIÓN,

**FAMILIA Y MUJER.** ASESORÍA TIC DE LA CONSEJERÍA DE EDUCACIÓN DE LA COMUNIDAD DE MADRID.

CAP DE MAJADAHONDA.

· CDLIBRE.ORG

**ASOCIACIÓN JUVENIL DE ALUMNOS** DE EXPLOTACIÓN DE SISTEMAS **INFORMÁTICOS NIBBLER** 

TODOS LOS INTERESADOS PUEDEN ENVIAR **SUS COMUNICADOS A TRAVÉS DE** www.nibbler.org.es

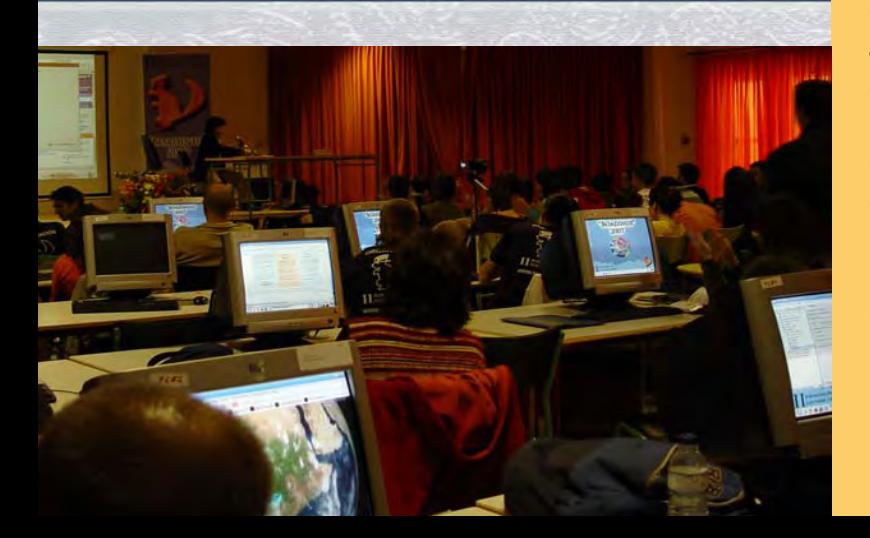

## **SOFTWARE LIBRE**

de 300 personas. Alumnos y profesores, de Villalba a Villaverde, profesores de todas las universidades de nuestro entorno. Los tres Centros de Profesores, Majadahonda, Villalba y San Lorenzo estuvieron y participaron en las Jornadas.

La primera ponencia de estas Jornadas estuvo a cargo Bartolomé Sintes Marcos, compañero que vino desde Valencia para hablarnos de los contenidos libres en educación. Desde hace años facilita nuestro trabajo con el Software Libre, recopilando y organizándolo en www.cdlibre.org.

Ismail Ali Gago, de la Asesoría TIC de la Consejería de Educación de la Comunidad de Madrid, nos presento la nueva versión de Linux de la Comunidad de Madrid, el MAX ver 3.0 y el nano MAX. Distribución de Linux que cubre todas aquellas necesidades que cualquier miembro de la comunidad educativa de la Comunidad de Madrid pueda necesitar.

Enrique Muñoz Corral y Mario Lobo del Olmo participamos en los talleres de creación de imágenes 3D y ejercicios con Potatoes.

Del software colaborativo, wiki, mediawiki y wikimedia, nos hablo Jose Maria Alonso Josa, compañero los dos cursos anteriores en nuestro centro e iniciador de toda esta «movida».

Rafael Palacios nos hablo del Software Libre en la Escuela Técnica Superior de Ingeniería ICAI.

Javier Rodríguez Pascua nos hablo de Moodle. Con José Daniel Muñoz volvimos al taller para programar en C y Jesús M. Gonzalez Barahona nos planteo una pregunta:

Software libre y garbanzos ¿son compatibles? Para llegar a una respuesta por fortuna positiva: si son compatibles.

En esta edición de las Jornadas se incluyo un apartado nuevo con el fin de dar cabida a todos aquellos que no pueden participar por razón de tiempo, un apartado de comunicados, contando con la participación de:

Juan Ignacio Benítez Palacios, con un comunicado sobre el tema «Trabajar con máquinas virtuales en Linux: VMWARE», Carmen Luengo y Dolores Parra colaboraron con el tema «Sistemas de Gestión de Contenidos Libres», Ramón Castro con el «Proyecto SIESTTA de gestión», etc. Todos ellos serán incluidos en el DVD que se editara

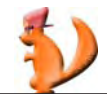

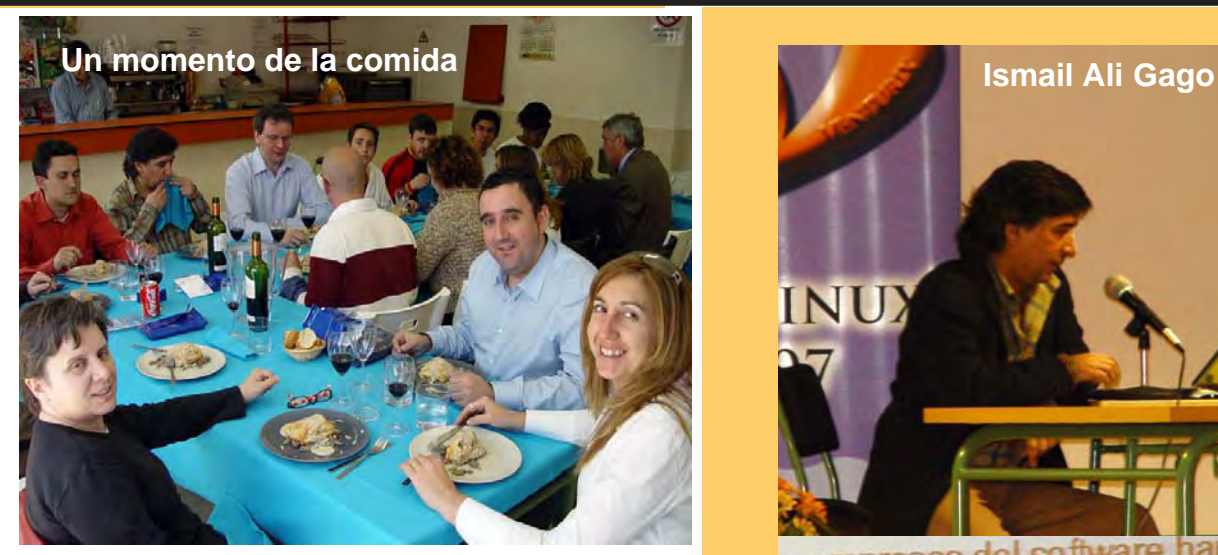

con los contenidos de estas II Jornadas y se incluirán a su vez en la página web de NIBBLER.

Desde aquí queremos dar las gracias a todos los que hicieron posibles las Jornadas y muy en particular a nuestros alumnos del Ciclo de Grado Medio de Explotación de Sistemas Informáticos, ellos son los que se van a incorporar al mundo del trabajo y van a ser los que tendrán que conseguir que todo el software sea libre.

Desde el principio apostamos por el Software Libre y las cuatro libertades:

**La libertad de usar sin restricciones las aplicaciones objeto de licencia.**

**La libertad de estudiar el código fuente y el funcionamiento interno de la aplicación. La libertad de distribuir copias.**

**La libertad de modificar y mejorar las aplicaciones.**

El software libre debe de ser el utilizado por cualquier comunidad educativa, no porque la mayoría sea hoy gratuito, eso no implica que sea libre, sino por que es la única forma de no crear dependencias en nuestros alumnos de ninguna multinacional. Si utilizan software libre tienen que saber que tienen todos los derechos sobre el mismo, y conocen realmente que lleva incluido ese software.

El movimiento del software libre implica solidaridad y cooperación, principios básicos que deben estar presentes en todo sistema educativo

El próximo curso nos veremos de nuevo en Galapagar.

**Carmen Luengo Profesora Informática IES Infanta Elena**

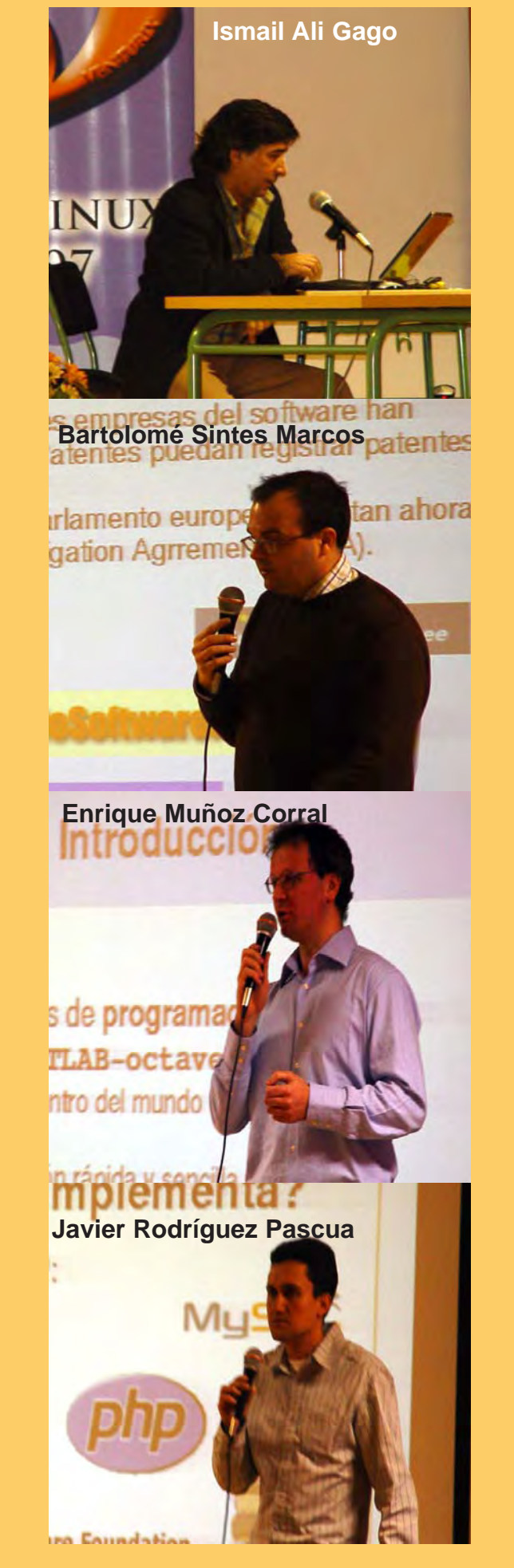

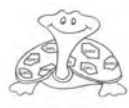

**26**

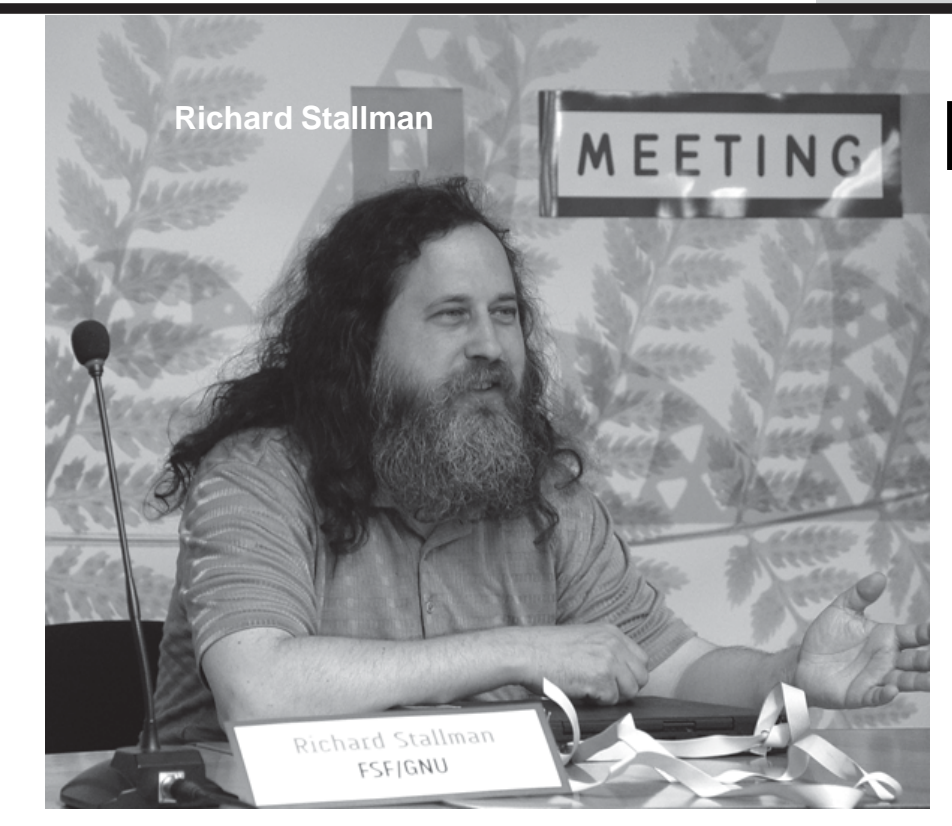

## **LibreMeeting 2007**

### **http://www.libre.org/**

**Libre.org es un centro tecnológico que alberga varias entidades, organismos públicos y empresas dedicadas a la Investigación, el desarrollo y la innovación.**

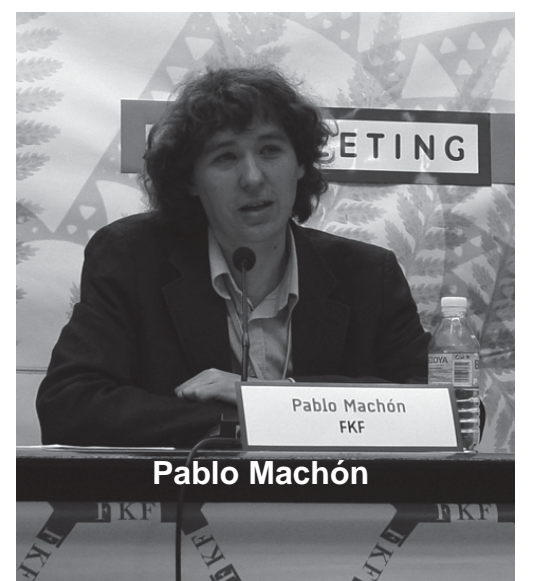

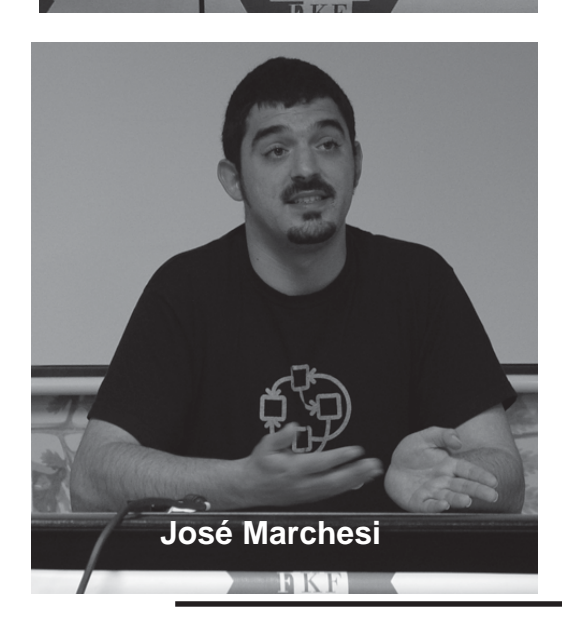

Poco despues de nuestras II Jornadas de Software Libre, tuvo lugar Libremeeting 2007, nombre que ha escogido la **Fundación del Conocimiento Libre** para sus primeras jornadas, que se celebraron los días 10 y 11 de mayo en la residencia universitaria La Cristalera (http://www.lacristalera.com/), en Miraflores de la Sierra, Madrid. Como su nombre indica, los talleres y conferencias se centraron en la reflexión alrededor del concepto libre en diferentes ámbitos, de la programación al arte.

El encuentro conto con la presencia de **Richard Stallman**, padre del software libre; También estuvieron presentes personas tan señaladas en el movimiento del software libre como Georg Greve, presidente de la Free Software Foundation Europe; José Marchesi, de GNU España; Ciaran O'Riordan (FSFE); o Susan George, una de las intelectuales más destacadas en la defensa de una globalización alternativa autora de libros como «Otro mundo es posible».

Especialmente interesante resultó la disposición consecutiva de las charlas de Susan George y Richard Stallman. Pudimos comprobar cómo los dos activistas comparten ideas básicas, como por ejemplo la necesidad del esfuerzo activo para conseguir un mundo mejor, así como la permeabilidad de las iniciativas a todas las capas de la sociedad. Stallman estuvo especialmente elocuente exponiendo el ideario del Software Libre

Asimismo en Libremeeting 2007 tuvo lugar el encuentro nacional de GNU España, que reunió a los principales hackers de este grupo. La FKF se configura como la organización de referencia sobre Software Libre y Conocimiento Libre en nuestro país, con el apoyo explícito de todas estas organizaciones nacionales e internacionales.

Junto a ellos, filósofos, periodistas, profesores, artistas, hackers y activistas debatieron sobre lo que es y a dónde va el conocimiento libre.

**Pablo Machón**, presidente de la Fundación, explicaba: «La idea consiste en profundizar en la relación entre conocimiento libre y arte, las obras de opinión, la filosofía y las obras de uso práctico, como el software, los diccionarios o las enciclopedias». La Fundación del Conocimiento Libre es una ONG cuyo objetivo fundacional es «proteger y asegurar política, legal, social y económicamente el

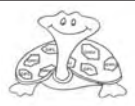

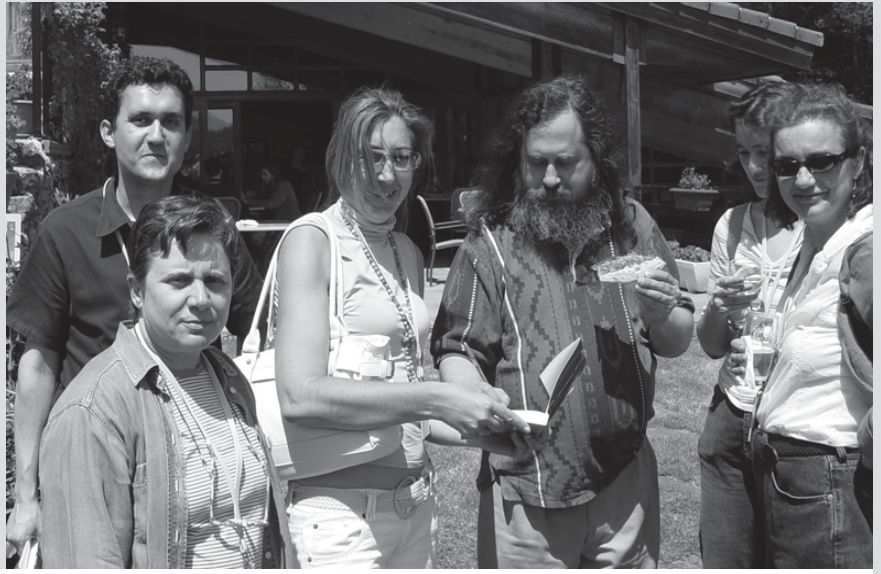

**Carmen Luengo, Juan Ignacio Benítez, Javier Rodriguez, Lola Parra y Paulina Barthelemy, profesores de informática, en el jardín de La Cristalera con Richard Stallman**

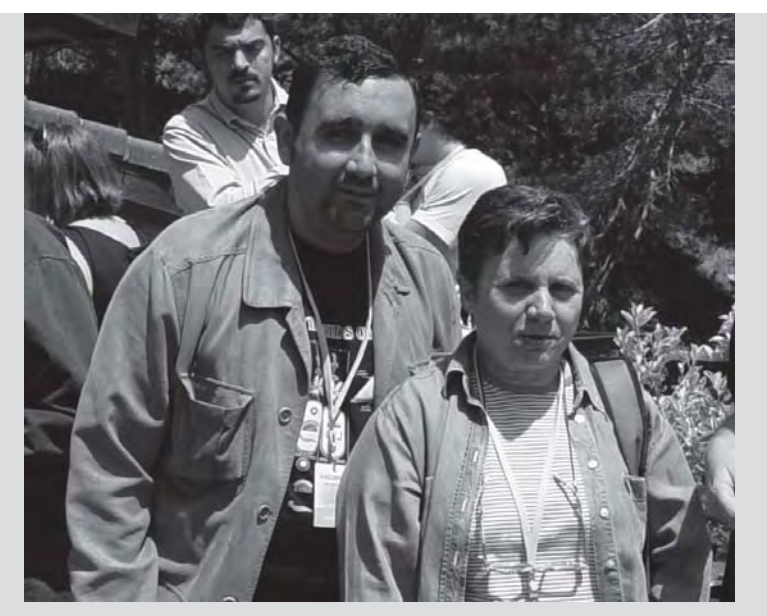

conocimiento libre, el software libre y los estándares libres como pilares fundamentales de la libertad de las personas». Las jornadas sirvieron de presentación pública del nuevo centro tecnológico de la Fundación, Libre.org.

Este centro, situado en Miraflores, contiene la Libre University, que imparte cursos y realiza investigaciones; el Libre Lab, un laboratorio para el diseño de productos; el Libre Cluster, un vivero de empresas y entidades, y el Consorcio Público Administrativo Libre, que agrupa a administraciones públicas interesadas en implantar proyectos de conocimiento y software libre.

Paralelamente se desarrollaron una serie de talleres de Filosofía, Arte y Opinión y Medios

Profesores de los Ciclos Formativos de Informática de distintos centros: Galapagar, Boadilla, Villalba y Alcobendas y un grupo de alumnos del Ciclo Formativo de Desarrollo de Aplicaciones Informáticas del IES Lazaro Cardenas (Villalba), futuros programadores a punto de incorporarse al mundo del trabajo, pudimos disfrutar y compartir, en un sitio y con una temperatura fabulosa,

de un magnifico punto de encuentro, lo que prueban el interés que el tema despierta entre los que nos dedicamos al mundo de la informática.

> **Carmen Luengo Profesora Informática**

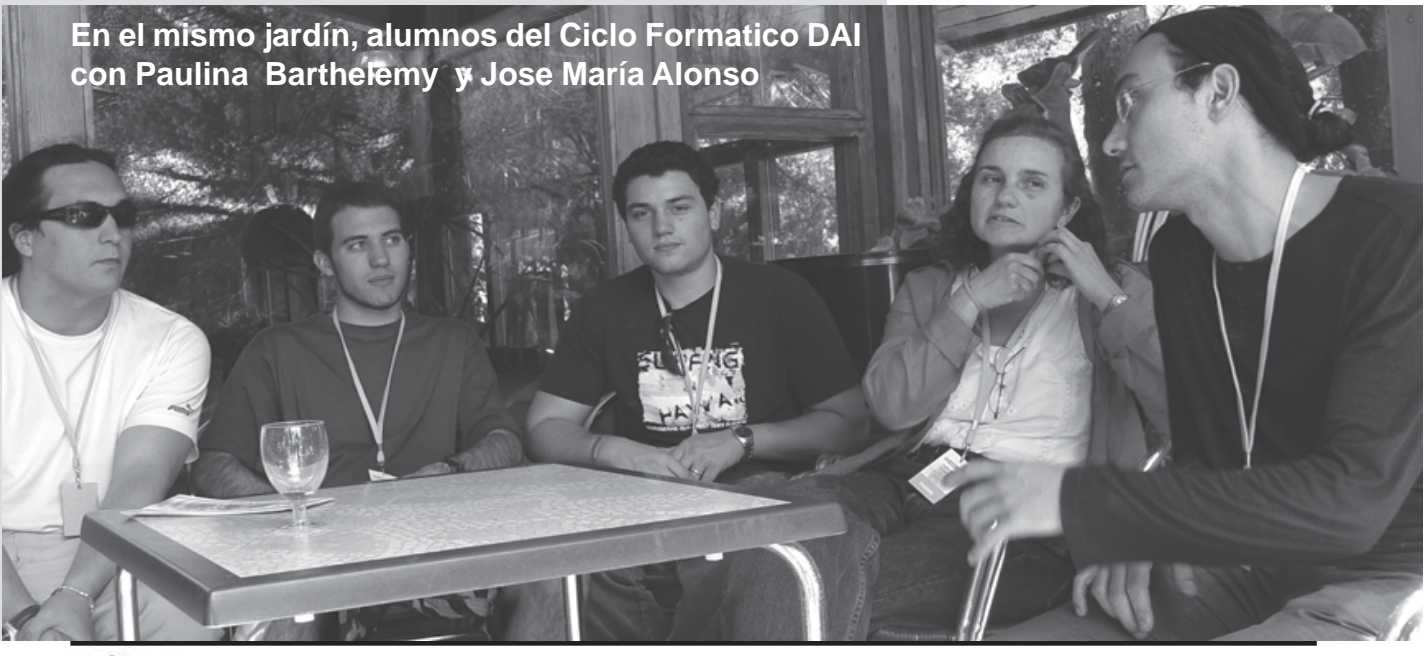

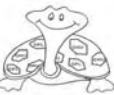

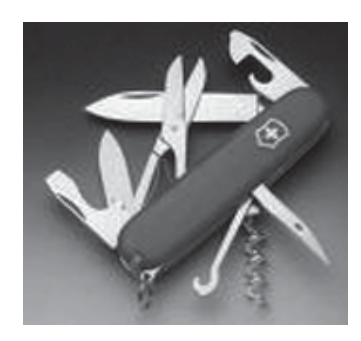

## **Netcat La navaja suiza TCP/IP**

**Netcat ( navaja multiusos ) es una herramienta de red bajo licencia GPL que permite a través de interprete de comandos y con una sintaxis muy sencilla abrir puertos TCP/ UDP en un HOST , asociar una shell a un puerto en concreto y forzar conexiones UDP/ TCP.**

En 1995, Hobbit creó una herramienta UNIX sencilla para administradores de redes, su idea consistía en conectar la entrada y salida estándar de los procesos usando sockets TCP/IP (De ahí probablemente su nombre, ya que 'cat' es un comando muy usado para volcar a la salida estándar). A pesar de su pequeño tamaño (un programa C de unos 58k), se trata de una herramienta muy potente, polivalente a la vez que polémica (algunas compañías antivirus reportan su presencia como una amenaza para el sistema). La versión original de netcat (actualmente discontinuada) no tenía licencia de ningún tipo, por lo que nace el proyecto GNU Netcat, creado y mantenido por Giovanni Giacobbi y distribuido bajo licencia GPL. Ambas versiones son altamente compatibles. Netcat está presente en muchas distribuciones Linux, no te será dificil conseguirla. En este artículo describo las opciones más importantes de netcat y algunos usos muy frecuentes, y recuerda que usando scripts, los únicos límites de su aplicación son nuestra imaginación y conocimientos.E

El comando «netcat» (o «nc» en su versión original) puede trabajar en tres modos: escuchando (listener), enviando peticiones (client) o modo túnel.

Una sencilla prueba para comprobar lo fácil que resulta mover información usando netcat, es abrir dos terminales en una sesión de X, en uno de ellos tecleamos:

[jaquer@janus nibbler]\$ netcat –vv –l –p 8000 localhost # Este es el listener, escucha las peticiones

Listening on [any]8000 ….

En el otro terminal, lanzamos el cliente y escribimos unos párrafos (para terminar apretamos ^D, como si fuera una shell).

[jaquer@janus nibbler]\$ netcat –vv –l –p 8000 # Este es el cliente, envia al listener localhost.localdomain [127.0.0.1] 8000 (?) open Hola caracola Agur Sent 19, rcvd 0 [jaquer@janus nibbler]\$

Observamos que el cliente ha enviado 19 bytes (sent 19) y no ha recibido ninguno (rcvd 0). En el terminal del listener observamos que los párrafos han llegado:

[jaquer@janus nibbler]\$ netcat –vv –l –p 8000 localhost # Este es el listener, escucha las peticiones Listening on [any] 8000 …. Connect to [127.0.0.1] from localhost.localdomain [127.0.0.1] 54600 Hola caracola Sent 0, rcvd 19 [jaquer@janus nibbler]\$

Además, nos indica que ha recibido una conexión desde localhost (puerto 54600) y que por ella se han recibido 19 bytes (¿quién será?).

Todos los ejemplos en este artículo usan la interfaz de red local (localhost), sustituyéndola por el nombre o dirección ip de la máquina donde se lanzan los listeners podemos enviar información de forma sencilla de un ordenador a otro siempre que estén en la misma red o se puedan ver.

Como se puede comprobar en este primer ejemplo, para lanzar un listener necesitamos las opciones l (escucha) y -p (puerto TCP/IP de escucha, en nuestro caso el 8000). Para lanzar un cliente indicamos el puerto al que nos queremos conectar a continuación del nombre del host. La opción -vv

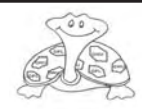

## **REDES LOCALES**

es la salida muy detallada, útil cuando estamos experimentando. Si queremos usar netcat como un clinete Telnet usamos -T.

No parece un gran logro lo que hemos hecho con netcat, pero usando nuevas opciones, combinándola con otras herramientas del sistema y usando el poder de una shell, se pueden realizar multitud de experimentos que pueden dar lugar a herramientas muy poderosas.

*Escaneo de puertos*: Normalmente usaremos nmap para esta labor, si no disponemos de ella o tenemos muy claro lo que queremos escanear, podemos usar la opción -z que no establece conexión y sólo pregunta ¿Hay alguien en ese puerto?. Además el escaneo puede ser TCP y ¡UDP! (normalmente reservado a administradores), sólo basta añadir la opción -u.

[jaquer@janus nibbler]\$ netcat –vv –z localhost 445

Localhost.localdomain [127.0.0.1] 445 (Microsoftdns) open Sent 0, rcvd 0 [jaquer@janus nibbler]\$ netcat –vv –z localhost 138 Localhost.localdomain [127.0.0.1] 138 (netbiosdgm) open

 Sent 0, rcvd 0 [jaquer@janus nibbler]\$

Podemos usar rangos de puertos (p.e. 25-80).

Copia de ficheros a máquinas remotas: Podemos copiar ficheros entre máquinas usando netcat. Para ello, en la máquina destino arrancamos la direccionamos a un fichero. sdb1.

En la máquina origen enviamos un fichero a la entrada de netcat, el cual realizará el envío al listener.

[jaquer@janus nibbler]\$ netcat –vv –l –p 8000 localhost > destino # Escuchamos la llegada del fichero en destino listening on [any] 8000 …

Creamos un fichero de prueba y se lo damos a netcat...

[jaquer@janus nibbler]\$ netcat –vv –l –p 8000 echo «Esto podría ser cualquier fichero» > origen # Creamos un fichero de prueba [jaquer@janus nibbler]\$ netcat –vv localhost 8000 < origen # Se lo enchufamos a la entrada de netcat para enviarlo localhost.localdomain  $[127.0.0.1] 8000 (i)$  open sent 35, revd 0 [jaquer@janus nibbler]\$

En el destino el fichero se recibe correctamente (35 bytes y sin diferencias).

[jaquer@janus nibbler]\$ netcat  $-vv$  –l –p 8000 locahost > destino # Escuchamos la llegada del fichero en destino listening on [any] 8000 … Connect to [127.0.0.1] from localhost.localdomain [127.0.0.1] 44955 sent 0, rcvd 35 [jaquer@janus nibbler]\$ diff origen destino [jaquer@janus nibbler]\$

un listener y su salida estándar partición /dev/sda1 en la /dev/ recuerda ^D. Si combinamos netcat con el comando 'dd', podemos enviar Nos conectamos desde el y recibir particiones de discos. cliente e introducimos un En este caso clonamos la inofensivo 'date'. Para terminar

[jaquer@janus nibbler]\$ dd if=/dev/sda1 I netcat –vv localhost 8000 # Enviamos una partición del disco SCSI Localhost.localdomain [127.0.01] 8000 (?) open Sent 36028416, rcvd 0 70369+0 registros leidos 70386+0 registros escritos [jaquer@janus nibbler]\$

[jaquer@janus nibbler]\$ netcat  $-vv$  –l –p 8000 localhost I dd of=/dev/sdb1 # Recibimos pa particion y la clonamos Notice: Real hostname for localhost [127.0.0.1] is localhost.localdomain Listening on any address 8000 Connection from 127.0.0.1:62956 368865+0 registros leidos 368865+0 registros escritos [jaquer@janus nibbler]\$

Con un poco de trabajo podemos realizar copias de seguridad o clonaciones de discos en red.

*Ejecución de un comando en una máquina remota:* Si la salida del listener se la enviamos a una shell, podremos escribir un comando en el cliente y este será ejecutado en la máquina que está corriendo el listener:

[jaquer@janus nibbler]\$ netcat  $-vv$  –l –p 8000 localhost I /bin/sh # Lo que llegue se lo damos a la shell Listening on [any] 8000 …

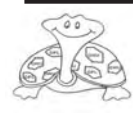

## **REDES LOCALES**

[jaquer@janus nibbler]\$ netcat –vv localhost 8000 # Nos conectamos al listener para enviarle un comando localhost.localdomain [127.0.0.1] 8000 (?) open **Date**  Sent 5, rcvd 0 [jaquer@janus nibbler]\$

El listener ha obedecido y ha mostrado la fecha (podría haber sido peor...).

[jaquer@janus nibbler]\$ netcat  $-vv$  –l –p 8000 localhost I /bin/sh # Lo que llegue se lo damos a la Shell listening on [ony] 8000 … Connect to [127.0.0.1] from localhost.localdomain [127.0.0.1] 59443 Jue abr 12 19:54:55 CEST

2007 Sent 0, rcvd 5

[jaquer@janus nibbler]\$

*Ejecución de una shell en una máquina remota:* No es muy recomendable permitir el acceso a nuestros equipos de forma remota, y para ello hay mejores herramientas (SSH, Dropbear,...), de hecho algunas instalaciones de netcat no permiten la ejecución remota de shell (eso no es problema como veremos más adelante). La opción que nos viene bien en este caso y sin duda la más poderosa de netcat es -e. Con esta opción podemos ejecutar un programa cuando se establezca la conexión con el listener.

[jaquer@janus nibbler]\$ netcat –vv –l –p 8000 localhost –e /bin/sh # Ejecutamos una shell al conectarse al cliente

Notice: Real hostname forlocalhost [127.0.0.1] is localhost.localdomain Lostening on any address 8000

[jaquer@janus nibbler]\$ netcat –vv localhost 8000 # Nos conectamos y escribimos algún comando Localhost.localdomain [127.0.0.1] 8000 (?) open Pwd /home/workguy/nibbler Uname –a Linux janux 2.6.20.6-janusdecobast #1 Mon Apr 10 16:05:17 CET 2007 i686 i686 i686 GNU/Linux Sent 13, rcvd 110 [jaquer@janus nibbler]\$

Si netcat no dispone de la opción -e, podemos usar dos puertos, uno para enviar los comandos y otro para recibir las respuestas. Lanzaremos dos listener en la máquina desde la que queremos enviar los comandos (en dos terminales y puerots distintos), por ejemplo: netcat -l -p 8000 y netcat -l -p 8001. En la máquina donde queramos ejecutar la shell en remoto escribimos:

netcat localhost 8000 | /bin/sh | netcat localhost 8001. Podremos entonces escribir los comandos en el listener del 8000 y recibiremos las respuestas en el del 8001.

*Creación de un servidor ligero:* La opción -e abre bastantes posibilidades, ya que podemos ejecutar nuestro propio script. Si creamos un script recursivo, podemos crear nuestro propio servidor. Algunas de estas

posibilidades son mostradas en los ejemplos que vienen con netcat, otras, que escribí hace tiempo os las ofrezco en la página web de Nibbler:

 http://www.nibbler.org.es/ recursos/nibbler3/ ncscripts.tar.bz2

El módo túnel es interesante ya que permite hacer puentes entre conexiones, queda pendiente su discusión para el futuro.

Por último, han surgido nuevos proyectos basados en netcat, como nc para BSD o Netcat6 preparado para ipv6. También han aparecido proyectos clónicos que incorporan encriptación como Cryptcat y SBD. Socat (SOcket CAT), es un derivado que conecta fuentes con destinos de datos a través de la red.

#### Enlaces:

Unix y Windows Netcat: http:/ /www.vulnwatch.org/netcat Gnu Netcat: http:// netcat.sourceforge.net Cryptcat: http://farm9.org/ **Cryptcat** Sbd: http://tigerteam.se/dl/ sbd/ Socat: http://www.destunreach.org/socat BSD nc: http:// www.openbsd.org/cgi-bin/ cvsweb/src/usr.bin/nc Herramientas de seguridad de red: http://sectools.org

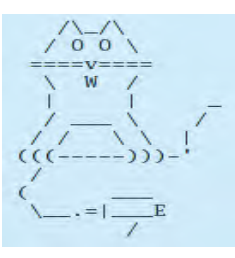

#### **José María Alonso Josa Profesor de Informática**

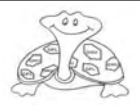

## *Power Line Communications (PLC)*

#### **Conversores de red eléctrica en red de datos**

#### **PLC es la tecnología que permite la transmisión de voz y datos a través de la red eléctrica existente.**

Desde hace unos años las compañías eléctricas nos están hablando de la posibilidad de que nuestro cableado eléctrico nos permita también la transmisión de voz, datos y video. Esto es posible gracias a la tecnología PLC y convertiría todos los enchufes de nuestra cas en puntos de acceso a Internet. Para ello la compañía eléctrica instalaría un módem especial PLC por cada conexión particular, que se conecta con un equipo repetidor situado en el cuarto de contadores del edificio.

Hay dos tipos de PLC, por una parte están las indicadas anteriormente, denominadas PLOC, Power Line Outdoors Telecoms o comunicaciones extrahogareñas utilizando la red eléctrica, y por otro tenemos las PLIC, Power Line Indoors Telecoms o comunicaciones intrahogareñas utilizando la red eléctrica y de estas es de las que quiero hablar y que es una de las vías utilizadas por la domótica (la otra son las wifi o conexiones inalámbricas).

Vamos a ver una aplicación práctica de esta tecnología.

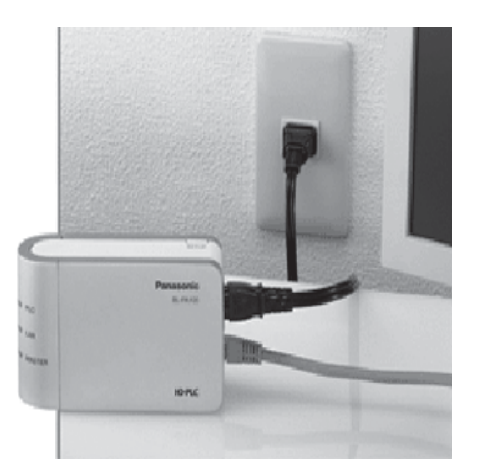

Supongamos de que en nuestra casa tenemos dos ordenadores, uno en el salón y otro en nuestra habitación, y además tenemos una impresora, y queremos poner los tres elementos en red para lo cual habría que tirar cable desde cada uno de esos puntos hasta el lugar donde tendremos el router y nunca podremos mover los equipos de sus lugares sin tener que recablear

Hasta ahora no había otro remedio o utilizar routers inalámbricos, cuya capacidad ya sabemos que hasta ahora no pasaba de 54 Mbps.

Desde hace unos meses una serie de empresas han comercializado lo que yo denomino «enchufes mágicos» y que convierten nuestra red eléctrica en red de datos, con una capacidad de hasta 200 Mbps, aunque mi tarjeta no pasa de los 100Mbps, es decir como si hubiese cableado con UTP cat 5.

Una de estas marcas es NETGEAR. Esta empresa ha sacado una nueva gama de productos «PowerLine» que nos permiten realizar esta transformación muy fácilmente. Necesitamos dos briges, uno de ellos va conectado al router y a la vez a la red eléctrica, y el segundo tendremos que conectarlo a un enchufe en la habitación donde queremos tener conectado el ordenador, de esta forma tendremos conexión a Internet sin tener que cablear.

Para conectar el segundo dispositivo a tu ordenador hay dos formas:

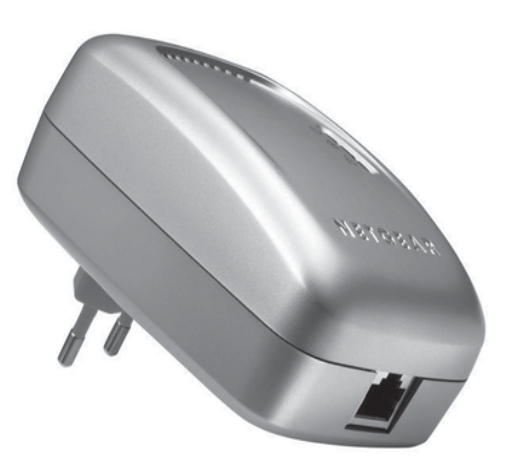

Con un cable (si usas equipos XE104 ó XE102 de NETGEAR). De forma inalámbrica (si utilizamos el pack WGXB102 compuesto por un XE102 y un WGX102 que es un dispositivo inalámbrico).

Todos estos dispositivos funcionan en cualquier enchufe de 220 voltios, y no necesitan ninguna instalación por medio de software.

Consultar: http://

www.netgear.es/productos/ index.php?cat=26

Otras muchas compañías has sacado al mercado en los últimos meses productos de este tipo, como Panasonic http://

www.crutchfieldenespanol.com/ crutchfield/enes/24/

\_www\_crutchfield\_com/S-JlPnbfHbuMA/cgi-bin/ ProdView.asp?g=304650&I=133PA100KT Con este sistema podremos tener hasta 16 adaptadores.

#### **Cristina Alastruey Alumna 1º ESI**

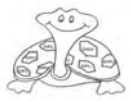

## **REDES LOCALES**

**HAMACHI**

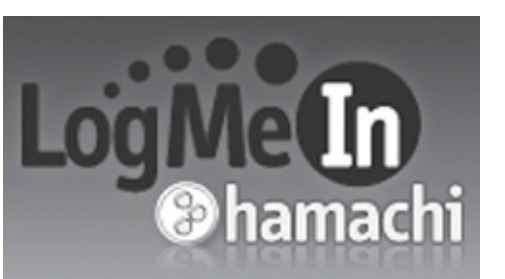

**Hamachi** te permite crear de forma sencilla una red lan virtual. El funcionamiento es lo más simple del mundo. Lo instalas, te conectas a la red Hamachi y creas una sala con un nombre y una contraseña. Si un amigo tuyo se conecta a la misma sala que tú, vuestros ordenadores interpretarán que estáis en la misma red local. Probarlo son sólamente unos minutos.

**33**

Con Hamachi podrás comunicar dos o más ordenadores a través de Internet mediante una red virtual propia para tener una comunicación segura. Es rapido, seguro y simple. Y además es gratis. Accede a ordenadores de manera remota. Usa la compartición de ficheros de Windows. Ejecuta juegos en LAN. Ejecuta servidores web o FTP privados.

Cualquier persona que tenga más de un ordenador en casa, o en el trabajo estará familiarizada con el concepto de red local y temas como compartir los documentos en red. Incluso si has ido alguna vez a jugar a un Cibercafé te sonará lo de jugar en LAN al Counter Strike y esas cosas.

Pero todas estas operaciones que estamos acostumbrados a hacer con ordenadores conectados entre sí ¿podemos hacerlas con cualquier par de ordenadores? Aquí es donde entra en juego el software Hamachi.

**Hamachi** te permite crear de forma sencilla una red LAN virtual. El funcionamiento es lo más simple del mundo. Lo instalas, te conectas a la red Hamachi y creas una sala con un nombre y una contraseña. Si un amigo tuyo se conecta a la misma sala que tú, vuestros ordenadores interpretarán que estáis en la misma red local.

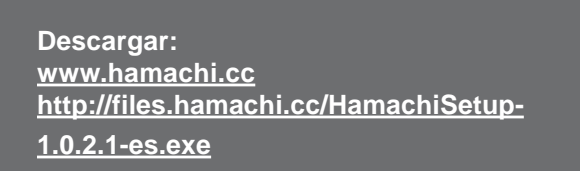

Existen versiones para Windows y para Linux. 1. Descargamos el programa y ejecutamos

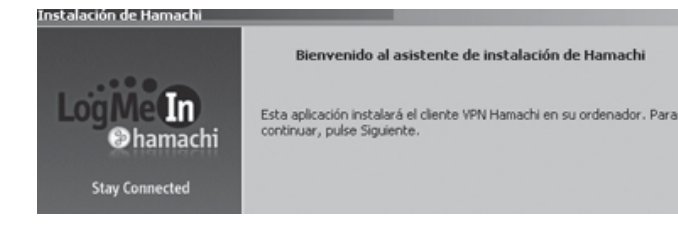

#### Seleccionamos siguiente y elegimos opciones:

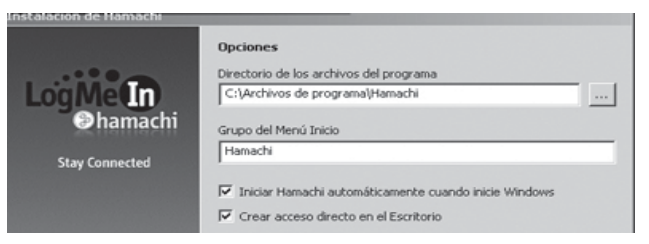

#### Cuando aparece la pantalla:

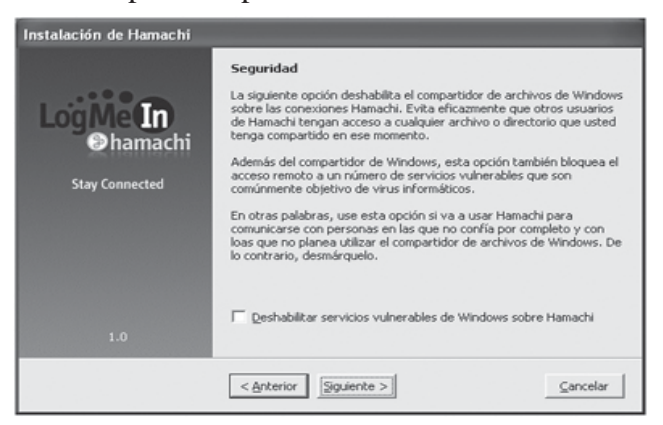

Si no señalamos la opción podremos compartir la carpeta «Elementos compartidos» de Win. con las personas que se conecten a nuestra red. En caso de compartir ahora se podra hacer posteriormente.

Continuamos seleccionando siguiente hasta finalizar la instalación y creamos una cuenta.

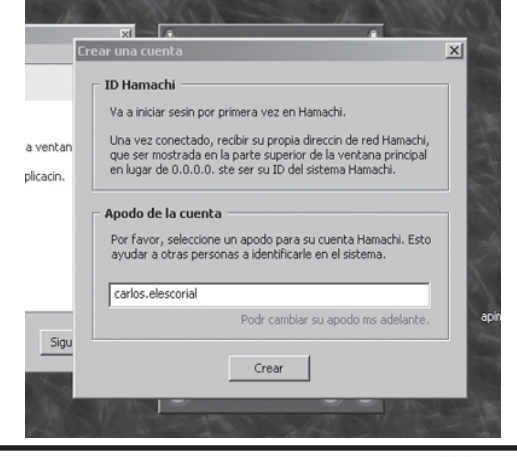

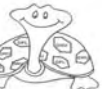

## **REDES LOCALES**

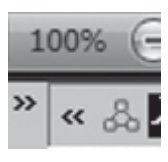

Después de haber reiniciado el sistema ejecutaremos el programa y nos saldrá esta imagen.

Solo hay que esperar.

Ejecutamos el programa y nos asignara una IP a nuestro nombre de usuario:

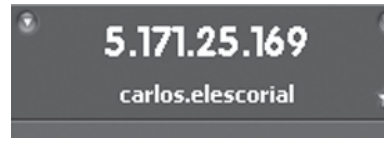

Tambien aparece un pequeño manual, muy util para comenzar a trabajar con Hamachi.

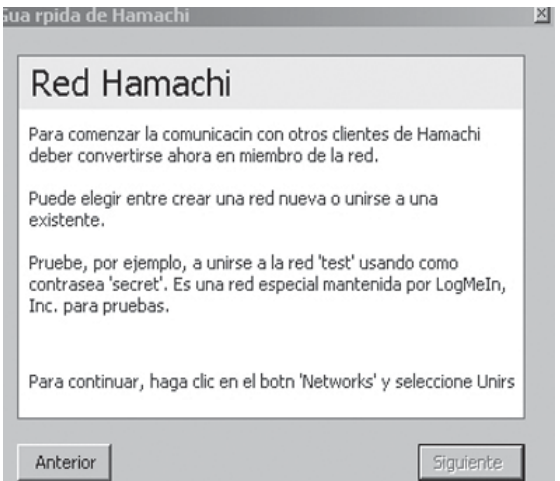

Después de haberle dado al botón de encenderse veremos cómo se conecta y salen varios botones y número y letras.

El número de arriba es la ip que nos da el programa.

Lo de debajo de la ip es el nombre nuestro o de usuario del programa Los otros botones de abajo son el de encender o apagar, el de propiedades y crear o unirse a un servidor.

### 5.115.30.135

Jose SPN

#### battlefield2142bien

- $-5.99,209,93 \text{Jose2}$
- $-5.100.6.127 fanko$
- $-5.100.104.187 -$ brunotakesh
- $-5.102.117.233 kino32$
- $-5.106.51.255 Halero$
- $-5.107.217.70 Thiago$

Pulsamos el Botón que aparece abajo que es una especie de triangulo con 3 circulo (es el menú de la red)

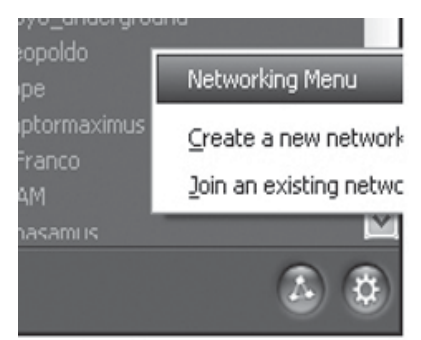

Hay nos saldrá 2 opciones una la de crear una red y otra la de entrar en una red.

Ahora probaremos los 2 casos

Si optamos por crear una red nueva, en los campos de network name tendremos que poner el nombre de la red o servidor que vamos a crear para así poder decírselo a la gente y así podáis estar en red. En la otra casilla pondremos una

contraseña. En este ejemplo hemos puesto de nombre: servidor de prueba y de

contraseña: 1234

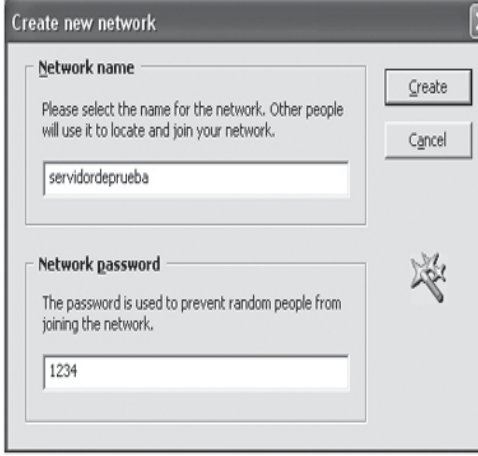

Una vez creada la nueva red aparecera en la interfaz de Hamachi.

Para que poder jugar en red o enviar archivos tendréis que decirle a algún amigo el nombre de la red y del servidor. Ellos tendrán que unirse a la red.

Y una vez instalado dos consejos: No utilices ningún programa P2P como emule o BitTorrent durante el uso de Hamachi. Cuanto más ancho de banda libres tengas mejor.

Asegúrate de que tu cortafuegos en caso de que lo tengas le ha dado paso a Hamachi y si ves que no consigue conectar con otros PCs de tu misma sala, reiniciar tu ordenador. Algunas veces pasa que no encuentras la partida y ya has reiniciado, pues lo que tienes que hacer es apagar el hamachi y volver a ponerlo.

Por ultimo vamos a ver que podemos hacer una vez instalado y configurado el programa:

#### **Jugar en LAN a videojuegos:**

Para esta opción hice dos pruebas, una con el **CALL OF DUTY 2** y otra con **TITAN QUEST** y llegue a jugar a la perfección. Algunas veces varios jugadores instalan el juego pirata con el mismo serial y te dice que no puedes entrar en la partida por que el serial esta en uso, para esos casos pondremos otro numero de serie.

**Compartir tu biblioteca del iTunes**

> Para activar el uso de la biblioteca compartida en iTunes vete a **Edición/Preferencias/ Compartir** y marca las opciones Buscar bibliotecas compartidas y Compartir mi biblioteca en mi red local.que recomendable que ambos tengáis la misma versión de iTunes.

> Espero que lo disfruteis.

#### *Jose Manuel Ruz Cabrera* **Alumno 1º ESI**

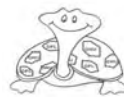

## **AJAX**

#### **La nueva técnica de desarrollo de aplicaciones en la Web**

**AJAX, acrónimo de Asynchronous JavaScript And XML, es una técnica de desarrollo web para crear aplicaciones interactivas. Éstas se ejecutan en el cliente y mantiene comunicación asíncrona con el servidor en segundo plano. De esta forma es posible realizar cambios sobre la misma página sin necesidad de recargarla.** *(Wikipedia)*

El otro día, leí en un blog una frase lapidaria de *Paul Graham* -uno de esos gurús a los que gusta de hacer afirmaciones categóricasanunciando la muerte de Microsoft y señalando como causantes de este fallecimiento de un lado a la aparición de AJAX, y de otro a Linux, Google y la banda ancha de la red.

Debo reconocer que la afirmación resulta, cuanto menos, un poco exagerada. A día de hoy Microsoft, aunque con problemas en su posicionamiento en Internet, sigue gozando de relativa buena salud.

Pero lo que es indudable es que algo se esta moviendo en la Web y desde que surgió el termino Web 2.0 están apareciendo portales web que cada vez se parecen mas a aplicaciones clásicas de escritorio, páginas web que permiten un grado de interactividad con el usuario que

hasta hace poco no habíamos visto... Gran parte de esta espectacular mejora reside en la aplicación de las tecnologías AJAX .

#### **Pero, en definitiva ¿que es AJAX?**

El objeto **XMLHttpRequest** que es un API que puede invocarse desde Javascript y que sirve para establecer un canal de comunicación http entre el navegador del cliente y el servidor web y permite transferir información en los dos sentidos. Este objeto digamos que es el motor de AJAX (AJAX Engine).

**XML** como formato común para realizar intercambio de información entre el cliente y el servidor, aunque cualquier formato puede funcionar incluyendo texto plano o HTML preformateado. (No es necesario conocer XML para empezar a usar AJAX).

#### **¿Como funciona AJAX?**

Primero vamos a repasar como funcionan las aplicaciones web tradicionales. Un cliente accede a un aplicación web y carga

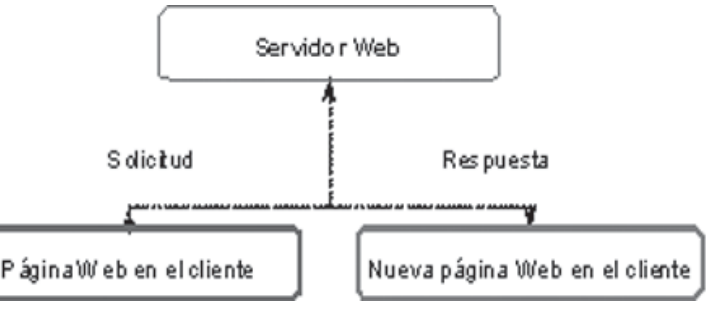

Parece que el término aparece a principios del 2005 y es un acrónimo de:

#### *Asynchronous Javascript And XML*

Realmente AJAX no es un nuevo lenguaje de programación ni un nuevo entorno de desarrollo sino un compendio de tecnologías que ya estaban en el mercado y lo que hace AJAX es reunirlas y ponerlas a trabajar juntas. Las tecnologías son:

**HTML** junto con **CSS** para la parte de diseño **Javascript** y, dentro de Javascript, el objeto **DOM** (Document Object Model) para poder modificar dinámicamente los documentos.

una página en su navegador, si ese cliente requiere nueva información al servidor necesariamente tiene que hacer un refresh completo de la página pulsando bien un botón de formulario o un link de la propia página.

La gran novedad es que mediante AJAX ya no es necesario refrescar por completo la página cada vez que se solicita información al servidor. Desde una misma página se pueden hacer llamadas asíncronas al servidor (mediante el objeto XMLHttpRequest) y el servidor responde actualizando con nueva

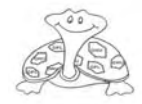

## **PROGRAMACION**

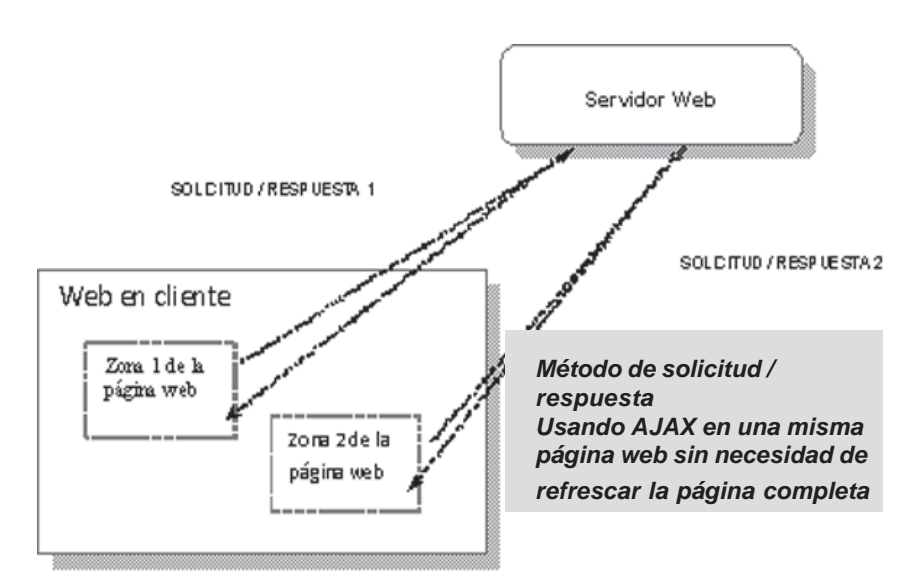

información distintas zonas de la página web pero NO la página completa.

Si observamos el dibujo superior vemos que hay dos zonas de la pagina que van a acceder al servidor web de forma independiente una de otra y van a poder modificar su contenido con información que les suministre el servidor al haberse producido determinado evento sobre la pagina. Por ejemplo la Zona 1 puede actualizar su contenido cuando se seleccione, por ejemplo, un elemento de una lista de valores y la Zona 2

puede hacerlo a su vez cuando se active un determinado checkbox. Teniendo ambas zonas la posibilidad de ser completamente independientes en lo que respecta a su comunicación con el servidor web.

Si se dispone de un buen ancho de banda y la respuesta del servidor es ágil se consigue el efecto de trabajar con una aplicación de escritorio en lugar de estar interactuando con un servidor web.

AJAX combina además muy bien con los lenguajes del lado del servidor para el desarrollo web PHP, ASP, JSP, etc...

#### **Ejemplos reales con AJAX**

La popularidad de AJAX sin duda se debe a los ingenieros de Google (aunque paradójicamente el objeto XMLHttpRequest fue desarrollado por la gente de Microsoft para solucionar un problema que tenían con Outlook). Google ha sido el primero en introducir AJAX en sus herramientas web

(Google Maps, Google Suggest,etc). Muchas otras compañias relacionadas con la Web 2.0 se han apresurado a incorporar AJAX en sus sitios web (como es el caso de flickr, yahoo mail,etc…)

Veamos un ejemplo gráfico de cómo trabaja AJAX en una aplicación web real como es Google Suggest:

El usuario comienza a teclear en la caja de texto para describir lo que esta buscando (vamos a suponer que es un americano que busca información sobre el aeropuerto de Almeria) y a medida que va tecleando Google va sugiriendo posibles términos de búsqueda que otros usuarios han realizado (acompañado con el número de veces que ese termino de búsqueda a sido empleado). Vemos en la figura a continuación la salida generada por la aplicación cuando el usuario lleva tres caracteres tecleados:

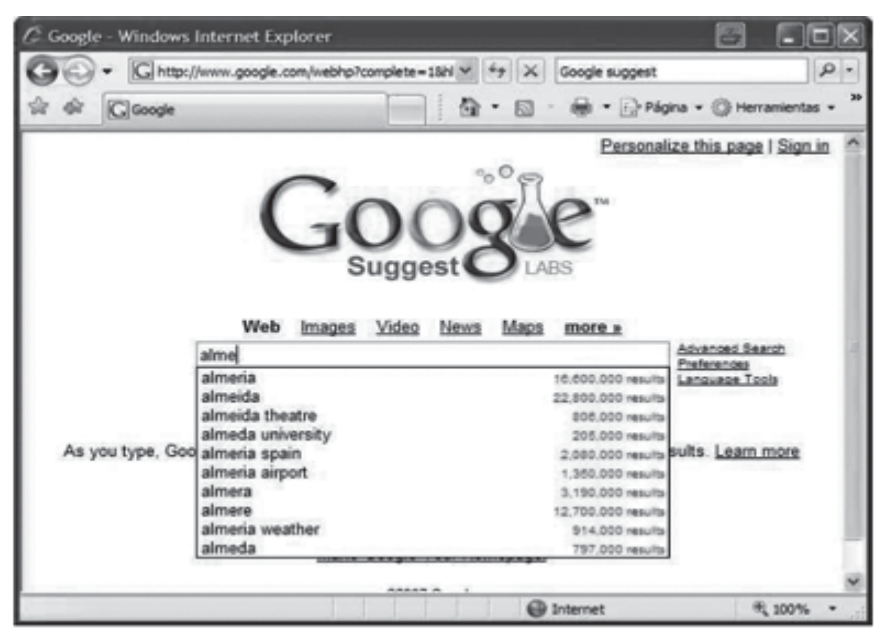

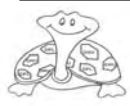

## **PROGRAMACION**

Para que esto funcione cada vez que el usuario escribe un carácter nuevo dispara un evento que lanza un objeto XMLHttpRequest al servidor web. El servidor web recibe el objeto con el contenido de texto que tiene en la caja, hasta este momento "alm", con esa información realiza una consulta en sus bases de datos de los términos de búsqueda mas usados que contengan la cadena de texto "alm" al inicio. Una vez obtenidos los diez términos de búsqueda más relevantes los devuelve al navegador del cliente y los visualiza en la zona de la página situada debajo de la caja de texto de búsqueda.

Observa en la imagen que viene a continuación lo que pasa cuando el cliente sigue tecleando el siguiente carácter:

#### **Conclusiones: ¿Cuándo se debe usar AJAX y cuándo no?**

Como siempre que aparece una nueva tecnología que sorprende a los usuarios y gusta a los desarrolladores hay que tratar de evitar que el uso no derive en abuso. Algo parecido pasó con Flash hace unos años donde la sorpresa inicial derivó en un claro abuso y sobrecarga de efectos que hacían muy pesados los sitios Web.

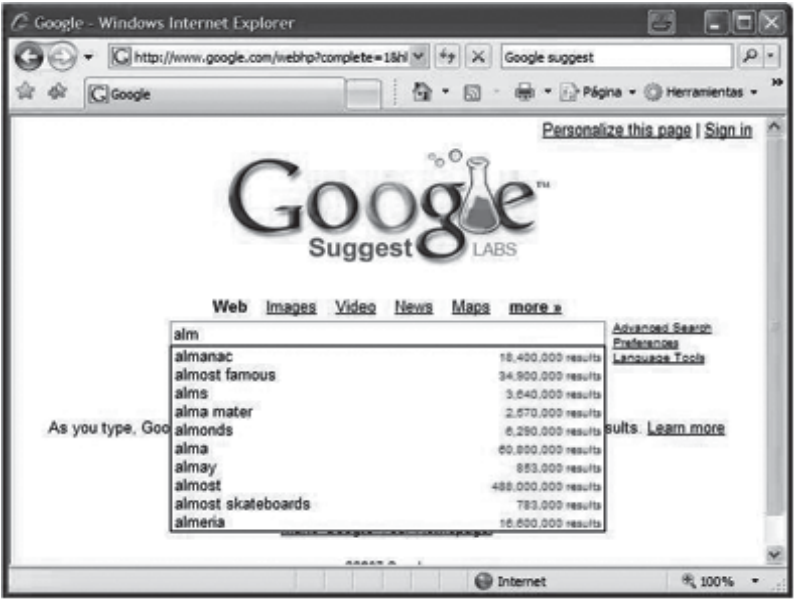

Nota:

En este artículo no he querido introducir nada de código, a modo de ejemplo, porque considero que se sale del objetivo marcado a la hora de escribirlo, que es divulgar el concepto de AJAX en comparación con las aplicaciones Web de tipo tradicionales.

Hay muchísima información y muchísimas demos en Internet con todo el código accesible para el que este interesado en iniciarse en este campo del desarrollo Web. Aquí os paso algunas:

- **· http://miniajax.com/**
- **· http://thinkcoderepeat.blogspot.com/2006/02/tutorial-de-ajax-con-php-yjson.html**
- **· http://www.w3schools.com/ajax/default.asp**
- **· http://www.w3schools.com/php/php\_ajax\_intro.asp**
- **· http://www.webpasties.com/xmlHttpRequest/**

Entre otras, cabe destacar las siguientes ventajas del uso de AJAX:

AJAX supone, en general, menos carga en el servidor, aunque no es el caso del ejemplo anterior donde se produce una consulta por cada carácter tecleado, pero si en general, por que no es necesario refrescar la página entera, sino sólo la parte de la página que se va a actualizar, lo que supone menor transferencia de datos.

Las aplicaciones Web aumentan en interactividad y hacen más atractivo de su manejo para los usuarios finales.

\* Todas las tecnologías que componen AJAX son de código abierto.

No todos son ventajas el uso de AJAX, también crea bastantes problemas. Por citar algunos:

- AJAX no esta soportado por todos los navegadores.

- Demasiado código AJAX ralentiza el navegador.

- AJAX conlleva un código javascript bastante complejo. Se necesita desarrolladores más preparados.

#### **Javier Robles Cascallar Profesor Informática I.E.S. Lázaro Cárdenas**

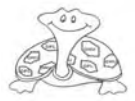

## **Servidor FTP con FileZilla**

**Vamos a instalar un servidor FTP y hemos elegido FileZilla Server 0.9 ya que es más completo y más fácil de configurar y además es software libre.**

Para empezar debemos saber que existen tres pasos fundamentales para tener un servidor FTP:

1-Tener una IP fija, asociando a esta un nombre de dominio.

2-Instalar el software de servidor FTP en si mismo.

3-Mapear el router para permitir que los clientes FTP puedan acceder a nuestro equipo.

Para asociar nuestra IP dinámica a un nombre de dominio y así obtener una IP estática, que utilizaremos para montar nuestro servidor, debemos ir a la web **www.no-ip.com** (por ejemplo) en la que abriremos una cuenta (todo es gratis), y crearemos un nombre de dominio, por ejemplo, *prueba.no-ip.info.*

Luego descargamos el software **No-Ip DUC** (desde la misma web No-ip), este software es el que nos mantendrá la IP asociada al nombre del dominio que anteriormente hemos creado y el cual tenemos que ejecutar cada vez que iniciemos el server. Una vez hecho esto pasaremos a creación del servidor.

Descargado **FileZilla** y pasamos a la instalación:

Ejecutamos la instalación y nos aparece una pantalla de bienvenida en la que pulsamos *Agree,*

La siguiente ventana nos muestra los componentes que se van a instalar le damos a *Next,* Nos muestra la ruta donde se instalara el programa *click Next,* Nos pregunta si el servidor se

iniciara con Windows o lo ejecutaremos manualmente *click Next,*

Comenzara la instalación. Una vez instalado nos saldrá una ventana, que es la ventana para

entrar al servidor FTP. *«***Server Address***»* indica a que servidor FTP se va a conectar, en este caso al mostrar *«127.0.0.1»*, significa nuestra misma IP. *«Port»* es el puerto por el cuál se va a conectar. *«Administrator Password»*, te pide el password para ingresar, pero como esta recién instalado, la clave por default es (vacía).

Hecho todo esto tendremos nuestro servidor listo, ahora tenemos que crear un usuario y configurarlo.

#### Para **crear un usuario**, vamos al botón *«Usuarios»*

Se abre la ventana de creación de usuarios. Hacemos click en el *«botón Add»* para empezar a agregar un usuario. Nos pide poner un nombre de usuario. En este ejemplo es *«usuario\_prueba»*. Click en *«OK»* Una vez creado el usuario *«usuario\_prueba»*, primero debemos activar la cuenta del usuario, marcando la casilla*»Enable Account»*, y creando un password para este usuario, marcando la casilla *«Password»* y escribiendo un password en el recuadro del costado.

Una vez creado el usuario tenemos que poner una carpeta a la que nos conectaremos desde internet. Para eso nos vamos a la parte izquierda de la misma ventana de creación de usuario y pinchamos en *«Shared Folders»,* nos aparece otra ventana en cual pulsamos «*Add»* elegimos la carpeta que queramos compartir y damos a «OK».

Una vez que escoja la carpeta esta aparecerá en la lista *«Shared Folders»*. Junto a esta lista también existe una serie de permisos que el usuario puede otorgar para dicha carpeta.

Esa sería toda la configuración básica para el servidor FTP. Ahora veremos el último paso, «como mapear el router».

El tema de **Mapeo del router** suele ser el motivo principal por el cúal muchas veces las configuraciones (servidor web, FTP, etc) de diferentes servicios y programas no llegan a realizarse con éxito. Para empezar cada router tiene una configuración distinta así que os recomiendo que os busquéis el manual para acceder a él vía WEB.

El puerto que tenemos que abrir es el 21. Antes de nada tenemos que averiguar cual es la IP de nuestro PC, para esto vamos a Inicio/Ejecutar y escribimos «cmd» una vez allí ponemos «ipconfig» y nos mostrara la IP, y la puerta de enlace.

Abrimos el navegador y ponemos en la barra de direcciones la puerta de enlace, le damos a Enter y nos pedirá el password del router. tiene una password distinta, Ya dentro del router buscamos la **opción de mapeo de puertos que suele llamarse NAT.** Allí agregamos el puerto 21 y lo redireccionamos a la IP de nuestro PC.

Ya por fin y teniendo todo esto tenemos que tener un amigo que nos ayudara probando si se puede conectar al server:

#### **ftp:// prueba.no-ip.info**

le pedirá usuario y contraseña y si todo esta bien podrá entrar a nuestro servidor FTP.

> **Venelyn Lilyanov Alumno 1º ESI**

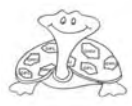

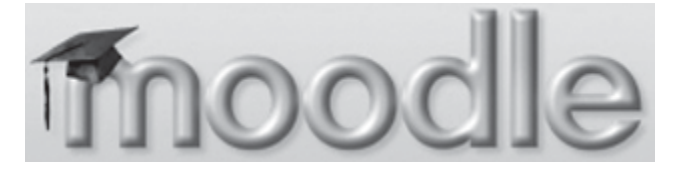

### **Una plataforma para la educación**

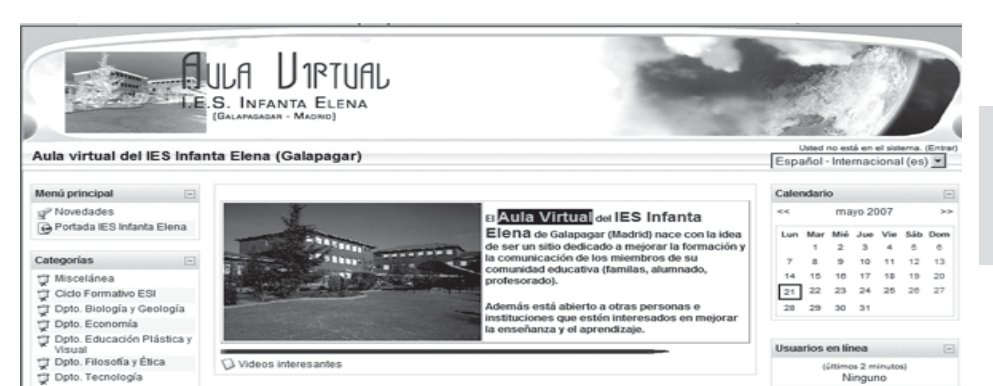

**Portada del Aula Virtual del IES Infanta Elena.**

La informática nos ha ido cambiando en muchos aspectos importantes. La red lo está haciendo todavía más. Internet es hoy una red de redes en expansión que está transformando nuestras vidas: tenemos a nuestra disposición la posibilidad de acceder a una inabarcable información, entrar en contacto con personas de casi cualquier país o cultura en tiempo real, «cartearnos» en versión moderna y pasarnos rápidamente información, curiosidades, acontecimientos o convocarnos a una manifestación, también, para quien pueda y quiera, invertir en cualquier bolsa del mundo o hacer transacciones económicas de diversa índole conectando con nuestros bancos, algunos están ya participando en las elecciones con el voto electrónico, es cada vez más frecuente realizar gestiones con las administraciones, buscar trabajo, enviar currículos, comprar casi cualquier cosa y en casi cualquier lugar, y un largo etcétera.

En ese largo etcétera hay que incluir también la formación: podemos inscribirnos en casi cualquier curso a distancia por Internet, pagando los derechos de matrícula o de forma gratuita.

Lo que se ha llamado «e-learning<sup>1</sup>» es ya una realidad y, todos los que parecen entender de esto, lo señalan como la formación del futuro. Ya es hoy una prioridad de la Comisión Europea2; la formación continua de los trabajadores por internet está creciendo a pasos agigantados; las universidades están abriendo «campus virtuales» donde pueden seguirse estudios completos o complementarios (masters, de postgrado, licenciaturas) y están surgiendo universidades estrictamente on-line Desde hace tiempo, distintas entidades están tratando de establecer algunos protocolos<sup>3</sup> que estandaricen la forma de diseñar la formación on-line.

Lo que está claro, es que Internet es ya un medio que puede utilizarse para la enseñanza y el aprendizaje y que va creciendo rápidamente.

¿Qué ocurre con la enseñanza no universitaria y reglada, por ejemplo, con la educación secundaria y con la Formación Profesional? En este sector no parece que la introducción de herramientas de aprendizaje y enseñanza on-line esté siendo tan rápida. Tanto el ordenador como la red se utilizan escasamente como instrumento didáctico. Las razones de ello se nos escapan. En cualquier caso, hay hoy suficientes herramientas sencillas de montar y utilizar que facilitan el diseño de cursos y actividades de aprendizaje, al alcance de cualquiera. Entre el software dedicado a la enseñanza y el aprendizaje, podemos encontrar uno que está creciendo por su facilidad de montaje, por su concepción modular de crecimiento, por ser «software libre» de código abierto y por su flexibilidad. No es la única alternativa. También podemos citar, por ejemplo, ILIAS (**http:// www.ilias.de/ios/index-e.html)** y BSCW (Basic Support for Cooperative Work, **http:// bscw.fit.fraunhofer.de/)**, también portales educativos muy completos, aunque el segundo está dirigido casi exclusivamente al trabajo cooperativo.

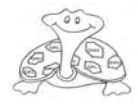

## **E-LEARNING**

En nuestro Instituto tenemos ya esta herramienta montada (**www.iesinfantaelena.org/ moodle/**) que puede ser visitada para hacerse una idea. Pero, ¿qué es exactamente Moodle? ¿para qué puede ser útil? ¿cómo funciona? Seguro que son estas preguntas las que más pueden interesar a quien no lo conoce. Abordaré estas preguntas de modo muy general, dado que no hay espacio suficiente para responderlas en detalle. No obstante, iré poniendo referencias para quien quiera incrementar su conocimiento.

#### **¿Qué es Moodle?**

Moodle (Modular Object Oriented Distance Learning Enviroment) **es una plataforma WEB dirigida a la enseñanza y el aprendizaje**. Es un sistema de administración de cursos diseñado para facilitar a los profesores la creación de cursos on-line utilizando Internet. El software se ha desarrollado utilizando PHP y el servidor Apache y funciona sin modificación en LINUX y Windows. Utiliza también bases de datos como MySQL y en las últimas versiones también PostgreSQL.

Las versiones de Moodle han ido creciendo y, actualmente, ya está en la 1.9 (que yo conozca).

La instalación y administración de Moodle es realmente sencilla, aunque no quiere decir que no sean necesarios algunos conocimientos sobre servidores o sobre el lenguaje PHP, especialmente si se quiere personalizar, esto es, si se quiere dar una imagen propia a partir de las plantillas que Moodle facilita. En la WEB de Moodle puede encontrarse

toda la documentación necesaria para la instalación y para bajarse el programa completo (**www.moodle.org**). Los requisitos mínimos para montar la plataforma Moodle son:

Un servidor apache

HP montado en el servidor en versión adecuada a la versión de Moodle que se quiera uno bajar.

Disponer de, al menos, una base de datos MySQL o PostgreSQL, también en la versión adecuada a la versión de Moodle que se baje

El paquete estándar de Moodle, además de todo lo necesario para una instalación básica, incluye una serie de utilidades para gestionar los usuarios (creadores de curso, profesores y alumnos) en lo que se refiere a altas, bajas, definición de los parámetros generales del sitio, parámetros que afectan a la forma en que se pueden crear cursos, a la forma de acceso para inscribirse en el sitio, al mantenimiento… y, también, son los responsables de la instalación de nuevos módulos o bloques que amplíen los recursos del sitio.

*Creadores de cursos* (los creadores de cursos pueden ser también, si se quiere, profesores de cursos). Son los encargados de crear el curso en todos sus detalles: tipo de curso, secuencia de aprendizaje, actividades y recursos, etc.

*Profesores* (los profesores pueden ser, si así se dispone, creadores de cursos). Son los encargados de realizar el seguimiento del aprendizaje.

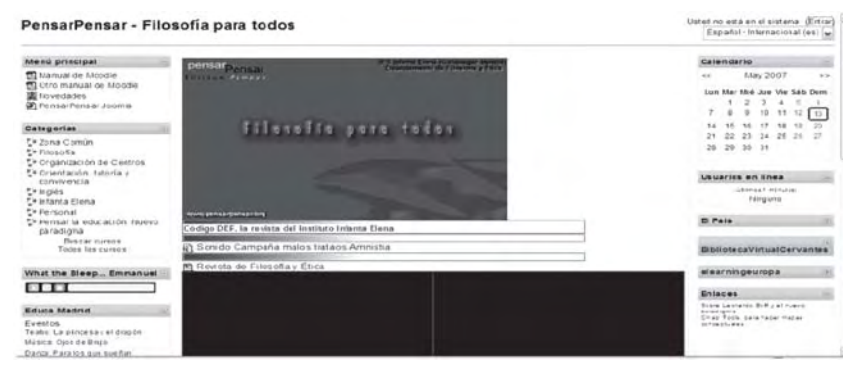

asignación a cursos, etc., y para crear cursos. Pero, además, la estructura modular de Moodle permite ir añadiendo otras utilidades según van estando disponibles, también de software libre, y elaboradas por muy diversas personas. En este artículo quiero apuntar los elementos y conceptos básicos que debemos tener en cuenta para montar un curso.

#### **Niveles de acceso:**

*Administradores*: puede haber tantos como se quiera. Son los encargados de la

de intervenir con orientaciones para sus alumnos y de ir valorando el aprendizaje (realizando el feedback necesario, resolviendo las dudas, orientando, etc.). Tal como ha quedado dicho, los profesores pueden ser, también, creadores de curso. En la plataforma de nuestro instituto así está definido.

*Alumnos*. Está claro que son los que realizan las actividades, acceden a los recursos del curso. El nivel de participación dependerá de lo que el diseño del curso establezca.

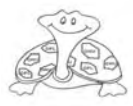

#### **Parámetros generales del sitio a tener en cuenta para la creación de cursos**

Nos interesa aquí la creación de cursos y no tanto las tareas del administrador. Aún así, hay decisiones que toma el administrador que afectan a las posibilidades de diseño de los cursos. Si alguien se decide a crear uno, es importante que conozca estos parámetros y pregunte al (los) administrador(es) cómo se han definido para su sitio Moodle. Las más importantes son:

#### **Tipos de cursos**

Moodle tiene definidos 3 formas diferentes de organización general de un pueden diseñarse de modo que puedan realizarse pasado el tiempo asignado.

Curso organizado por temas: en este caso, las actividades se organizan en torno a temas que se definen. Esta forma de organizarlo viene muy bien cuando se diseña un curso en el que el tiempo no está definido en sentido lineal y permite que los alumnos trabajen lo que deseen independientemente del orden. No obstante, el orden y la secuencia las definen las fechas de realización de las actividades, lo que permite modificar la estructura temática en sentido temporal. Aquí se refleja una de las características de Moodle, su

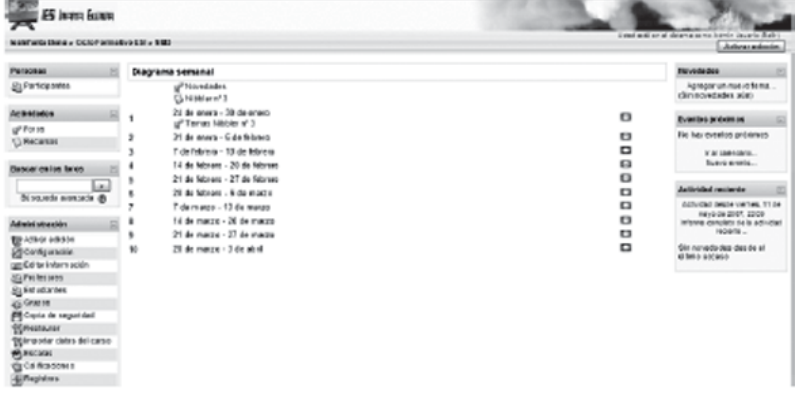

curso que el creador deberá concretar. Las formas o tipos son:

Curso organizado semanalmente (formato semanal): como su nombre indica, la secuencia de las actividades que aparecen en el curso se organizan por semanas. Este tipo de curso es interesante cuando se tiene muy claro el ritmo de trabajo que han de seguir los alumnos, pero no lo es cuando no se tiene tan claro y puede ser realmente estresante. Personalmente, no suelo utilizar esta organización. En cualquier caso, las actividades

flexibilidad. Personalmente, es el formato que utilizo habitualmente.

Curso social (formato social): Este tipo de organización está enfocado para una comunicación horizontal. No hay propiamente temas ni tiempo. Lo que hay es un foro en el espacio central, ocupado en los anteriores por las semanas o los temas, y las actividades y recursos aparecen en un lateral. Este formato está pensado para un aprendizaje cooperativo o para un intercambio de ideas. Aunque, como siempre, es posible utilizarlo de formas muy

diferente. Personalmente, este formato lo utilizo para el intercambio de ideas, para el trabajo en equipo con el profesorado o con colegas sobre un tema.

#### **Los cursos:**

Cuando se crea un curso, hay que definir determinados parámetros que suelen estar intuitivamente claros. También existe una ayuda en la mayor parte de los parámetros. Los que más nos interesan ahora son los siguientes:

\* Nombre del curso (largo y corto), parámetro obligatorio.

\*Descripción del curos (opcional).

\* Formato del curso: semanal, por temas o social.

\* Fecha de inicio del curso.

\* Número de semanas o temas \* Modo de grupo (si queremos diferencias grupos de alumnos o no)

\* Disponibilidad: si queremos que esté disponible para estudiantes o no.

\* Contraseña de acceso al curso

\* Acceso de invitados: si puede acceder cualquier persona, sin necesidad de que esté matriculada.

\* Forzar Tema: este parámetro nos sirve para personalizar nuestro curso en cuanto al formato visual (colores, formas…) a partir de las plantillas que están instaladas en el sitio.

Hay algunos parámetros más, pero son menos fundamentales. Una vez que hemos aceptado los parámetros, el curso está creado, aunque todavía no tenemos casi nada incorporado. Para entender la pantalla de un curso, es necesario entender los diferentes elementos que podemos tener. Lo principal es

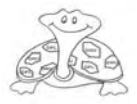

## **E-LEARNING**

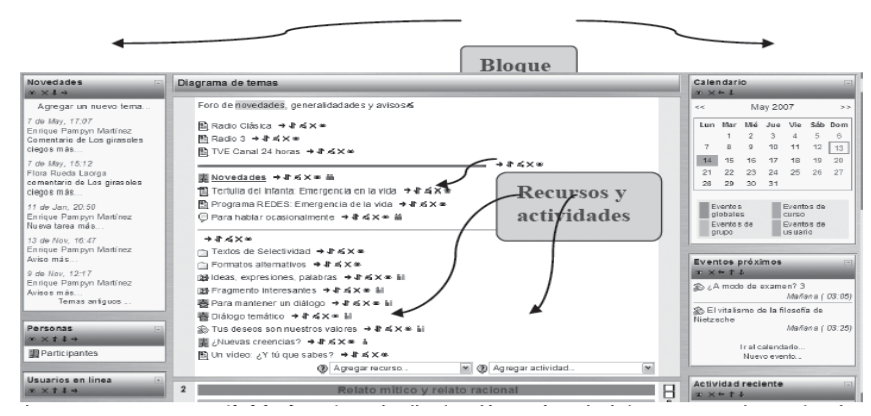

distinguir entre «Bloques» y «Recursos y actividades».

#### **Bloques Recursos y actividades**

Los **Bloques** son elementos que permiten hacer cosas con el conjunto del curso o que nos facilita determinada información. Aparecen situados en ambos laterales de la pantalla. Estos bloques nos pueden facilitar, por

ejemplo, un calendario con las actividades, administrar las calificaciones, obtener información sobre el uso y las actividades realizadas por los alumnos, informar de las novedades, de los eventos próximos, un reloj, acceso al envío de correos a los alumnos, y un largo etcétera. Moodle trae una serie de bloques en la instalación estándar (por ejemplo, calendario, novedades, administración…), pero pueden ir añadiéndose otros según van estando disponibles. Desde luego, para poder utilizar nuevos bloques es necesario instalarlos y esa tarea recae en el administrador del sitio.

Los **recursos y actividades** son, propiamente, las herramientas de que dispone el profesor para proponer actividades o para facilitar información a los alumnos. Hay que distinguir entre recursos y actividades. Los primeros son herramientas para facilitar información (una página de

texto plano, una página web, un enlace a un archivo o a una web, una etiqueta, un acceso a un directorio

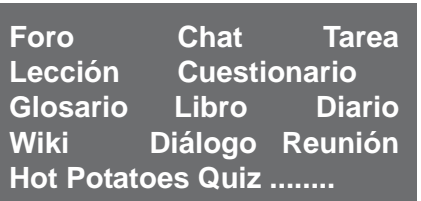

específico). Es decir, son esencialmente informativos. Las actividades son los elementos más dinámicos y son los que pueden ser directamente evaluados. Como su nombre indica, éstas son las tareas que un alumno realiza. Hay un número estándar de tipos de

#### **¿Cómo puede ser útil para la enseñanza secundaria, para un Instituto?**

Moodle admite cualquier planteamiento pedagógico, si bien está más dirigido a la interacción entre profesores y alumnos, a potenciar el aprendizaje horizontal y autónomo y al trabajo autónomo del alumno, tal como apuntan en su manual. En este manual distinguen entre tecnologías transmisivas, interactivas y colaborativas. Todas ellas son posibles con Moodle, pero el énfasis se sitúa en las Tecnologías Colaborativas e Interactiva. En el gráfico aparece la relación entre unas tecnologías y otras. Las transmisivas tienen como finalidad la transferencia de información y están centradas en el profesor que facilita la información. Las interactivas se centran en el trabajo del alumno y se dirigen, no sólo a la transferencia de información, sino también a la adquisición de determinadas habilidades. Finalmente, las colaborativas incluyen las otras dos pero, además, pretenden lo que se

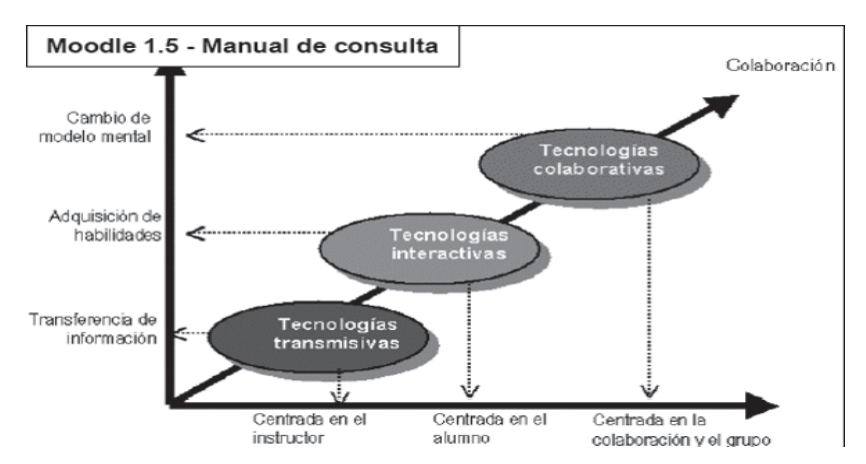

tareas, aunque, como pasa con los bloques, se pueden ir incorporando más. Algunas de las actividades más significativas son:

Los puntos suspensivos indican que pueden incorporarse muchos más.

llama metaaprendizaje, esto es, la capacidad para revisar los modelos mentales que usamos habitualmente y están centradas en la colaboración y el trabajo en equipo.

Moodle se puede utilizar de muchas formas y para muchos

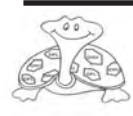

fines diferentes. Aquí os propongo algunas:

Puede utilizarse para no interrumpir el aprendizaje de los alumnos que, por razones diversas, no pueden asistir a clase (enfermedad, expulsión), incorporando los recursos y actividades necesarias en un curso diseñado para ello.

\* Puede utilizarse para crear cursos que definan las programaciones didácticas de los Departamentos. Lo que quiero decir es que puede desarrollarse la tarea de concreción de las programaciones en cursos creados de forma cooperativa por los miembros de un departamento. En este caso, lo que se desarrolle no sería el curso definitivo dirigido a los alumnos (aunque también, si se quiere), sino una forma de desarrollar el trabajo de programación de forma cooperativa.

Puede utilizarse para desarrollar la programación de las tutorías de forma compartida (sería algo similar a lo de los Departamentos)

\* Puede utilizarse para la comunicación entre el profesorado para muy diversas cosas (el desarrollo del trabajo de una comisión, debates sobre aspectos específicos de forma

asincrónica o sincrónica)<sup>4</sup> Esta forma de trabajo se utilizó, por ejemplo, para la elaboración de la propuesta del Proyecto de Formación en Centros sobre la Atención a la Diversidad y para el trabajo de la Comisión que elaboró el borrador del Plan de Centros Prioritarios

\* Puede utilizarse para la comunicación entre el profesorado de un mismo grupo (equipo docente) para lo que se quiera. Por ejemplo, si se quieren realizar actividades inter o transdisciplinares, un trabajo en torno a un eje común… En estos casos, el curso que se diseñaría debería tener actividades y recursos de las distintas materias

\* Puede utilizarse para que un profesor de cualquier materia diseñe e imparta un curso completo en alguna de las modalidades mencionadas más arriba. Eso implica la incorporación de los recursos y de las actividades que los alumnos habrán de ir haciendo. El profesor realizará el seguimiento, dará las orientaciones, aclarará dudas y evaluará el aprendizaje.

\* Puede utilizarse para elaborar actividades, digamos, sueltas. Esto es, recursos y actividades que no configuran un curso como tal, sino sólo una parte.

**www.moodle.org – Web que centraliza el desarrollo de Moodle. Aquí podemos encontrar la mayor información sobre Moodle, también en castellano, y desde donde podemos descargarnos la plataforma y los distintos módulos y bloques. También se pueden encontrar foros en los que se pueden encontrar soluciones a los problemas que vayan surgiendo. También aquí se puede acceder a los manuales y podemos ver cómo funcionan las actividades y recursos estándar.**

**www.iesinfantaelena.org/moodle/ - Aula virtual del IES Infanta Elena.**

**www.pensarpensar.org/moodle/ - Aula virtual de Enrique Pampyn donde se pueden ver algunos cursos.**

**http://moodle.ehu.es/moodle/ - Sitio Moodle de la Universidad del País Vasco donde se pueden ver algunos ejemplos útiles.**

**http://ies25abril.dsland.org/moodle/ - Sitio Moodle de un IES. Es interesante porque dispone de un curso accesible como invitado sobre las características de Moodle. Es útil para conocer más de cerca algunas de sus características.**

\* Puede utilizarse para poner a disposición de los alumnos recursos de carácter informativo de muy diversos tipo.

\* Puede utilizarse para la comunicación entre los tutores, los alumnos de cada tutoría y las familias.

\*Puede utilizarse para desarrollar cursos dentro de lo que podría llamarse «Escuela de padres».

Puede utilizarse….

Los puntos suspensivos apuntan la idea de que se pueden imaginar más usos de los que aquí aparecen.

#### **Notas**

*1 Esta expresión hace referencia al aprendizaje por vía electrónica. Esto no sólo se refiere a Internet, también pueden ser programas de ordenador presentados con una secuencia completa de aprendizaje y de forma modular.*

*2 La importancia de ello se aprecia en el Programa E-learning (http:// www.elearningeuropa.info/out/ ?doc\_id=1418&rsr\_id=1589),*

 *y el programa LIFELONG LEARNING PROGRAMME 2007- 2013, en el que se integran los clásicos como Comenius, Sócrates, etc. Y se puede ver en http:// www.elearningeuropa.info/out/ ?doc\_id=9977&rsr\_id=11450. Hay otros programas e iniciativas que pueden consultarse en www.elearningeuropa.info y buscar las referencias.*

*3 Entre los protocolos más conocidos, cabe citar SCORM*

*4 Estos términos se utilizan para distinguir dos tipos de comunicación que podríamos traducir de la siguiente manera: asincrónica es la comunicación diferida, esto es, no en tiempo real (es la forma habitual de comunicarse por medio de Foros o correo electrónico); sincrónica es la comunicación en tiempo real (la forma de comunicación que se da en los Chat, en los Messenger…).*

> **Enrique Pampyn Profesor Filosofia IES Infanta Elena**

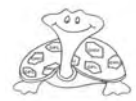

## **MÚSICA**

## **Música libre**

#### **La música libre es aquella música que está en dominio público o protegida por una licencia libre, al estilo de la Licencia Pública General, o la licencia BSD que ampara a una parte del software libre.**

Hoy en día muchas discográficas están poniendo el grito en el cielo por culpa de la «supuesta» piratería, todos sabemos que la respuesta esta siempre en que bajen los precios y que merezca la pena gastarnos unos 20• por un disco del cual solo nos gusta una canción y ya sin mencionar el problema de el canon del cual nadie esta satisfecho, por lo que ha salido una campaña llamada «música libre».

Esta campaña ofrece varios servicios, pero en definitiva lo que quieren conseguir es, que el «negocio de la música» cambie de ser el «gran negocio de unos pocos, la ganancia mínima de algunos elegidos y con el cuantioso aporte de los que adquirimos lo que nos imponen» para llegar a ser un negocio donde ganemos todos y se pueda llegar con nuestra música a todo el mundo y que se pueda acceder a la misma sin imposiciones.

Legalmente el autor es el dueño de todos los derechos de la obra, a no ser que ceda los derechos, como se hace con una discográfica o al asociarse a la SGAE (cuidado con lo que firmáis). Mientras no se acuerde/ firme lo contrario el autor es el único titular de los derechos. Lógicamente hablamos de obras inéditas, no obras derivadas de otras.

La ley nos da en exclusiva los derechos, pero nosotros podemos ceder parte de estos derechos a otras personas.

Lo normal, o lo habitual, es poner cuando alguien hace algo:

**(c) Copyright 200X**. Todos los derechos reservados.

Esto quiere decir que ese trabajo es de alguien que no permite hacer nada con su trabajo, o al menos trata de prohibir todo los derechos que le de la ley. Pero también podríamos poner:

#### **(c) Copyright 200X. Copia y distribución sin ánimo de lucro permitida, resto de derechos reservados**.

Al licenciar la música libre debemos decidir si queremos que la gente pueda ganar dinero con nuestra obra sin nuestro permiso, como vender cds, tocarla en un concierto cobrando, etc., o si queremos permitir que la modifiquen, haciendo versiones por ejemplo, y como pueden distribuir esas modificaciones. Es importante dejar claro que se puede y que no se puede hacer con las canciones, así que nosotros recomendamos en vez de tratar de hacer nosotros mismos un texto usar la **Creative Commons**, que son un conjunto de licencia entre las que podemos elegir las que más nos interesen.

**Una licencia no es más que un documento en el que se recoje que permitimos y que no permitimos hacer con nuestras canciones, y bajo que condiciones**. Las Creative Commons al ser conocidas permite al público identificar que libertad de uso va a tener sobre las canciones.

Las Creative Commons además de una licencia, un simple texto, también consigue dar visibilidad a la creación (no solo de música) de documentos con menos restricciones que el Copyright, libros, audiovisuales, etc.

Yo, sinceramente, veo esta propuesta una de las mejores que he oído respecto al ámbito musical, ya que muy pocas discográficas son capaces de ver un futuro como músicos, y no un futuro como productos. Es cierto que es un negocio como otro cualquiera, como es el cine o el teatro, y que al fin y al cabo, todo es arte y hace que la gente se lo pase bien, mostrar sentimientos y aprecio por una obra de Shakespeare o una letra sentimental, pero en todo, los productores solo ven dinero... Por eso hay que apoyar este tipo de campañas, como la de todos contra el canon y sobretodo el software libre.si quereis mas informacion visitar www.musicalibre.es

#### **Sergio Gonzalez Alumno 2º ESI**

**http://www.jamendo.com/es/ http://www.magnatune.com/ http://www.musicalibre.info/ http://www.musicalibre.es/MUSICA/ index.php http://www.archive.org/index.php http://www.lamundial.net/inicio http://www.suenaasi.com/ http://adore.webcindario.com http://www.free-music.co.uk/ http://www.podcastellano.com/ musica-libre http://www.genbeta.com/2005/11/**

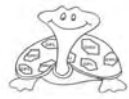

## **Formación en centros de trabajo ¿En que consiste?**

*"El módulo profesional de Formación en Centros de Trabajo (FCT) que se realizará una vez cursados los restantes módulos profesionales, es un módulo transversal , formado por aquellas capacidades propias de cada título, que deben ser completadas en un entorno real de trabajo".*

Muchas veces te habrás preguntado que pasa después de tanta teoría en el ciclo formativo, pues bien, tienes que hacer las prácticas en empresa o formación en centros de trabajo (FCT) como prefieras llamarlo, ello consiste en evaluar globalmente lo aprendido en el ciclo y aplicarlo a la vida real (Conocimientos aplicados). Para ello te mandan a una de las empresas colaboradoras del sector (en este caso rama de informática).

La parte principal de esto es que se desarrolla en el ámbito productivo real, (siempre estando apoyado por los tutores tanto por parte de la empresa como por parte del centro) aparte de evaluar la competencia adquirida en la profesión, reafirmar los conocimientos adquiridos y, con un poco de suerte encontrar trabajo.

El día a día en la empresa suele ser muy parecido, aunque entretenido, un día arreglas equipos, otro ayudas en el mantenimiento de un sitio Web, otro montas redes, etc. Seguramente, cuando estés en la empresa, delante de algún equipo averiado, tengas que arreglarlo y no sepas lo que le sucede, te preguntarás: *«porqué me pasa esto, estas cosas en clase las sabía hacer y ahora no se por donde empezar».* Nada mas lejos de la realidad, esto nos pasa a todos o casi todos, y es porque cada empresa tiene su forma de actuar y hacer las cosas, y pueden ser un poco diferentes de las aprendidas en clase aunque el resultado sea el mismo, por eso nos perdemos un poco, de todas formas solo son los primeros días, después te acostumbras, lo que mas impresiona es el estar en un sitio nuevo.

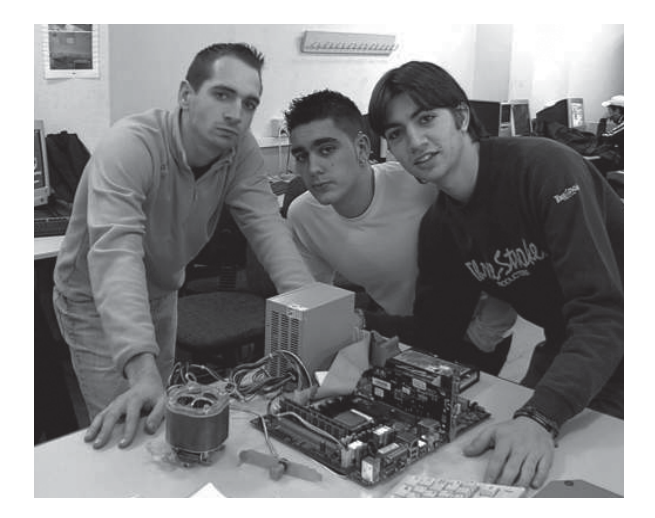

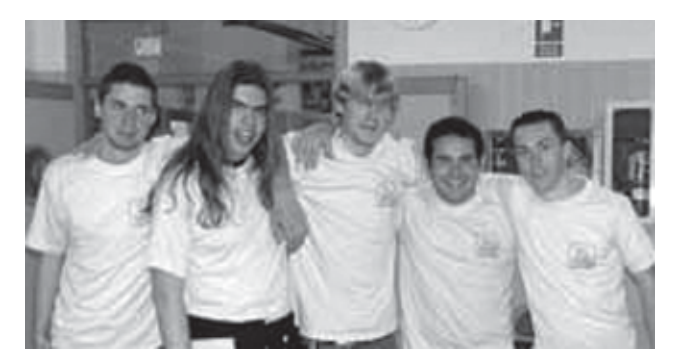

También, de vez en cuando, cada quince días aproximadamente, tendrás que volver a clase para tener las charlas con el tutor, ese día no tienes que ir a la empresa, esto es simplemente para que le comentes a tu profesor que tal te encuentras en la empresa, si haces las practicas correspondientes y demás, aparte de para entregarle las fichas semanales del alumno de las que pasaremos a hablar ahora.

Las fichas semanales del alumno son unas hojas donde iras escribiendo día a día lo que vas haciendo en la empresa, (como un diario) pones las actividades realizadas, el tiempo empleado y después se las entregas al tutor de la empresa para que las firme. Esto sirve para que cuando se las entregues al tutor del centro (de clase) «compare» tu versión con la del tutor de la empresa, ya que él también tiene que redactar un informe de valoración sobre tu rendimiento.

Al terminar las prácticas, el tutor del centro valorará lo realizado en la empresa, y de acuerdo con ello te evaluará en las notas finales del curso, ya que las prácticas, (se me olvidó mencionarlo al principio) se realizan el último trimestre del último curso del módulo de informática, y ya si todo sale bien obtendrás tu diploma de Técnico en Explotación de Sistemas Informáticos, y también con suerte un puesto de trabajo en alguna empresa donde estarás desempeñando todo lo que has aprendido.

Bueno, esto es lo que son mas o menos las FCT un poco desde mi punto de vista, el de un alumno que cursó y está terminando las FCT del módulo profesional de Explotación de Sistemas Informáticos, espero que este articulo te haya sido de utilidad. **Óscar Fernández**

**Alumno 2º ESI**

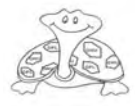

### **HUMOR**

http://www.dilbert.com/

#### **Raulito el Friki**

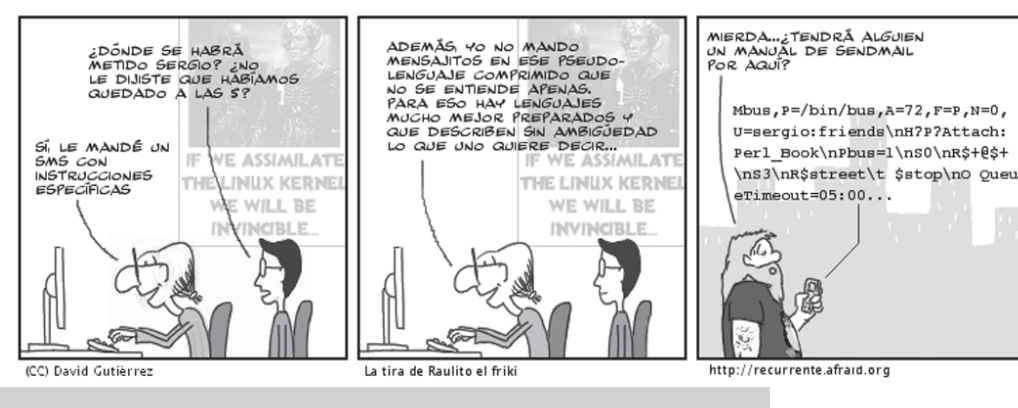

## **LECTURAS**

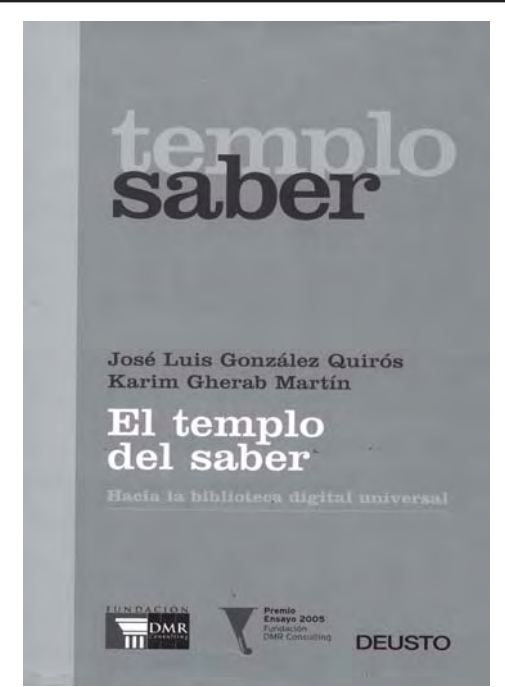

La historia de la humanidad demuestra la estrecha relación que siempre ha habido entre los contenidos de una cultura - lo que sabemos o pensamos que sabemos - y los recursos técnicos que se emplean para obtener y transmitir la información. Desde el sonido articulado a la WEB, pasando por el papiro o el pentagrama, aquello que se sabe y el modo como puede llegar saberse o recordarse se determinan mutuamente. Un viejo ejemplo de ello lo tenemos al pensar que Sócrates fue, con gran probabilidad, analfabeto. No se trata de descubrir las miserias de nadie. Sócrates no fue

analfabeto por un defecto académico en su socialización, sino, sobre todo, por una apuesta intelectual por el diálogo vivo, cara a cara, y no por la escritura — ortopedia para memorias flojas — como procedimiento óptimo para la reflexión humana. Tal vez por eso su seguidor más fiel, Platón, escribió siempre sus libros en forma de diálogo, como pequeñas obras de teatro.

 El caso es que hoy las actuales tecnologías de la información y la comunicación nos ponen encima de la mesa otro viejo tema de nuestra tradición cultural: el de la posibilidad de crear una biblioteca universal definitiva donde repose toda la información codificada disponible por la humanidad. Los criterios y conceptos con los que organizar esta biblioteca virtual son un tema crucial, no sólo desde un punto de vista cultural, sino también político. Como sucedía con el bibliotecario de los monasterios medievales, quien llegara a definir y a organizar esta biblioteca dispondría de un inmenso poder sobre la inteligencia de los ciudadanos. Nuestro libro

http://www.tiraecol.net/modules/ comic/ http://recurrente.afraid.org/myblog/ ?q=ultima http://linuxhispano.net/tira/index.php http://tira.emezeta.com/ http://penti-atlo.blogspot.com/ http://penti-atlo.blogspot.com/ http://www.geocities.com/ SiliconValley/1572/infor.htm http://www.todohistorietas.com.ar/ informatica2.htm

se dedica a profundizar sobre esta cuestión y lo hace, además, bastante bien. Como resumen, tal vez, este jugoso párrafo:

 «*En una época de cultura de masas resultan especialmente llamativos algunos de los desastres catalizados o causados por la difusión de mensajes de muy baja calidad intelectual y moral, el relativismo práctico inducido de una manera insensible por la proliferación de textos innecesarios, mentirosos y confusos, frente a los que puede resultar casi insoportable la pretensión de que exista alguna cosa más parecida que otra al ideal de la verdad. Pero, dada la naturaleza del problema de fondo, siempre serán mucho mayores las ventajas de la libertad que el imposible intento de poner mordazas supuestamente ilustradas. Vale esta conclusión en todos lo terrenos, pero ha de aplicarse con especial prudencia en el ámbito académico en el que la pretensión de que existen, pese a todo, verdades valiosas y errores evitables es esencial para poder educar*.»

> **Ignacio Quintanilla Profesor Filosofia IES Infanta Elena**

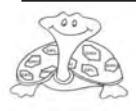

**46**

## **ACTIVIDADES CURSO 2006-07**

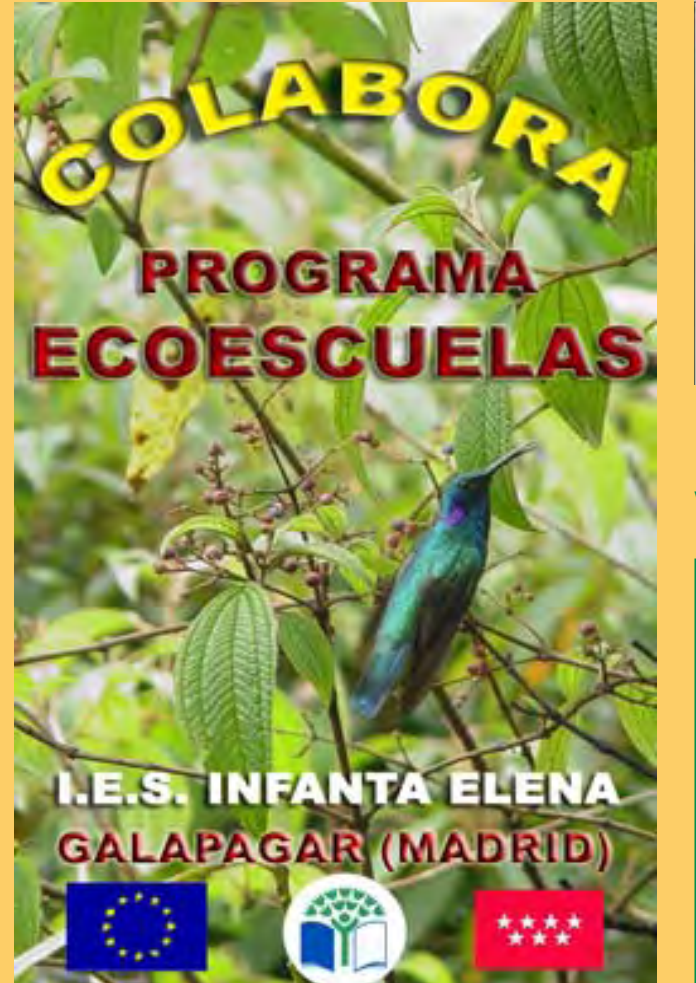

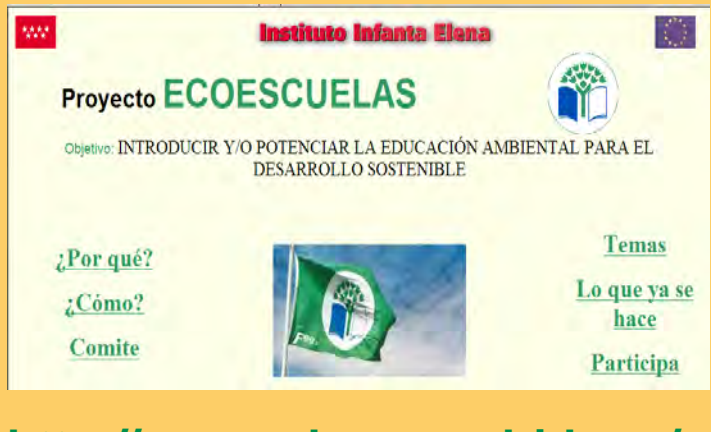

### **http://www.educa.madrid.org/ web/ies.infantaelena.galapagar/**

**Participamos activamente en el programa Ecoescuelas de nuestro centro:**

*Recogida de papel y de cartuchos de impresora,*

*Reciclado de material informático,*

*Trabajamos con el punto limpio*

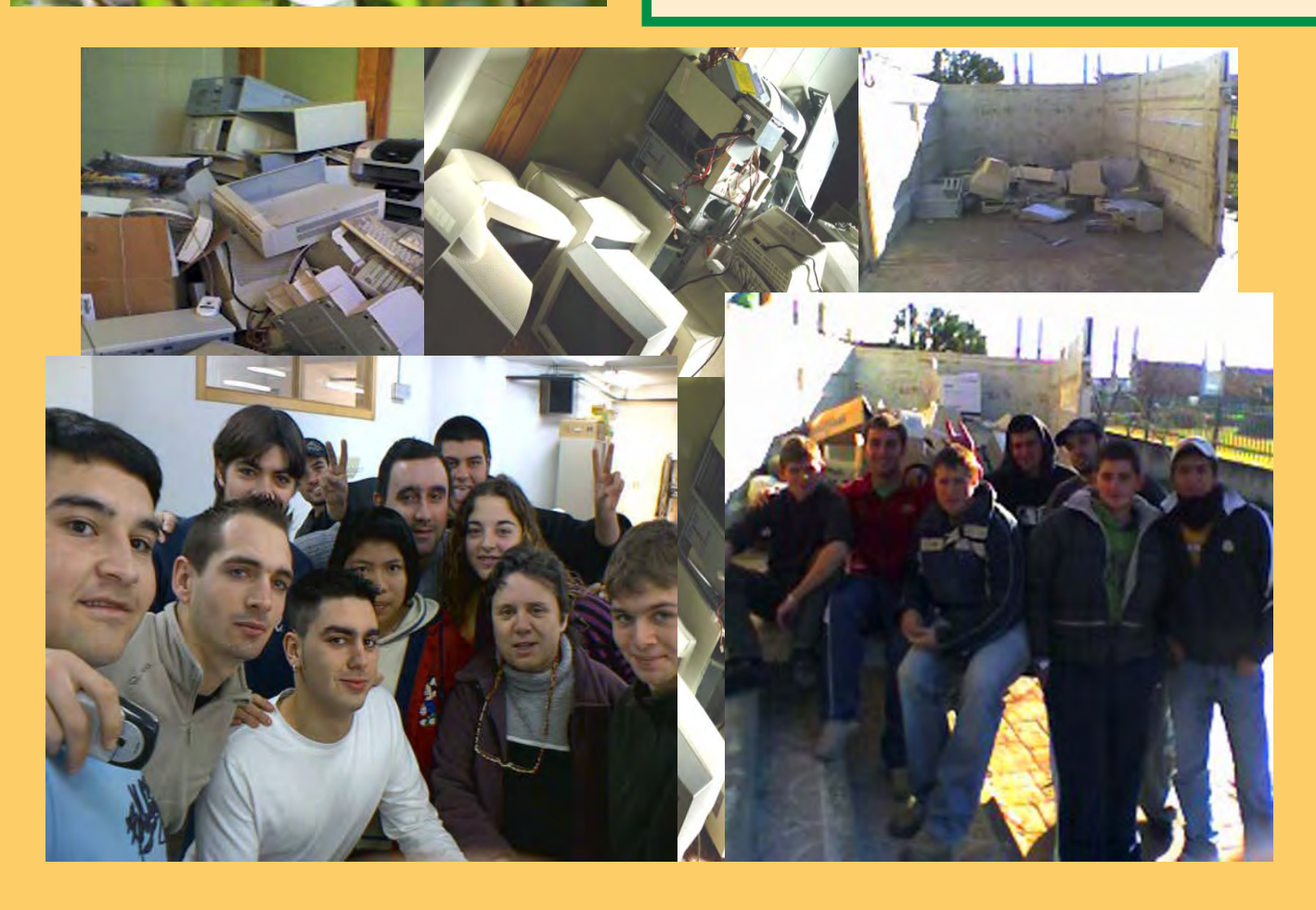

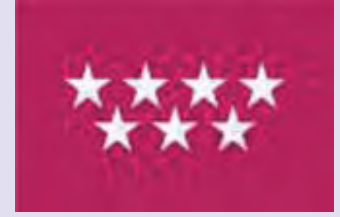

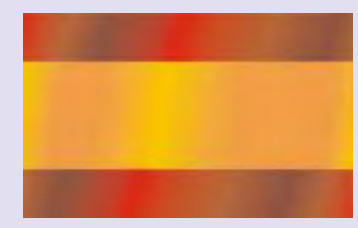

## **FAMILIA PROFESIONAL DE INFORMATICA**

### **CABLE AND IN SURVEY AND INVESTIGATION www.prensajuvenil.org/**

Impresión realizada por:

 $N^o$ 

2005

imprentaweb.com La Forma más Inteligente de Imprimin

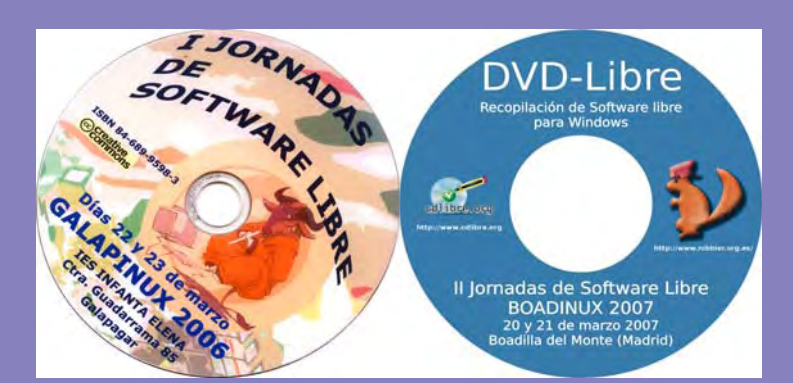

## Números anteriores:

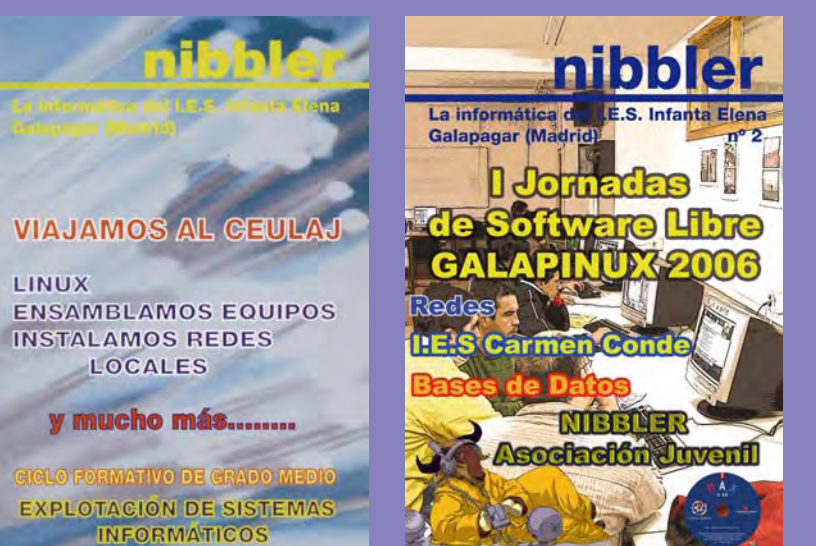

Nº 2006